### Федеральное государственное бюджетное учреждение науки ИНСТИТУТ ПРОБЛЕМ БЕЗОПАСНОГО РАЗВИТИЯ АТОМНОЙ ЭНЕРГЕТИКИ РОССИЙСКОЙ АКАДЕМИИ НАУК

Инв.№5201-Н.4х.241.9Б.19.1017-3/И-1

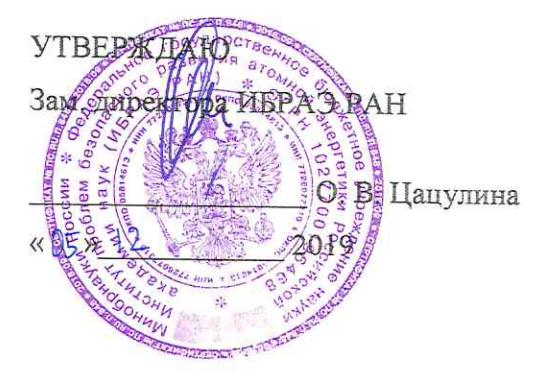

Инструкция пользователя программы для ЭВМ «Усовершенствованная версия твэльного кода БЕРКУТ, моделирующего поведение в быстрых реакторах твэла с нитридным и оксидным топливом. Версия 2.1 (БЕРКУТ-У/V2.1)»

Руководитель работ, заведующий отделением ИБРАЭ РАН, д.т.н.

12.2019 Н.А. Мосунова подпись, дата

Москва 2019

## СПИСОК ИСПОЛНИТЕЛЕЙ

Ответственный исполнитель темы, Зав. лаб., канд. физ.-мат. наук

Animal of 12 2015

(введение, разделы 1-5)

Исполнители темы

Инженер

 $\frac{3a}{6}$ . *05.12.2019* А.В. Задорожный (разделы 1-5)

Инженер

 $\sum_{\substack{OS. / 2 \cdot 5 \text{ times, para}}}$  И.О. Долинский (разделы 1-5)

Нормоконтролер

 $\underbrace{\text{Supp}}_{(no\text{minoc, para})}$  M.M. Рощин

## **СОДЕРЖАНИЕ**

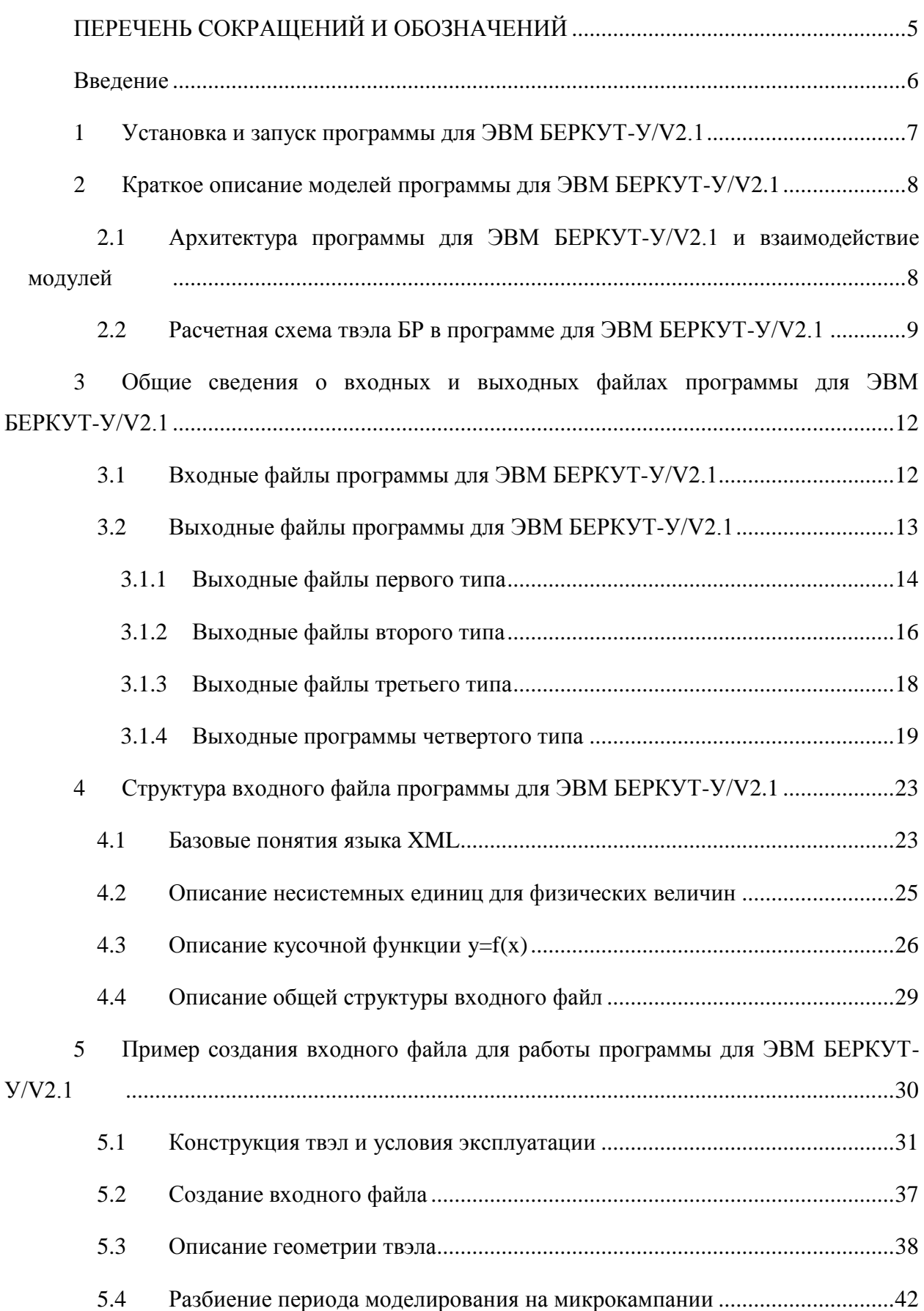

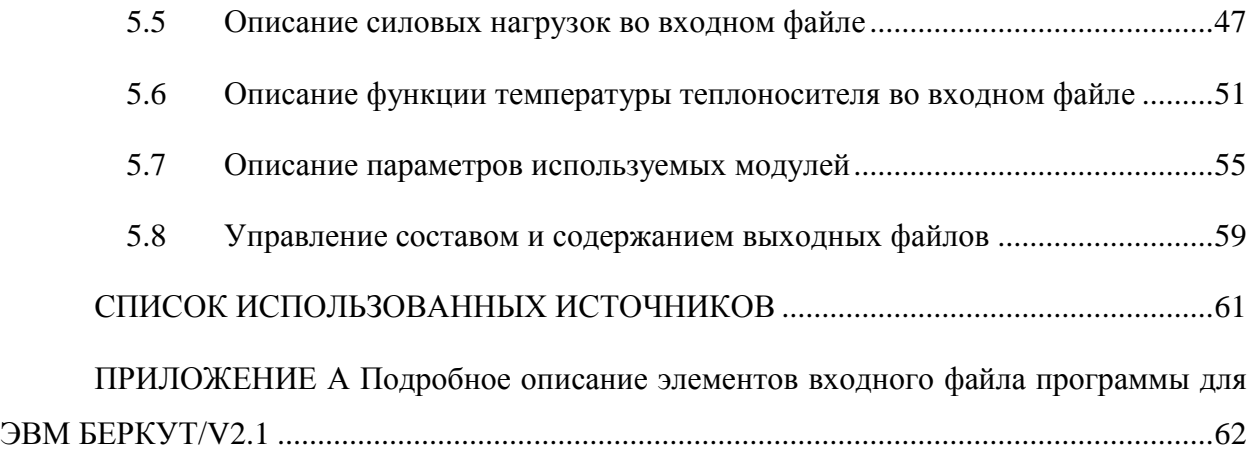

# ПЕРЕЧЕНЬ СОКРАЩЕНИЙ И ОБОЗНАЧЕНИЙ

<span id="page-4-0"></span>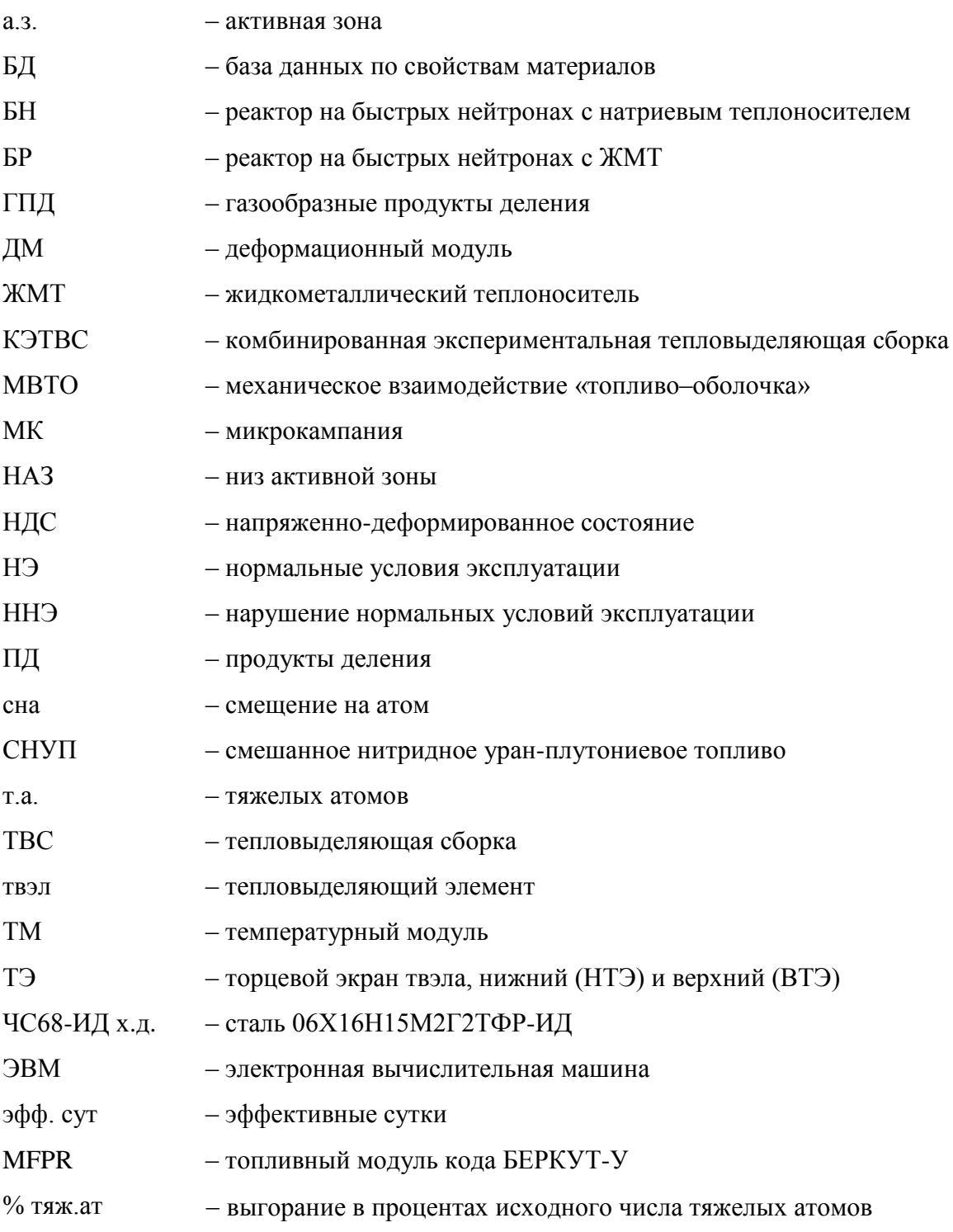

#### **Введение**

<span id="page-5-0"></span>Разработка программы для ЭВМ БЕРКУТ-У/V2.1 в проектном направлении «Прорыв» была начата в 2012 г.

Программа дл ЭВМ «Усовершенствованная версия твэльного кода БЕРКУТ, моделирующего поведение в быстрых реакторах твэла с нитридным топливом. Версия 2.1 (БЕРКУТ-У/V2.1)» является твэльным кодом нового поколения, который изначально разрабатывался в соответствии с общими требованиями к кодам, разрабатываемым в рамках проекта «Коды нового поколения»:

 написан на алгоритмическом языке, соответствующем требованиям стандартов современных версий языков программирования (C++, FORTRAN-2003);

 основан на современном международном уровне теоретических и экспериментальных знаний о физических процессах и явлениях;

 имеет модульную структуру, позволяющую конфигурировать релиз в соответствии с требованиями заказчика;

 адаптирован к современной вычислительной технике, включая высокопроизводительные вычислительные системы с использованием режимов распараллеливания;

имеет эффективный интерфейс пользователя;

 $\sigma$ 

 снабжён пакетом пользовательской документации (руководство по моделям, руководство пользователя).

Программа для ЭВМ БЕРКУТ-У/V2.1 разрабатывается в ИБРАЭ РАН и предназначена для моделирования термомеханического поведения, термохимических процессов и изменения нуклидного состава топлива одиночного стержневого твэла контейнерного типа с таблеточным нитридным топливом реактора на быстрых нейтронах с жидкометаллическим теплоносителем.

Конечной целью разработки программы для ЭВМ БЕРКУТ-У/V2.1 является её использование в составе интегрального кода совместно с тепло-гидравлическим, нейтронно-физическим и другими модулями для самосогласованного прогнозирования поведения БР в различных режимах.

Описываемая в данном документе усовершенствованная автономная версия кода предназначена для решения указанных выше задач для твэлов с нитридным топливом и газовым или жидкометаллическим подслоем. Моделирование эволюции микроструктуры нитридного топлива и его распухания, наработки, радиоактивных взаимопревращений и миграции ПД в топливе, а также процессов выхода ПД под оболочку твэла осуществляется на основе механистического подхода с помощью усовершенствованного топливного модуля MFPR. Распухание и свойства оболочки твэла описываются на основе эмпирических корреляционных зависимостей.

#### $\mathbf{1}$ Установка и запуск программы для ЭВМ БЕРКУТ-У/V2.1

<span id="page-6-0"></span>Для работы с автономной версией программы для ЭВМ БЕРКУТ-У/V2.1 необходимо выполнить следующие действия:

1) Создать рабочую папку расчета (например, C:\Test);

2) Скопировать в рабочую папку содержимое папки \BIN комплекта поставки: исполняемый файл BERKUT-MFPR.exe, папку BONUS\_DB, содержащую базу данных модуля MFPR, папку SmartDB, содержащую базу данных материалов, и библиотеки Unilib Win32 Release.dll u vcomp100d.dll;

3) Разместить в рабочей папке входной xml-файл для расчета (пример входного файла содержатся в папке TEST);

4) Запустить режим командной строки и перейти в рабочую папку (в данном примере это  $C:\Test$ ;

5) Запустить расчет: в командной строке вписать имя исполняемого файла, а за ним через пробел имя входного файла. В приведенном примере командная строка будет иметь следующий вид:

C:\Test>BERKUT-MFPR.exe Test1.xml

Программа для ЭВМ БЕРКУТ-У/V2.1 начнет выполняться, используя в качестве входной информации содержимое файла Test1.xml. Результаты расчетов будут выданы в выходные файлы, которые будут расположены в каталогах:

#### C:\Test\OutPut *H* C:\Test\out MFPR

Если имя входного файла совпадает с именем исполняемого файла (для данного примера это BERKUT-MFPR.xml), то в командной строке его можно опустить, оставив только путь к исполняемому файлу программы для ЭВМ:

#### >BERKUT-MFPR.exe

## <span id="page-7-0"></span>**2 Краткое описание моделей программы для ЭВМ БЕРКУТ-У/V2.1**

Объектом моделирования программой для ЭВМ БЕРКУТ-У/V2.1 является стержневой твэл с нитридным топливом и газовым или жидкометаллическим подслоем для активных зон реакторов на быстрых нейтронах. Код описывает и прогнозирует термомеханическое поведение одиночного тепловыделющего элемента, включая учет геометрических параметров топлива и оболочки, выход газовых продуктов деления под оболочку твэла, зависимость свойств топлива от выгорания, стехиометрического состава и температуры, а также взаимодействие жидкометаллического подслоя с оболочкой для твэлов с таким подслоем.

## <span id="page-7-1"></span>**2.1 Архитектура программы для ЭВМ БЕРКУТ-У/V2.1 и взаимодействие модулей**

Программа для ЭВМ БЕРКУТ-У/V2.1 имеет модульную структуру (рисунок [2.1\)](#page-8-1) и состоит из следующих модулей с условными названиями:

 управляющий модуль обеспечивает обмен данными и организацию процесса вычислений конкретной задачи;

 температурный модуль моделирует осевое и радиальное распределение температуры при заданных источниках тепловыделения и определенных условиях теплопередачи на внешней границе тепловыделяющего элемента;

 модуль деформационного поведения топлива и оболочки прогнозирует текущие размеры и механическое состояние топлива и оболочки твэла;

 усовершенствованный топливный модуль MFPR предназначен для самосогласованного моделирования процессов, происходящих в топливе БР: наработки, радиоактивных взаимопревращений и миграции ПД в топливе, внутризеренного и межзеренного переноса ПД, термохимических превращений в топливе, включая распределение ПД по молекулярным и фазовым состояниям, эволюции микроструктуры топлива, выхода ПД под оболочку твэла и их перераспределения в зазоре «топливо– оболочка». Модели кода основаны на современных представлениях о механизмах, управляющих основными физико-химическими процессами, протекающими в твэле при облучении, что существенно повышает предсказательную способность

8

усовершенствованной версии по сравнению с выпущенной ранее инженерной, особенно для маневренных, нестационарных и аварийных условий;

 модуль, описывающий зазор «топливо–оболочка», моделирует перераспределение радиоактивных продуктов деления по фазовым (конденсированным и газовым) состояниям и их перенос по зазору «топливо–оболочка», для газового зазора рассчитывает теплопроводность газовой смеси в зависимости от состава газа, для жидкометаллического подслоя моделирует растворение оболочки и перенос продуктов коррозии в жидком свинце или натрии;

 модуль базы данных свойств материалов (БД) рассчитывает механические и теплофизические свойства материалов твэлов БР и выдает их по запросу всех модулей кода.

В рамках общей схемы вместо одних физических модулей могут использоваться модули других разработчиков или добавляться новые, например, теплогидравлический или нейтронно-физический.

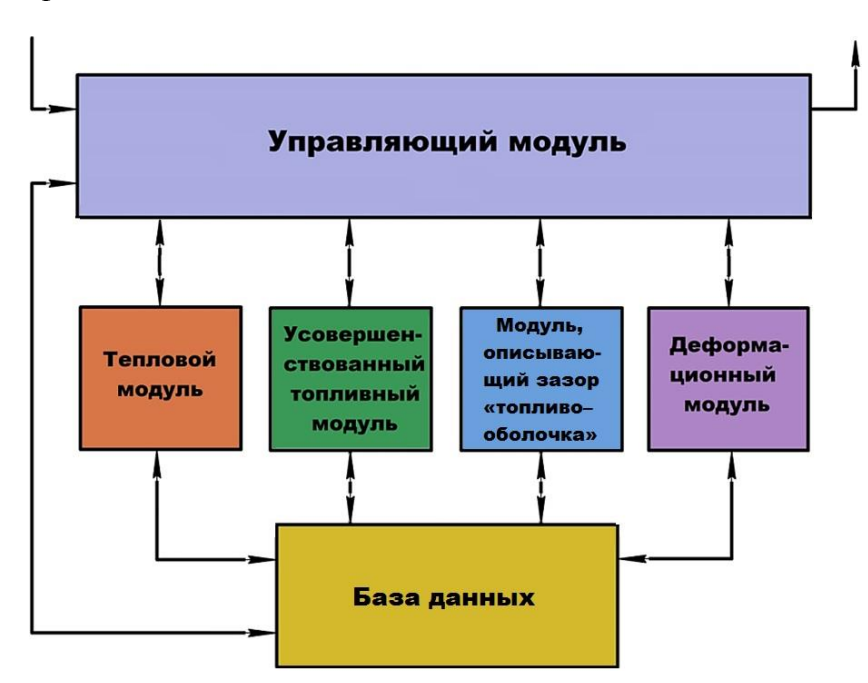

<span id="page-8-1"></span>Рисунок 2.1 – Модульная структура программы для ЭВМ БЕРКУТ-У/V2.1

## <span id="page-8-0"></span>**2.2 Расчетная схема твэла БР в программе для ЭВМ БЕРКУТ-У/V2.1**

Для описания начальной и текущей геометрии твэла, а также задания граничных условий используется разбиение твэла на ячейки произвольной высоты в осевом направлении и на цилиндрические осесимметричные слои в радиальном направлении (рисунок [2.2\)](#page-9-0).

В соответствие со схемой, представленной на рисунке [2.2,](#page-9-0) весь твэл в общем случае разбивается на пять отдельных зон – нижний и верхний компенсационные объемы (НКО и ВКО), нижний и верхний торцевые экраны — зоны воспроизводства топлива (НТЭ и ВТЭ) и а.з. — в каждой из которых свойства топливного стержня могут принципиально отличаться. Так, в верхнем и нижнем компенсационных объемах топливный столб отсутствует, а в специальных конструкциях твэлов могут полностью отсутствовать зоны торцевых экранов.

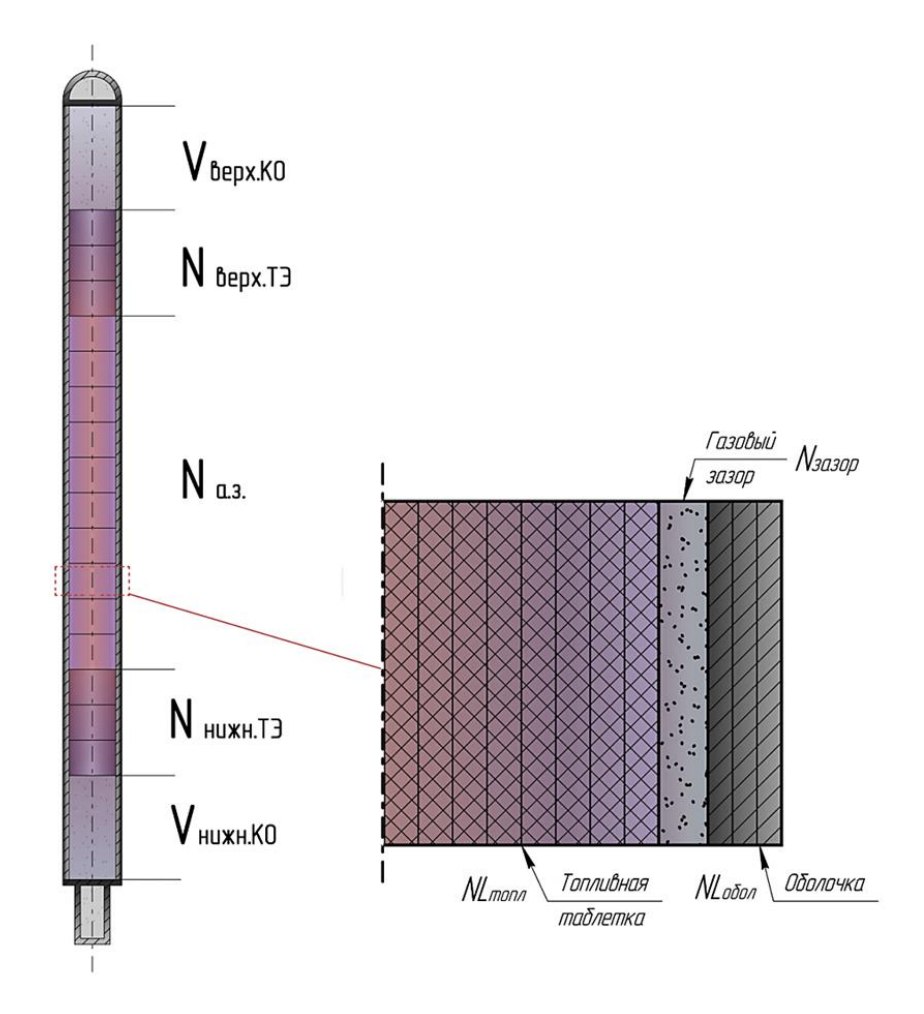

<span id="page-9-0"></span>Рисунок 2.2 – Расчетная модель твэла осевой ячейки РУ БР

В общем случае одна осевая ячейка состоит из топливного столба, зазора «топливо–оболочка» и собственно оболочки (рисунок [2.2\)](#page-9-0). В некоторых осевых ячейках, например, в зонах компенсационных объемов топливный столб может отсутствовать. Топливный столб и оболочка рассматриваются как два набора тонких коаксиальных

цилиндрических слоев с количеством слоев  $\text{NL}_{\text{total}}$  и  $\text{NL}_{\text{total}}$ . В различных конструкциях твэлов могут использоваться топливные таблетки как с внутренними центральными отверстиями, так и без них. В данном случае нитридные таблетки не имеют центрального отверстия.

Для каждой осевой ячейки поле температур приложенные нагрузки, положение топливного столба и оболочки считаются осесимметричными относительно оси твэла и не меняются по высоте ячейки.

Тепловой модуль программы для ЭВМ БЕРКУТ-У/V2.1 использует сквозную схему для решения уравнения теплопроводности для всего объема топливной ячейки. Поэтому для повышения точности расчетов зона газового/жидкометаллического подслоя (зазор между топливом и оболочкой) также разбивается на некоторое количество цилиндрических слоев с числом NLзазор. Размеры и силовые факторы или нагрузки (в обобщенном смысле) каждого элементарного слоя не меняются по высоте и толщине. При этом все рассчитываемые дискретные характеристики в каждом *i*-ом слое относятся к его центру, а контрольный объем *i*-слоя описывается областью между радиусами *r<sup>i</sup>* и *ri+1*, являющимися границами цилиндрического слоя в радиальном направлении (рисунок [2.3\)](#page-10-0).

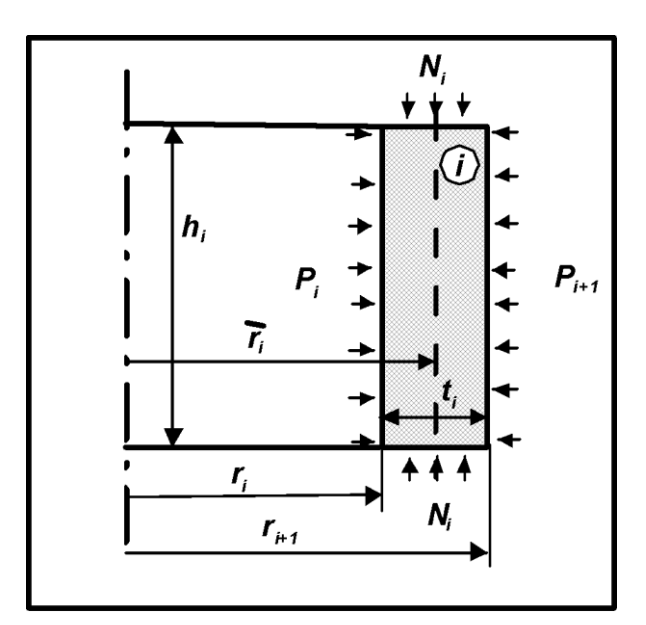

<span id="page-10-0"></span>Рисунок 2.3 – Размеры цилиндрического слоя и действующие давления

Алгоритмическую основу усовершенствованной версии программы для ЭВМ БЕРКУТ-У/V2.1 образуют модели и алгоритмы инженерной версии кода — тепловой деформационный модули. Работа по верификации моделей инженерной версии кода была выполнена в рамках соответствующего этапа и оформлена в виде верификационного отчета [1-3], содержащего подробное описание всех моделей, входящих в тепловой и леформационный модули программы для ЭВМ БЕРКУТ-У/V2.1.

Принципиальным отличием усовершенствованной версии программы для ЭВМ БЕРКУТ-У/V2.1 от инженерной (БЕРКУТ-V1.1) является реализация и включение в общую схему усовершенствованного топливного модуля, описывающих внутреннюю эволюция топлива, процессы образования и миграции ПД внутри топливной матрицы, образование и выход ГПД под оболочку твэла, распухание нитридного топлива, а также реализующих модель источника продуктов деления в ЖМ подслое. Детальное описание моделей для этих модулей также было выполнено на соответствующем этапе работ по разработке модуля и представлено в [4].

#### <span id="page-11-0"></span> $3^{\circ}$ Общие сведения о входных и выходных файлах программы для ЭВМ БЕРКУТ-У/V2.1

#### <span id="page-11-1"></span> $3.1$ Входные файлы программы для ЭВМ БЕРКУТ-У/V2.1

Входной файл программы для ЭВМ БЕРКУТ-У/V2.1 представляет собой текстовый файл с внутренней структурой, основанной на широко распространенном формате XML [5]. Для просмотра, составления и редактирования входного файла подходит любой современный XML редактор.

Язык XML обладает следующими достоинствами:

этот формат является текстовым, и такой файл может редактироваться как стандартными текстовыми, так и специфическими XML-редакторами, обладающими дополнительными возможностями;

этот формат даёт возможность ввода иерархических структурированных данных;

для основных языков программирования (C++, FORTRAN-2003) разработаны  $\equiv$ стандартные средства обработки этих файлов: запросы атрибутов, циклы по полям и т.п., что существенно упрощает обработку ввода исходных данных;

этот формат является хорошей основой для разработки диалоговых систем ввода и передачи данных по сети.

12

Таким образом, как всякий стандарт, XML язык становится удобным средством обработки данных и имеет значительные сервисные возможности как для пользователей, так и для разработчиков программных продуктов.

Для расчетов программа для ЭВМ БЕРКУТ-У/V2.1 также использует базу данных для топливного модуля MFPR. База данных должна находиться в рабочей папке расчета в каталоге BONUS DB, ее актуальная версия поставляется вместе с исполняемым файлом программы для ЭВМ БЕРКУТ-У/V2.1.

#### Выходные файлы программы для ЭВМ БЕРКУТ-У/V2.1  $3.2$

<span id="page-12-0"></span>Для хранения текстовых файлов, содержащих результаты расчета программой для ЭВМ БЕРКУТ-У/V2.1, предназначены папки output и out MFPR, которые должны находиться в рабочем каталоге исполняемого файла. При каждом повторном запуске кода все выходные файлы, сохранившиеся от предыдущего запуска программы, автоматически удаляются с жесткого диска.

**GEPKYT-Y/V2.1**  $\mathbf{B}$ процессе расчёта программы для ЭВM записывает диагностические и контрольные значения в файл протокола log mm dd yyyy.log, располагающийся в текущей папке запуска. Здесь mm\_dd\_уууу - календарная дата релиза используемой версии программы. Часть данных, записываемых в файл протокола, дублируются в консольное окно (рисунок 3.1) и, в первую очередь, предназначены для контроля активности программы.

|                                                                                                    |                                                                                                    | Пали Администратор: C:\Windows\system32\cmd.exe - BERKUT-MFPR.exe KETVS.xml                                                                                                    | x                        |
|----------------------------------------------------------------------------------------------------|----------------------------------------------------------------------------------------------------|----------------------------------------------------------------------------------------------------|--------------------------|
|                                                                                                    | $17:40:31:time: 1 sec ---$                                                                                                    | Starting TFuelRod600:: RunTaskAZ_StStMIX_smart                                                                                                    | ▴                        |
| ***** Using<br>$Time[h] =$<br>$Time[h]=$<br>$Time[h]=$<br>$Time[h]=$<br>$Time[h]=$<br>$Time[h]=$<br>$Time[h]=$<br>$Time[h] =$<br>$Time[h]=$<br>$Time[h]=$<br>$Time[h]=$<br>$Time[h]=$ | $0.17;$ Cmp[h]=<br>$0.33$ ; Cmp[h]=<br>$0.50;$ Cmp[h]=<br>$0.67$ ; $Cmp[h]=$<br>$0.83$ ; $Cmp[h]=$<br>1.00; Cmp[h]=<br>1.17; Cmp[h]=<br>$1.33;$ Cmp[h]=<br>$1.50;$ Cmp[h]=<br>1.67; Cmp[h]=<br>$1.83;$ Cmp[h]=<br>2.00; Cmp[h]= | "THT1Task::DoHTStep2019()" as "DoHTStep()"<br>$0.17$ ; He=0.000e+000 1; QV=472.669<br>$0.33$ ; He=0.000e+000 1; QV=950.112<br>0.50; He=0.000e+000 1; QV=1427.55<br>$0.67$ ; He=0.000e+000 1; QV=1905<br>0.83; He=0.000e+000 1; QV=2382.44<br>$1.00:$ He=0.000e+000 1; QV=2859.88<br>1.17; He=0.000e+000 1; QV=3337.33<br>1.33; He=0.000e+000 1; QV=3814.77<br>1.50; He=0.000e+000 1; QV=4292.21<br>1.67; He=0.000e+000 1; QV=4769.66<br>1.83; He=0.000e+000 1; QV=5247.1<br>2.00; He=0.000e+000 1; QV=5724.54 | 테                        |
| $Time[h]=$<br>$Time[h]=$<br>$Time[h]=$<br>$Time[h]=$                                                                                                    | ==> Time[h]=2.00 TimeCamp[h]=2.00<br>$2.17;$ Cmp[h]=<br>2.33; Cmp[h]=<br>2.50; Cmp[h]=<br>2.67; Cmp[h]=                                                                                                    | $2.17$ ; He=0.000e+000 1; QV=6201.99<br>$2.33$ ; He=0.000e+000 1; QV=6679.43<br>2.50; He=0.000e+000 1; QV=7156.87<br>$2.67$ ; He=0.000e+000 1; QV=7634.31                                                                                                    | $\overline{\phantom{a}}$ |

<span id="page-12-1"></span>Рисунок 3.1 – Внешний вид консольного окна в процессе работы программы для ЭВМ **БЕРКУТ-У/V2.1** 

Данные в выходных файлах содержатся в виде таблиц, где каждая строка отвечает состоянию на определенное расчетное время или координату, для их графической обработки рекомендуется пользоваться программами типа Excel или Grapher. Управление созданием определенных выходных файлов и расписание выдачи расчетных результатов находятся во входном файле программы для ЭВМ БЕРКУТ-У/V2.1 (см. п. 5.8 инструкции пользователя и приложение А).

Выходные файлы программы для ЭВМ БЕРКУТ-У/V2.1 делятся на четыре типа в зависимости от их содержания; также создается файл с расширением \*.plt, который считывается пост-процессором кода. При наличии тега для рестарта (см. п. 5.8 инструкции пользователя и приложение A) и каталога Saves в рабочей папке, записываются рестартфайлы в этот каталог.

#### 3.1.1 Выходные файлы первого типа

<span id="page-13-0"></span>Выходные файлы программы для ЭВМ БЕРКУТ-У/V2.1 первого типа с расширением \* dat располагаются в каталоге OutPut в рабочей папке расчета. В них выводится значение одной физической величины для всех осевых ячеек на заданные моменты расчетного времени. В таблице 3.1 приведен общий формат файлов первого типа. Осевые ячейки нумеруются с 1 снизу вверх по твэлу. В таблице 3.2 приводится полный список всех выходных файлов первого типа с кратким описанием их содержимого.

| "Time[d]"       | "Time[h]"        | "Time[s]'           | "01"                                                      | "02"                                                       | $\mathbf{H}$<br>$\mathbf{H}$<br>$\ddotsc$ | "nMesh"                                                  |
|-----------------|------------------|---------------------|-----------------------------------------------------------|------------------------------------------------------------|-------------------------------------------|----------------------------------------------------------|
| Время в<br>ДНЯХ | Время в<br>часах | Время в<br>секундах | Значение<br>параметра в<br>первой<br>аксиальной<br>ячейке | Значение<br>параметра<br>во второй<br>аксиальной<br>ячейке |                                           | Значение<br>параметра в<br>аксиальной<br>ячейке<br>nMesh |

<span id="page-13-1"></span>Таблица 3.1 - Структура выходных файлов первого типа

### <span id="page-13-2"></span>Таблица 3.2 – Список выходных файлов первого типа

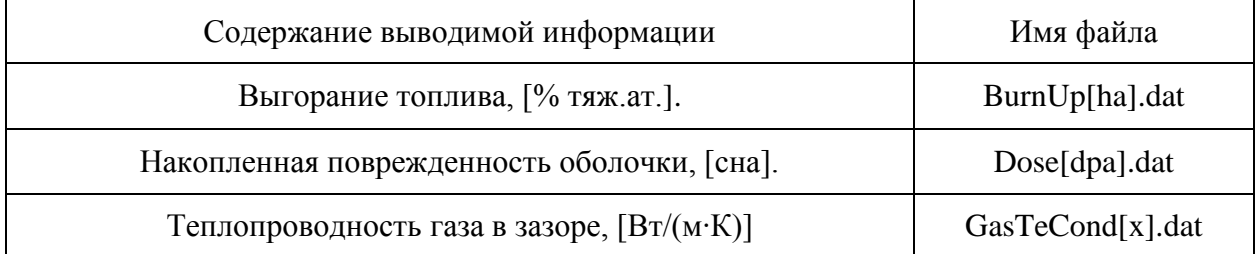

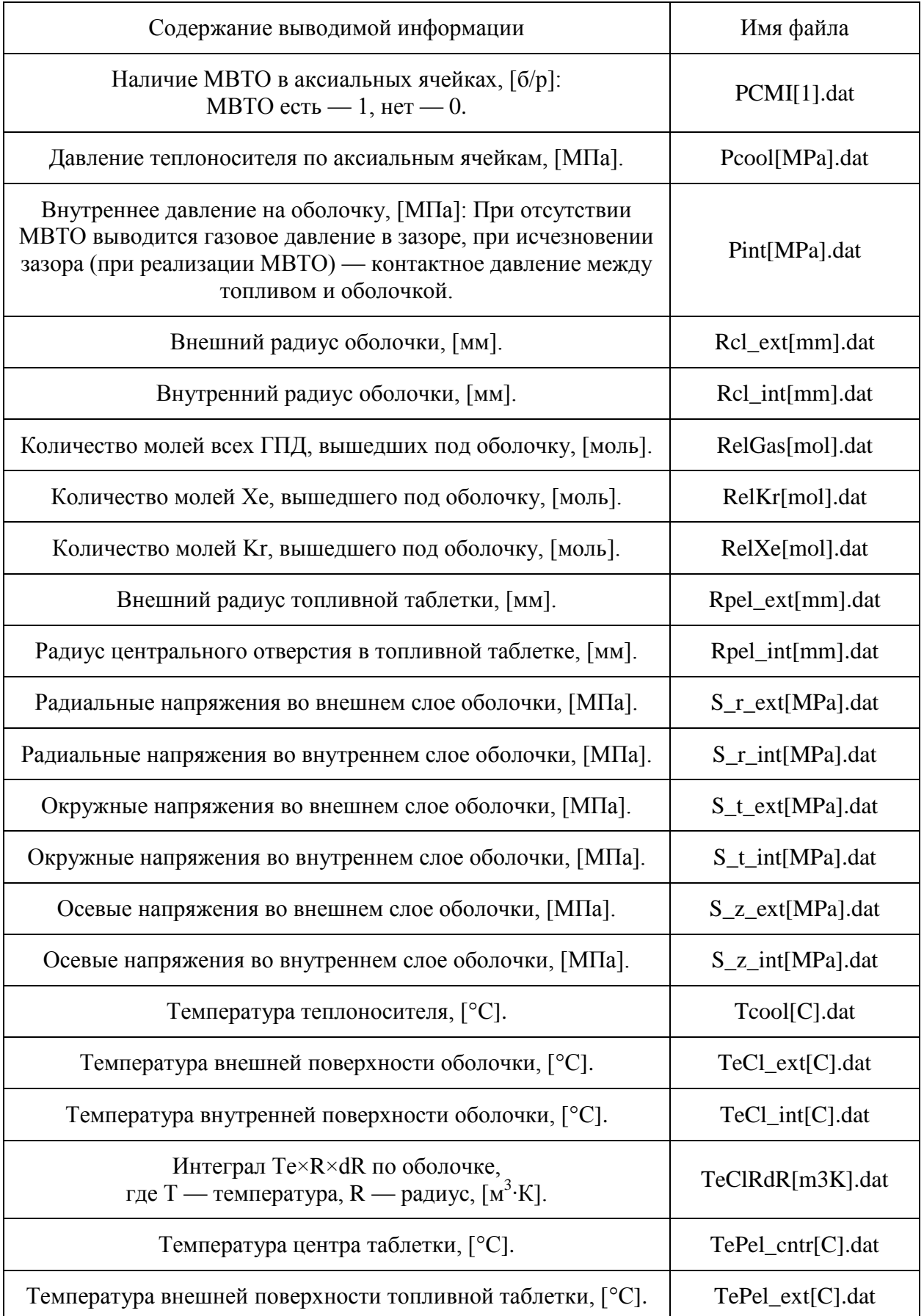

Продолжение таблицы [3.2](#page-13-2)

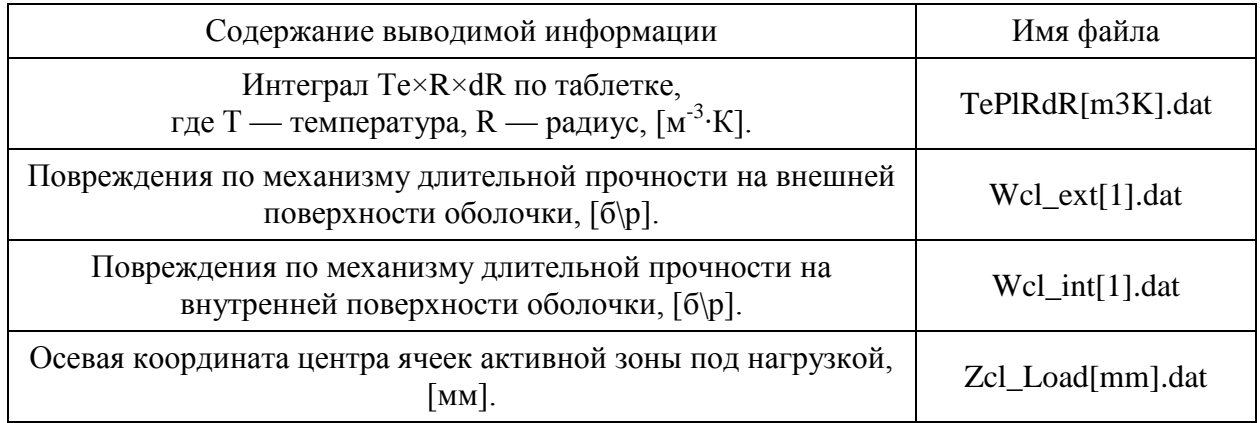

#### 3.1.2 Выходные файлы второго типа

<span id="page-15-0"></span>Выходные файлы программы для ЭВМ БЕРКУТ-У/V2.1 второго типа с расширением \*.dat располагаются в каталоге OutPut в рабочей папке расчета. В них выводится радиальное распределение физических величин для каждого заданного момента времени последовательно. Отдельный блок соответствует одному моменту времени (контрольные времена для выдачи задаются во входном файле). Блок для каждого момента времени оформляется в форме таблицы, в которой строка соответствует одному радиальному слою. Внутренний радиус каждого слоя выводится в колонке с именем X[m]. В первой колонке блока выводится индекс Zone с порядковым номером типа зоны, в которой располагается цилиндрический слой: 1 — слой принадлежит зоне центрального отверстия, 2 — зона топливной таблетки, 3 — зона газового зазора, 4 зона оболочки.

Набор файлов второго типа состоит из серии файлов Thermo(r)-XX.dat и  $SSS(r)$ \_XX.dat (здесь XX — номер осевой ячейки).

Для файлов типа Thermo(r)-XX.dat в начале каждого блока выводятся текстовые значения, описывающие имя каждой колонки в блоке:

- "Zone" номер зоны в осевой ячейке;
- "#" номер цилиндрического слоя по порядку от центра;
- "Time[d]" время, [сут];
- "XC[m]" радиус центра #-го цилиндрического слоя, [м];
- "X[m]" внутренний радиус #-го цилиндрического слоя, [м];

 $T\left[\text{E}[C] - \text{Temperature}(\text{E}[T] - \text{E}[T])\right]$  = точке  $X\left[\text{E}[T] - \text{E}[T]\right]$  = то цилиндрического слоя,  $\left[\text{E}[T] \right]$ ;

 "TeForm[C]" – температура в точке XC[m] #-го цилиндрического слоя, [°C] аналитическое решение для текущего энерговыделения и текущей геометрии осевой ячейки;

– "TeRdR[K\*m3]" – Интеграл численного решения Te×R×dR по оболочке, [м<sup>3</sup>·K];

 $-$  "TeRdRForm[K\*m3]" – Интеграл аналитического решения Te $\times$ R $\times$ dR по оболочке,  $[M^3 \cdot K];$ 

"FisRate[]" – скорость деления, [число делений в секунду].

В файлы серии SSS(r)\_XX.dat выводится информация о пластических деформациях и напряжениях внутри цилиндрических слоев таблетки и оболочки. В колонках этой группы файлов записываются следующие величины:

"Zone" – идентификатор зоны (тип материала) 2 — таблетка, 4 — оболочка;

- "#" номер цилиндрического слоя в осевой ячейке;
- $-$  "Time[d]" время, [сут];
- $T\text{e}[C]$ " температура в точке  $XC[m]$ #-го цилиндрического слоя,  $[°C]$ ;
- "Swell[1]» распухание #-го цилиндрического слоя,  $[°C]$ ;
- $"XC[m]"$  нагруженный радиус центра #-го цилиндрического слоя, [м];
- $"Xint[m]'' -$  внутренний нагруженный радиус #-го цилиндрического слоя, [м];
- "Xext[m]" наружный нагруженный радиус #-го цилиндрического слоя, [м];
- "Wdam[1]" повреждение, связанное с длительной прочностью, [1];
- "S\_r[MPa]" радиальное напряжение в слое, [МПа];
- "S  $t[MPa" okpv$ жное напряжение в слое, [МПа];
- "S\_z[MPa]" осевое напряжение в слое, [МПа];
- "Eel\_r[1]" деформация, связанная с упругостью, в радиальном направлении, [1];
- "Eel\_t[1]" деформация, связанная с упругостью, в окружном направлении, [1];
- "Eel  $z[1]$ " деформация, связанная с упругостью, в осевом направлении,  $[1]$ ;

"EcrRad r[1]" – суммарная деформация радиационной ползучести в радиальном направлении, [1];

 "EcrRad\_t[1]" – суммарная деформация радиационной ползучести в окружном направлении, [1];

"EcrRad z[1]" – суммарная деформация радиационной ползучести в осевом направлении, [1];

"EcrTh\_r[1]" – суммарная деформация термической ползучести в радиальном направлении, [1];

"EcrTh t[1]" – суммарная деформация термической ползучести в окружном направлении, [1];

 "EcrTh\_z[1]" – суммарная деформация термической ползучести в осевом направлении, [1];

"Eth[1]" – термическая деформация слоя, [1];

"Esw[1]" – деформация распухания слоя, [1];

- "Epl\_r[1]" – мгновенная пластическая деформация в радиальном направлении, [1];

"Epl\_t[1]" – мгновенная пластическая деформация в окружном направлении, [1];

"Epl\_z[1]" – мгновенная пластическая деформация в осевом направлении, [1].

3.1.3 Выходные файлы третьего типа

<span id="page-17-0"></span>Выходные файлы программы для ЭВМ БЕРКУТ-У/V2.1 третьего типа с расширением \*.dat располагаются в каталоге OutPut в рабочей папке расчета. В них выводится состояние твэла как целого либо какой-то его части в зависимости от времени. Каждая строка такого файла соответствует одному моменту времени, а в колонках располагаются интегральные значения конкретных величин для этого времени (каждая величина в отдельной колонке). В текущей версии кода формируются следующие выходные файлы третьего типа:

 $-$  Cl Def ext-XX.dat – информация о НДС внешнего слоя оболочки;

Cl\_Def\_int-XX.dat – информация о НДС внутреннего слоя оболочки;

 $-$  GasState.dat – информация о накопленном выходе ГПД под оболочку твэла (суммарно и по каждому газу в отдельности);

MeshState-XX.dat – широкий набор параметров о состоянии осевой ячейки: геометрические характеристики таблетки и оболочки, состояние зазора «топливо– оболочка», температуры и давления внутри и снаружи твэла, линейная мощность энерговыделения в ячейке;

- Pel\_Def\_ext-XX.dat – информация о НДС внешнего слоя таблетки;

 $P$ el Def int-XX.dat – информация о НДС внутреннего слоя таблетки;

- PellSwell-XX.dat – информация о температуре и распухании радиальных слоев в ячейке. Здесь, XX — номер осевой ячейки (эквивалент координаты вдоль оси Z твэла).

3.1.4 Выходные программы четвертого типа

<span id="page-18-0"></span>Выходные файлы четвертого типа программы для ЭВМ БЕРКУТ-У/V2.1 с расширением \*.out содержат результаты работы модуля MFPR. Они имеют текстовый формат и помещаются в папку out\_MFPR в рабочей директории расчета.

При инициализации модуль MFPR создает файл протокола «FprLog.out», который содержит возможную диагностическую информацию, данные об использованных в расчете опциях моделей MFPR, а также некоторые входные параметры: размер зерна, исходная пористость, градиент температуры, размер центрального отверстия и кумулятивные выходы для всех (21) химических классов MFPR.

В конце каждого глобального временного шага модуль MFPR выводит расчетные данные в два вида выходных файлов. Файлы первого вида содержат в себе интегральные данные по всему твэлу:

 Elem\_frod\_relmol.out – информация о накопленном выходе ГПД под оболочку твэла (суммарно и по каждому газу в отдельности);

FP\_frod\_relact.out – информация о наработанных ПД в топливе;

Swell frod.out – среднее распухание для каждой осевой ячейки твэла.

Файлы второго вида содержат информацию об отдельной осевой ячейке и располагаются в папках с именем Zcell\_XX внутри каталога out\_MFPR, где ХХ – номер осевой ячейки. Номера ячеек, для которых выводятся результаты, задаются во входном файле программы БЕРКУТ-У/V2.1. Информация во всех файлах выводится в виде таблиц: в первом столбце — текущее время, в последующих столбцах — текущие расчетные данные.

Файл с именем actinide.out содержит данные об актинидном составе в указанной ячейке. Файлы с именами Ba\_dist.out, Cs\_dist.out, Mo\_dist.out содержат данные для классов Ba, Cs, и Mo соответственно. Расшифровка их столбцов приведена в таблице [3.3.](#page-19-0) Файл с именем fuelSt.out содержит сводную таблицу по средней по таблетке структуре топлива, его столбцы описаны в таблице [3.4.](#page-20-0)

| Имя столбца                                                              | Описание параметра                                                                                                   |  |  |  |
|--------------------------------------------------------------------------|----------------------------------------------------------------------------------------------------|--|--|--|
| Time[s]                                                                  | Текущее время, [с].                                                                                                  |  |  |  |
| < T                                                                      | Температура, [K].                                                                                                    |  |  |  |
| <b>Burnup</b>                                                            | Выгорание топлива.                                                                                                   |  |  |  |
| SolSolut                                                                 | Доля в твёрдом растворе<br>(от полного количества молей данного элемента).                                           |  |  |  |
| Stoich                                                                   | Стехиометрия топлива.                                                                                                |  |  |  |
| MetalPh                                                                  | Доля в металлической фазе<br>(от полного количества молей данного элемента).                                         |  |  |  |
| GreyPh                                                                   | Доля в нитридной «серой» фазе (Ba,Sr) <sub>3</sub> N <sub>2</sub><br>(от полного количества молей данного элемента). |  |  |  |
| GreyOPh                                                                  | Доля в оксидной «серой» фазе $(Cs_2, Ba, Sr)(U, Mo, Zr)O_4$<br>(от полного количества молей данного элемента).       |  |  |  |
| OxidPh                                                                   | Доля в оксидной фазе UO2-PuO2-La2O3-Nd2O3-CeO2-<br>(от полного количества молей данного элемента).                   |  |  |  |
| CarbdPh                                                                  | Доля в карбидной фазе UC – PuC – CeC <sub>2</sub> – CeC –<br>(от полного количества молей данного элемента)          |  |  |  |
| SesquCPh                                                                 | Доля в фазе «полуторных» карбидов $U_2C_3 - Pu_2C_3 - Ce_2C_3$<br>(от полного количества молей данного элемента).    |  |  |  |
| Release                                                                  | Относительный выход<br>(от полного количества молей данного элемента).                                               |  |  |  |
| GasPh                                                                    | Доля в газовой фазе<br>(от полного количества молей данного элемента).                                               |  |  |  |
| Phas_Name, где Phas —<br>фаза, Name — название<br>химического соединения | Доля указанного соединения элемента в соответствующей<br>фазе<br>(от полного количества молей данного элемента).     |  |  |  |

<span id="page-19-0"></span>Таблица 3.3 – Столбцы файлов с именами Ba\_dist.out, Cs\_dist.out, Mo\_dist.out

| Имя столбца                                                          | Описание параметра                                                        |  |  |
|----------------------------------------------------------------------|---------------------------------------------------------------------------|--|--|
| Time                                                                 | Текущее время, [с].                                                       |  |  |
| FsRate                                                               | Скорость деления, $[1/(M^3 \cdot c)]$ .                                   |  |  |
| Burnup                                                               | Выгорание топлива, [%].                                                   |  |  |
| T[K]                                                                 | Температура, [К].                                                         |  |  |
| P[Pa]                                                                | Давление на внешнюю поверхность таблетки в данной осевой<br>ячейке, [Па]. |  |  |
| Stoich                                                               | Стехиометрия топлива.                                                     |  |  |
| Vmesh                                                                | Объём осевой ячейки, [м <sup>3</sup> ].                                   |  |  |
| <b>DGrain</b>                                                        | Диаметр зерна, [м].                                                       |  |  |
| GR_Rbub                                                              | Радиус внутризёренного пузыря, [м].                                       |  |  |
| FC_Rbub                                                              | Радиус пузыря на грани зерна, [м].                                        |  |  |
| ED_Rbub                                                              | Радиус канала на ребрах зерна, [м].                                       |  |  |
| Rpore                                                                | Радиус пор, [м].                                                          |  |  |
| GR_Cgas                                                              | Концентрация благородных газов в твёрдом растворе, [м <sup>-3</sup> ].    |  |  |
| GR_Cbub                                                              | Концентрация внутризёренных пузырей, [м <sup>-3</sup> ].                  |  |  |
| FC_Cbub                                                              | Концентрация пузырей на гранях зёрен, [м <sup>-3</sup> ].                 |  |  |
| Концентрация пузырей на ребрах зёрен, [м <sup>-3</sup> ].<br>ED_Cbub |                                                                           |  |  |
| Концентрация пор, [м <sup>-3</sup> ].<br>Cpore                       |                                                                           |  |  |

<span id="page-20-0"></span>Таблица 3.4 – Столбцы файла с именем fuelSt.out

Файлы с именами ElProfile.out — радиальные распределения молей химических классов в матрице, RlProfile.out — радиальные распределения молей химических классов в твёрдом растворе. Для каждого элемента приведено мольное содержание в каждой пространственной ячейке, которые обозначены как R=x.xxx, где x.xxx — позиция центра ячейки, отсчитываемая от оси таблетки.

Файл с именем NitrProfile.out содержит радиальное распределение стехиометрии («Stoich.»), азотного потенциала («Potential»), температуры («T») и относительной концентрации («Tot.Conc.») азота. В последнем столбце указано выгорание («Burnup») в процентах тяжёлых атомов. Для каждой величины данные приведены для всех радиальных ячеек, радиальная координата центров которых указана в заголовках столбцов.

Файл с именем Ox\_distr.out содержит сводную таблицу по средней по таблетке структуре топлива, его столбцы описаны в таблице [3.5.](#page-21-0)

| Имя столбца   | Описание параметра                     |  |
|---------------|----------------------------------------|--|
| Time[s]       | Текущее время, [с].                    |  |
| <b>Burnup</b> | Выгорание топлива, [%].                |  |
| T[K]          | Температура, [K].                      |  |
| SS_bond       | Связанный кислород в твёрдом растворе. |  |
| SS free       | Свободный кислород в твёрдом растворе. |  |
| OxidPh        | Оксидная фаза (в нитридном толпиве).   |  |
| GreyOPh       | Кислород в серой фазе.                 |  |
| Release       | Вышедший кислород.                     |  |

<span id="page-21-0"></span>Таблица 3.5 – Столбцы файла Ox\_distr.out

Аналогичную структуру имеют файлы с именами Carb\_dist.out, Ln\_dist.out, Nitr\_dist.out, Sr\_dist.oit, Xe\_dist.out.

Файлы с именами pellet\_group\_gasrel.out содержат относительный выход газовой фазы указанных в столбцах химических классов в зазор. Файлы с именами pellet group solrel.out — относительный выход конденсированных фаз указанных в столбцах химических классов в зазор. Файлы с именами pellet\_phase\_distr.out распределение по фазам указанных в столбцах химических классов в зазоре. Файлы с именами pellet group tot.out — выработка группы элементов, указанной в столбцах, на одно деление атома урана.

Файлы с именами Rlfrac.out — относительный выход указанных в столбцах химических классов из таблетки.

Файл с именем swellG.out содержит информацию о среднем распухании топлива в осевой ячейке по типам пористости в процентах, его столбцы описаны в таблице [3.6.](#page-22-2)

| Имя столбца                                     | Описание параметра                                                                                                    |  |  |
|-------------------------------------------------|----------------------------------------------------------------------------------------------------|--|--|
| Time[s]                                         | Текущее время, [с].                                                                                                    |  |  |
| <b>Burnup</b>                                   | Выгорание топлива, [%].                                                                                                    |  |  |
| T[K]                                            | Температура, [К].                                                                                                    |  |  |
| SWE_GR                                          | Распухание за счет внутризёренных пузырей.                                                                                                    |  |  |
| SWE_FC                                          | Распухание за счет пузырей на гранях зёрен.                                                                                                   |  |  |
| SWE_ED                                          | Распухание за счет пузырей на ребрах зёрен.                                                                                                   |  |  |
| SWE_PR                                          | Распухание за счет пор спекания.                                                                                                    |  |  |
| SWE_GTT                                         | Суммарное газовое распухание.                                                                                                    |  |  |
| SWE_SS                                          | Твердотельное распухание.                                                                                                    |  |  |
| dSWdT_G, dSWdT_F, dSWdT_E,<br>dSWdT_GT, dSWdT_S | Производные по температуре от компонентов<br>распухания<br>(пузыри внутризёренные, на гранях, на<br>рёбрах, суммарное газовое, твердотельное) |  |  |
| SWE_Tot                                         | Суммарное распухание.                                                                                                    |  |  |

<span id="page-22-2"></span>Таблица 3.6 – Столбцы файла с именем swellG.out

Файл с именем swProfile.out содержит радиальное распределение распухание топлива в осевой ячейке по типам пористости в процентах, его столбцы аналогичны описанным в таблице [3.6.](#page-22-2)

## <span id="page-22-0"></span>**4 Структура входного файла программы для ЭВМ БЕРКУТ-У/V2.1**

### <span id="page-22-1"></span>4.1 **Базовые понятия языка XML**

Входной файл программы для ЭВМ БЕРКУТ-У/V2.1 представляет собой текстовый файл с внутренней структурой, основанной на формате XML. Единицей разметки в языке XML является элемент, выделяемый в тексте специальными конструкциями — тегами: начальным и конечным, представляющими собой, фактически, открывающую и закрывающую скобки, между которыми записано какое-либо выражение, данные. Каждый тег содержит внутри себя имя описываемого элемента:

#### <ElementA> Содержимое элемента A </ElementA>

Структурные элементы описанного вида могут следовать в файле один за другим, либо включаться внутрь других элементов (но не внутрь окаймляющих тегов).

Файл формата XML обязан содержать хотя бы один элемент, называемый корневым, внутрь которого включается все остальное содержимое файла. Помимо обязательного корневого элемента в файл может входить особый необязательный элемент - пролог, в котором может указываться служебная информация для интерпретатора формата: используемая версия языка, особые определения, комментарии. Входной файл программы БЕРКУТ-У/V2.1 содержит пролог в виде, представленном на рисунке 4.1. Обязательным корневым элементом программы БЕРКУТ-У/V2.1 является элемент  $\langle \text{Task} \rangle$ , изображенный на рисунке 4.1.

```
<?xml version="1.0" encoding="utf-8" ?>
KTask Title="ETVS UPN" Version="2019-01-01" TaskID="NM">
  Основное содержание входного файла БЕРКУТ-У/V2.1 располагается здесь.
\langle/Task>
```
<span id="page-23-0"></span>Рисунок 4.1 – Пролог и корневой элемент файла в формате XML

В необязательном элементе <Description> содержится подробное описание задачи, для моделирования которой создан файл (рисунок 4.2).

<Description> В данной задаче моделируется твэл с моделью, построенной на базе твэлов из тестов Bora-Bora </Description>

<span id="page-23-1"></span>Рисунок 4.2 – Пример задания элемента Description

Вся остальная информация входного файла размещается внутри корневого элемента и оформляется в виде отдельных элементов-тегов, разделенных в настоящее время на три смысловые группы.

Заголовочный тег любого элемента может внутри себя содержать описания различных атрибутов в форме Имя = "Значение". Здесь «Имя» — это имя атрибута, а «Значение» — некоторый текст, заключенный в кавычки. Программа (или парсер), распознающая XML-файл, ищет необходимые ей атрибуты по их имени и связывает с найленными атрибутами указанное в кавычках значение, при этом порялок следования атрибутов внутри тега является несущественным.

Текст, находящийся между открывающим и закрывающим тегами, игнорируется при чтении для многих элементов входного файла, т.к. содержательная информация задается через атрибуты этих элементов. Исключение составляют блоки-функции, которые описаны ниже. Этот факт можно использовать для введения во входной файл поясняющих комментариев в произвольной форме.

Тем не менее, формат XML имеет собственную структуру для задания комментариев в файле. Тег-комментарий XML начинается с 4-х символов <!-- и заканчивается тремя символами -->. Текст, расположенный между этими группами символов, при распознавании файлов XML трактуется как комментарий (рисунок 4.3).

**AXIAL MESHES** 

 $\langle \, |$  - - - - - - - - - - - - - - - - - -

<span id="page-24-1"></span>Рисунок 4.3 – Комментарий в формате XML

#### $4.2$ Описание несистемных единиц для физических величин

<span id="page-24-0"></span>Все вычисления программой для ЭВМ БЕРКУТ-У/V2.1 выполняются с использованием величин, заданных в международной системе единиц СИ. Однако, строгое задание некоторых значений в СИ может быть неудобно при использовании на практике. Так, единицей измерения времени в СИ является секунда, и при определении больших интервалов времени возникает необходимость оперировать с большими числами. Поэтому во входном файле вещественные значения могут задаваться с помощью формулы:

$$
X = (Base + Value) \cdot Unit \tag{1.1}
$$

. . . . . . . . . . . . .

В формуле (1.1) «Unit» обозначает масштабирующий множитель, задающий новую систему единиц, «Вазе» — сдвиг на одномерной оси относительно нуля в заданной системе единиц, «Value» — значение величины в заданной системе единиц. При работе внутри программы используется окончательное значение Х, которое соответствует значению величины в СИ. Во входном файле это число может быть задано в форме трех значений атрибутов «Base», «Value» и «Unit», их описание приведено в таблице [4.1.](#page-25-1) Пример использования задания вещественного значения: <TimeStop Base="0.0" Value="1000.0" Unit="3600.0"/>. Таким образом, задано значение времени остановки, равное 1000 часам или, при переводе в СИ, 3600000 секундам.

| Имя<br>атрибута                                | Тип<br>Описание и единицы измерения                                                                                                    |                                                              | Диапазон<br>задания | Значение<br>$\Pi$ <sup>O</sup><br>умолчанию |
|------------------------------------------------|----------------------------------------------------------------------------------------------------|--------------------------------------------------------------|---------------------|---------------------------------------------|
| Value                                          | Значение числа в заданной системе<br>измерения (т.е. при текущих<br><b>DOUBLE</b><br>значениях Base и Value).<br>Необязательный атрибут. |                                                              | $[-1e18, 1e18]$     | 0.0                                         |
| <b>DOUBLE</b><br>Base<br>Unit<br><b>DOUBLE</b> |                                                                                                    | Сдвиг значений на одномерной оси.<br>Необязательный атрибут. | $[-1e18, 1e18]$     | 0.0                                         |
|                                                |                                                                                                    | Масштабирующий множитель.<br>Необязательный атрибут.         | $[-1e18, 1e18]$     | 1.0                                         |

<span id="page-25-1"></span>Таблица 4.1 – Атрибуты тега, задающего вещественное значение

Другой пример:

<TempCool Base="273.15" Value="500.0" Unit="1.0"/>

Здесь задано значение температуры, равное 500 градусам Цельсия или, при переводе в СИ, 773,15 градусам Кельвина.

### 4.3 **Описание кусочной функции y=f(x)**

<span id="page-25-0"></span>Часть начальных параметров состояния твэла для программы задается в виде функциональной зависимости y=f(x). Для описания таких параметров во входном файле необходимо задать f(x) в виде кусочно-линейной функции. Для этого необходимо определить дискретную последовательность пар точек  $\{(x_i, y_i), i = 1, 2...N; x_{i+1} \ge x_i\},\$ между которыми функция y=f(x) интерполируется линейно.

Для задания последовательности чисел  $\{(x_i), i = 1, 2...N; x_{i+1} \ge x_i\}$  на одномерной оси во входном файле программы используется принцип. В этом случае атрибуты элемента относятся ко всей группе значений, приведенных в основной зоне содержания элемента (рисунок 4.4).

> <Time Value="0.0" Base="0.0" Unit="3600.0">  $0.0$  $4.0$ 8.0  $24.0$ 2892.0 2898.0  $\langle$ Time $\rangle$

<span id="page-26-0"></span>Рисунок 4.4 - Задание числовой последовательности в формате входного файла

В данном примере элементом «Time» задана последовательность из семи чисел, соответствующих некоторым точкам на временной оси. Для всех этих чисел задана единица измерения Unit="3600", т.е. дальше сами числа указаны уже в часах: 0.0, 4.0, 8.0, 24.0, 2892.0, и 2898.0 часов. Числа разделяются между собой пробелами. Допустимо использование запятой и табулятора.

Для задания последовательности точек  $\{(x_i, y_i), i = 1, 2...N; x_{i+1} \ge x_i\}$  используется пара элементов, описывающих точки на одномерной оси и размещенных внутри объединяющего их внешнего элемента, чьи атрибуты указаны в таблице 4.2. Одна последовательность точек задает значения  $x_i$ , другая — соответствующие значения  $y_i$ .

<span id="page-27-0"></span>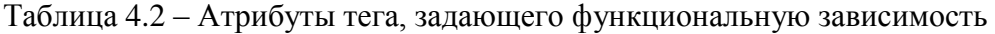

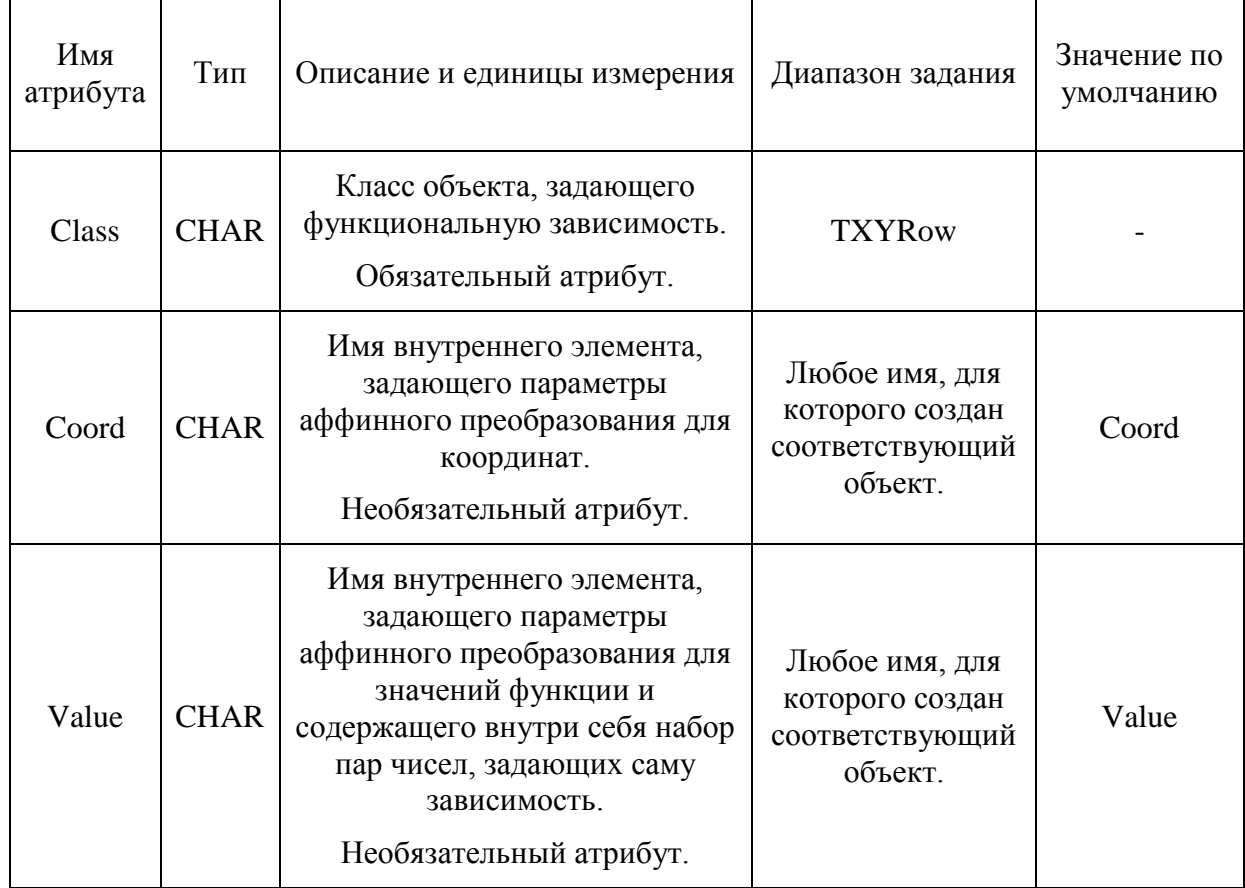

В примере, приведенном на рисунке [4.5,](#page-27-1) объединяющий элемент «PrintTime» определяется как элемент класса «TXYRow»:

```
<PrintTime Class="TXYRow" Coord="Time" Value="TimeStep">
 \langleTime Unit="3600."/>
 <TimeStep Unit="3600.">
   0.0600.04.0600.0
   8.0600.0
   24.010800.0
   2892.0 600.0
   2898.0 0.0
 </TimeStep>
</PrintTime>
```
<span id="page-27-1"></span>Рисунок 4.5 – Задание кусочной функции в формате входного файла

В его атрибутах указывается, что для задания параметров преобразования координат точек  $x_i$  используется элемент с именем «Time» (Coord="Time"), а для задания аналогичных значений для  $y_i$  — элемент с именем «TimeStep» (Value="TimeStep").

Основная зона содержания элемента «Time» оставляется пустой, а значения координат х задаются вместе с соответствующими значениями функции y<sub>i</sub> в элементе «TimeStep». Таким образом, внутри основной зоны солержания элемента, указанного в атрибуте Value, должна быть описана последовательность пар  $\{(x_i, y_i)\}\$ , задающих кусочно-линейную функцию. При этом параметры преобразования «Base» и «Unit» элемента «Time» применяются к каждому первому числу в парах, а аналогичные параметры элемента «TimeStep» — к каждому второму. В данном случае этим способом задана следующая последовательность точек на двумерной плоскости:

(1 мин, 1 час), (100 мин, 2 часа), (500 мин, 3 часа);

или, при переводе в СИ:

 $(60 \text{ c}, 3600 \text{ c}), (6000 \text{ c}, 7200 \text{ c}), (30000 \text{ c}, 10800 \text{ c}).$ 

Значение атрибута «Value» (если оно задано) у внутренних элементов (в данном случае это «Time» и «TimeStep») используется программой в тех случаях, когда в процессе запроса происходит какая-либо аварийная ситуация. В этом случае указанная величина «Value» будет выдаваться как «значение функции по умолчанию».

Таким образом, XML-элемент с атрибутом Class="TXYRow" реализует кусочнолинейную зависимость  $y=f(x)$  на интервале  $[x_1, x_2]$ . При этом в качестве значения функции левее точки  $x_1$  выдается постоянное значение  $y_1 = f(x_1)$ , а правее точки  $x_N$  функция считается равной константе y<sub>N</sub>=f(x<sub>N</sub>).

При описании таких элементов рекомендуется использовать стандартные XMLкомментарии во избежание проблем с распознаванием содержимого.

#### $4.4$ Описание общей структуры входного файл

<span id="page-28-0"></span>Все данные, описываемые во входном файле программы для ЭВМ БЕРКУТ-У/V2.1, разбиты на три смысловые группы. Общий вид входного файла схематически представлен на рисунке 4.6.

```
<?xml version="1.0" encoding="utf-8"?>
(Task TaskID="ETVS UPN" Title="2019-01-01" Version="NM" ⇒
<Description>...</Description>
 <!--===================== Параметры для твэла =====================-->
│<br>├── <MainBERKUT TRREF0 ="293.0"<br>│ TRSTART ="639.0"
            PCOOL
                     = "0.9e+06"= "0.1e+06"PGAPO
            IGAS
                     ="He"
                    ="UPN"
            IFUEL
            RELDENS = "0.95"
            PUPART = "0.25"ICLAD = "CHS68"<!--==================== Структура кампании ======================->>
 <CampList>...</CampList>
  <!--================= АКТИВАЦИЯ ВЫХОДНЫХ ФАЙЛОВ ==================-->
    <RodPrint OFiles="1" PlotFile="1">...</RodPrint>
  <!--================ Параметры для физических модулей ==============->
 <Modules>...</Modules>
 </MainBERKUT>
 <!--=============== Деление твэла на осевые ячейки ===============-->
<FuelRod>...</FuelRod>
 <Camp Name="Campaign 1">...</Camp>
 <!--=========================== Кампания 2 ==============================>>>
<Camp Name="Campaign 2">...</Camp>
 <Camp Name="Campaign 3">...</Camp>
 <!--=========================== Кампания 4 ===========================>>>
<Camp Name="Campaign_4">...</Camp>
 <!------------------------------- Кампания ==============================
<Camp Name="CampaignGetOut1">...</Camp>
\langle/Task>
```
<span id="page-29-1"></span>Рисунок 4.6 – Структура входного файла

## <span id="page-29-0"></span>**5 Пример создания входного файла для работы программы для ЭВМ БЕРКУТ-У/V2.1**

Рассмотрим на практическом примере, как создать входной файл программы для ЭВМ БЕРКУТ-У/V2.1 для решения реальной задачи об облучении твэла в реакторной установке. Входная информация для решения задач кодом БЕРКУТ-У/V2.1 обычно поступает в виде документа, описывающего все условия и режимы облучения твэла.

### **5.1 Конструкция твэл и условия эксплуатации**

<span id="page-30-0"></span>В соответствии с «Комплексной программой расчетно-экспериментального обоснования плотного топлива для реакторов на быстрых нейтронах» осуществлено изготовление и проведены испытания в реакторе БН-600 серии комбинированных экспериментальных ТВС (КЭТВС), содержащих твэлы различного конструктивного исполнения со смешанным нитридным уран-плутониевым топливом (СНУП) и различными материалами оболочек.

Облучение одной из таких экспериментальных сборок — КЭТВС-1, содержащей оксидные твэлы и твэлы со СНУП топливом, проводилось с целью обоснования реакторного поведения и изучения свойств СНУП топлива, являющегося перспективным типом топлива, которое планируется использовать в активных зонах РУ БН-1200 и БРЕСТ-ОД-300.

КЭТВС-1 облучалась в активной зоне реактора БН-600 в течение трёх микрокампаний (433 эфф. сут) до максимального выгорания 5,41% тяж.ат. для твэлов со СНУП топливом и повреждающей дозы 54 сна. Ниже представлено описание условий эксплуатации КЭТВС-1 в РУ БН-600 [\[6\]](#page-60-5).

КЭТВС-1 содержала 127 твэлов типа БН-600 с двумя видами топливной композиции:

 твэлы с таблеточным уран-оксидным топливом (123 шт.), изготовленные в ПАО «МСЗ» (86 внутренних с навитой дистанционирующей проволокой круглого сечения и 36 периферийных с проволокой эллипсного сечения);

 экспериментальные твэлы с таблеточным СНУП топливом (4 шт.), изготовленные в АО «ВНИИНМ» (№ 005, 064, 099, 123).

Конструкция твэлов КЭТВС-1 полностью соответствует конструкции твэла БН-600 в двух вариантах топливной композиции. Твэлы состоят из оболочки, верхней и нижней заглушек (хвостовика), дистанционирующей проволоки, активной части из топливных таблеток, верхней и нижней зон воспроизводства (торцевых экранов), газосборника и пружинного фиксатора. Оболочки всех твэлов КЭТВС-1 представляют собой цилиндрические трубки диаметром 6,9 мм с толщиной стенки 0,4 мм, изготовленные из стали аустенитного класса ЧС68-ИД х.д. Верхний и нижний торцевые экраны твэлов со СНУП топливом набраны из таблеток обеднённого нитрида урана, твэлов с уран-

31

оксидным топливом – из таблеток обеднённого диоксида урана. Внутренняя полость твэла заполнена гелием (объёмная доля 94%).

Конструкция твэла КЭТВС-1 со СНУП топливом представлена на рисунке [5.1.](#page-31-0)

Основные характеристики твэлов и топливных таблеток из СНУП топлива представлены в таблицах [5.1](#page-31-1) и [5.2.](#page-32-0)

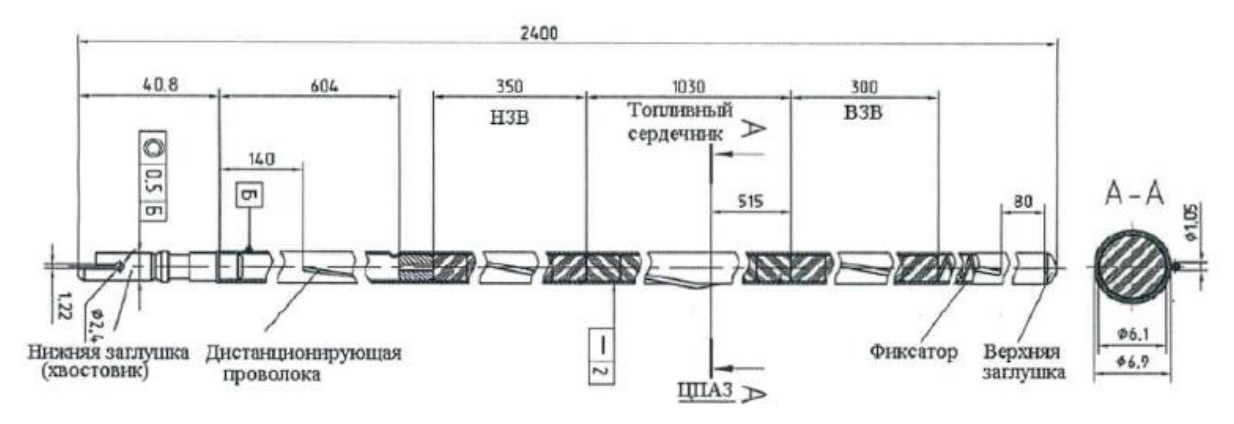

<span id="page-31-0"></span>Рисунок 5.1 – Конструкция твэла КЭТВС-1 со СНУП топливом

<span id="page-31-1"></span>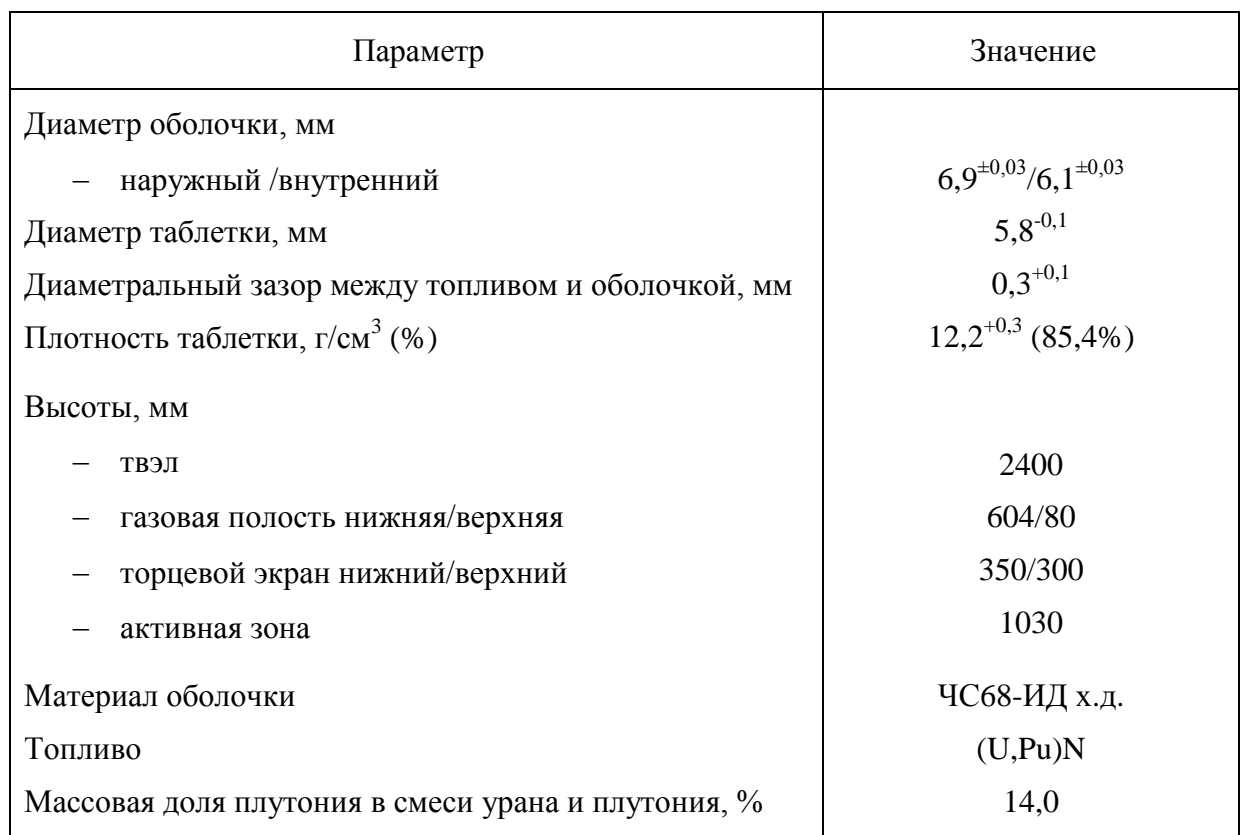

### Таблица 5.1 – Параметры твэлов КЭТВС-1 со СНУП топливом

|                                       | № твэла в ТВС             |      |                           |                           |  |                           |                           |  |
|---------------------------------------|---------------------------|------|---------------------------|---------------------------|--|---------------------------|---------------------------|--|
| Характеристика                        | $N2$ 005                  |      | No 099                    |                           |  | $N2$ 064                  | $N2$ 123                  |  |
| № партии таблеток                     | 20<br>16                  |      |                           | 18                        |  | 13                        | 14                        |  |
| Диаметр таблетки,<br>MM               | $5,75 \pm 0,02$           |      | $5,77\pm0,02$             | $5,72 \pm 0,02$           |  | $5,71\pm0,01$             | $5,71\pm0,01$             |  |
| Плотность, г/см <sup>3</sup>          | 12,31;<br>12,42;<br>12,39 |      | 12,34;<br>12,32;<br>12,28 | 12,39;<br>12,27;<br>12,35 |  | 12,41;<br>12,43;<br>12,48 | 12,46;<br>12,41;<br>12,42 |  |
| Массовая доля О, %                    | 0,08                      | 0.09 |                           | 0,05                      |  | 0,14                      | 0,04                      |  |
| Массовая доля С, %                    | 0,11                      |      | 0.14                      | 0,03                      |  | 0,09                      | 0,13                      |  |
| Средний условный<br>размер зерна, мкм | 25,0                      |      | 20,0                      | 25,0                      |  | 20,0                      | 17,0                      |  |

<span id="page-32-0"></span>Таблица 5.2 – Паспортные характеристики топливных таблеток из СНУП топлива КЭТВС-1

При проведении 64-й перегрузки реактора БН-600 КЭТВС-1 была установлена в ячейку 09-17 ЗСО а.з. РУ БН-600, где облучалась в течение одной 65-й МК (132,6 эфф. сут). Затем на 66-й и 67-й МК (163,4 и 137,1 эфф. сут соответственно) КЭТВС-1 была перегружена в ячейку 08-16 ЗБО а.з. РУ БН-600. Во время 68-й МК сборка находилась на выдержке в ячейке 31-36 ВРХ.

Твэлы в составе КЭТВС-1 эксплуатировались при работе РУ на номинальной мощности. Условия облучения наиболее энергонапряжееного твэла № 64 со СНУП топливом КЭТВС-1 приведены в таблице [5.3.](#page-32-1)

<span id="page-32-1"></span>

| MК                                      | 65              |                    | 66           |             | 67           |             |
|-----------------------------------------|-----------------|--------------------|--------------|-------------|--------------|-------------|
| Зона                                    | 3 <sub>CO</sub> |                    | 350          |             | <b>3PO</b>   |             |
| Стадия МК                               | начало<br>MК    | конец<br><b>MK</b> | начало<br>MК | конец<br>MК | начало<br>MК | конец<br>MК |
| Наработка, эфф. сут                     | 0,0             | 132,6              | 132,6        | 296,0       | 296,0        | 433,1       |
| Макс. линейная мощность<br>твэла, кВт/м | 38,3            | 37,0               | 35,0         | 33,4        | 34,6         | 33,3        |
| Макс. температура оболочки<br>твэла, °С | 695             | 693                | 683          | 677         | 673          | 667         |
| Макс. выгорание топлива, %<br>тяж.ат.   | 0,0             | 1,74               | 1,74         | 3,75        | 3,75         | 5,41        |
| Макс. повреждающая доза в<br>стали, сна | 0,0             | 17,0               | 17,0         | 37,0        | 37,0         | 54,0        |

Таблица 5.3 – Условия облучения твэла № 64 со СНУП топливом в составе КЭТВС-1

Относительные распределения тепловыделения и повреждающей дозы по высоте активной части твэла КЭТВС-1 представлены на рисунках [5.2](#page-33-0) (таблица [5.4\)](#page-35-0). Распределение температуры внутренней поверхности оболочки по высоте твэла КЭТВС-1 представлено на рисунке [5.3](#page-34-0) (таблица [5.5\)](#page-35-1).

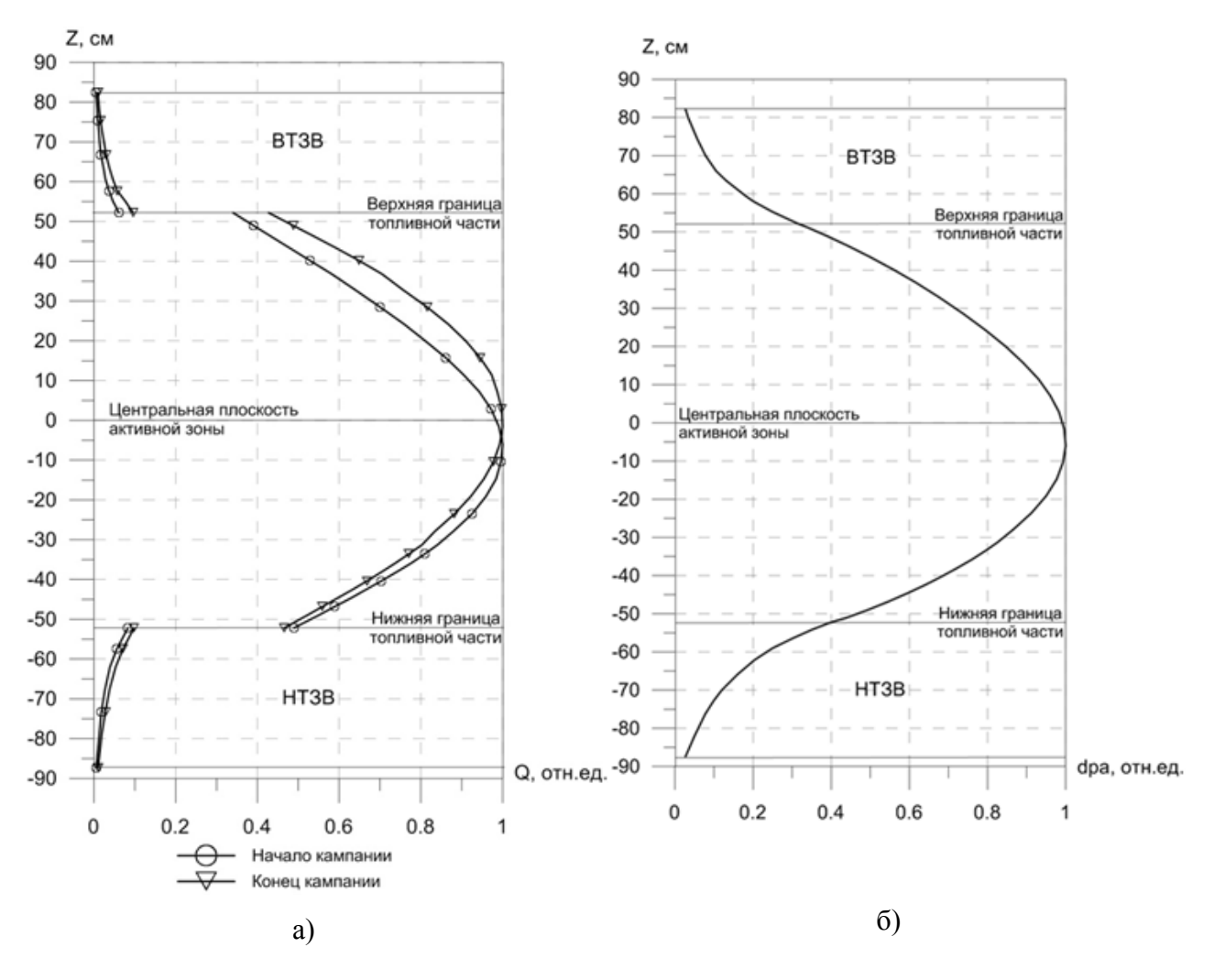

<span id="page-33-0"></span>а) распределение тепловыделения, б) распределение повреждающей дозы Рисунок 5.2 – Распределение тепловыделения и повреждающей дозы по высоте твэла КЭТВС-1

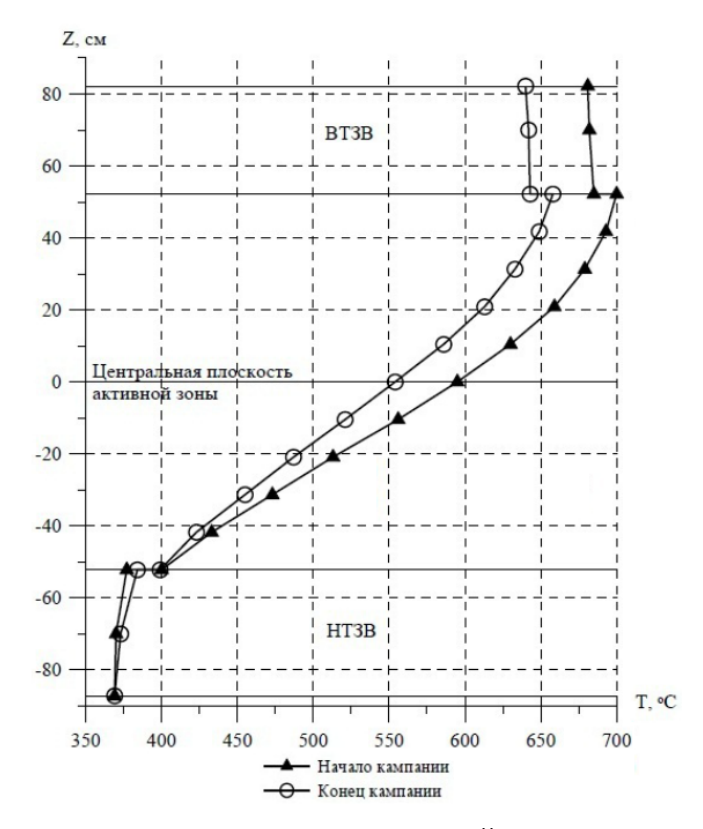

<span id="page-34-0"></span>Рисунок 5.3 – Распределение температуры внутренней поверхности оболочки по высоте твэла КЭТВС-1

Вывод реактора на мощность после остановов осуществляется по схеме, представленной на рисунке [5.4:](#page-34-1) в течение 4-х часов реактор набирает 60% номинальной мощности, далее набранная мощность удерживается постоянной в течение следующих 4-х часов, и затем в течение 16 часов мощность поднимается до 100%.

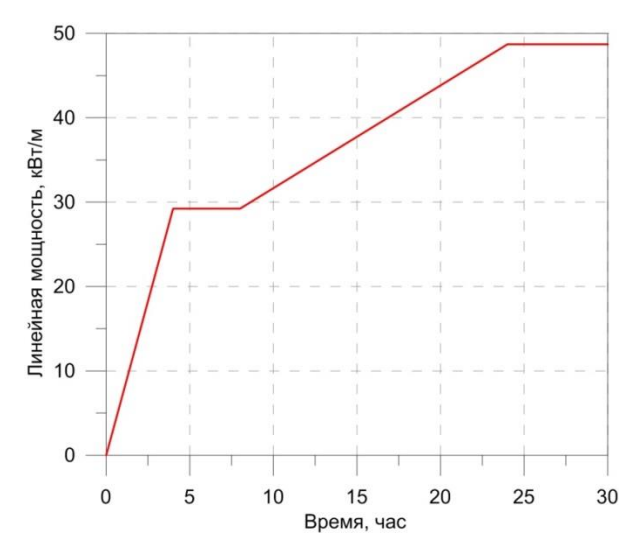

<span id="page-34-1"></span>Рисунок 5.4 – Закон относительного изменения мощности при выводе реактора БН-600 на мощность (24 часа)

<span id="page-35-0"></span>

| Зона     | Z, cm    | q <sub>1</sub> | Dpa   |
|----------|----------|----------------|-------|
|          | $-52.2$  | 0.465          | 0.400 |
|          | $-51.13$ | 0.484          | 0.437 |
|          | $-48.98$ | 0.522          | 0.494 |
|          | $-46.82$ | 0.559          | 0.546 |
|          | $-44.67$ | 0.596          | 0.594 |
|          | $-42.52$ | 0.633          | 0.639 |
|          | $-40.38$ | 0.668          | 0.680 |
|          | $-38.15$ | 0.703          | 0.720 |
|          | $-35.85$ | 0.738          | 0.759 |
|          | $-33.55$ | 0.771          | 0.794 |
|          | $-31.26$ | 0.803          | 0.826 |
|          | $-27.92$ | 0.834          | 0.866 |
|          | $-23.53$ | 0.882          | 0.913 |
|          | $-19.14$ | 0.922          | 0.950 |
|          | $-14.75$ | 0.954          | 0.977 |
| Активная | $-10.36$ | 0.978          | 0.993 |
| часть    | $-5.97$  | 0.993          | 1.000 |
|          | $-1.58$  | 1.000          | 0.996 |
|          | 2.81     | 0.998          | 0.983 |
|          | 7.2      | 0.987          | 0.960 |
|          | 11.51    | 0.973          | 0.930 |
|          | 15.74    | 0.945          | 0.891 |
|          | 19.96    | 0.910          | 0.847 |
|          | 24.19    | 0.867          | 0.796 |
|          | 28.5     | 0.815          | 0.739 |
|          | 32.9     | 0.755          | 0.676 |
|          | 36.78    | 0.705          | 0.616 |
|          | 40.15    | 0.649          | 0.559 |
|          | 43.52    | 0.589          | 0.498 |
|          | 46.45    | 0.535          | 0.441 |
|          | 48.95    | 0.488          | 0.389 |
|          | 51.2     | 0.446          | 0.339 |
|          | 52.2     | 0.427          | 0.314 |

Таблица 5.4 – Относительные распределения тепловыделения и повреждающей дозы по высоте наиболее напряженного твэла

<span id="page-35-1"></span>Таблица 5.5 – Распределения максимальной температуры внутренней поверхности оболочки по высоте наиболее напряженного твэла, °С

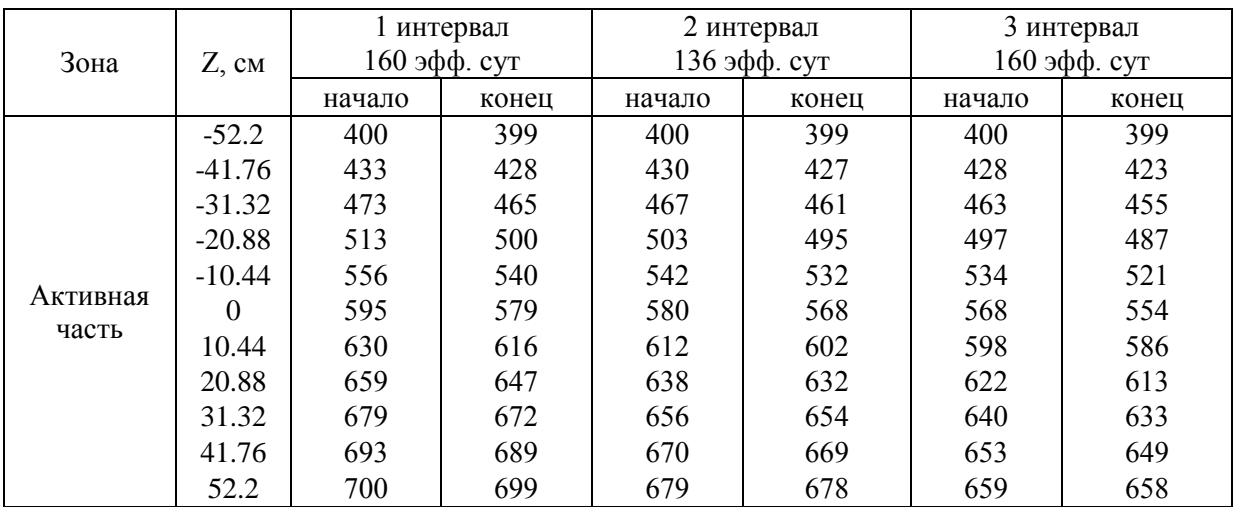
## **5.2 Создание входного файла**

Итак, все сведения, необходимые для проведения расчета представлены выше. Разработка входного файла БЕРКУТ-У/V2.1 начинается с создания пустого окаймляющего блока XML, изображенного на рисунке [4.1.](#page-23-0)

Первым этапом необходимо создать главный блок входного файла программы для ЭВМ БЕРКУТ-У/V2.1 <MainBERKUT>. В этом блоке размещаются основные параметры твэла, определенные в постановке задачи. В представленном на рисунке [5.5](#page-36-0) блоке заданы температура (TRREF0) и давление (PGAP0) для нормальных условий, при которых был изготовлен твэл: 293,0 К и 0,1e+06 Па. Параметром PCOOL задается давление теплоносителя, в данном случае он равен 0,9e+06 Па.

Следующим указан параметр TRSTART, в нем задается температура преднагрева твэла ТВС. Эта температура соответствует состоянию реактора перед началом работы. В данном случае задано значение 230 °С (503 K). При этой температуре в реакторе начинается подъем мощности от нулевого уровня и сюда реактор возвращается в моменты сброса и отключения производства мощности.

Далее указывается тип используемого топлива: UPN\_VRM3. Для этого топлива задана доля плутония 0,14 (14%), а также задана относительная плотность топлива (по отношению к теоретической) 0,854 (85,4%).

В следующих двух параметрах задан сорт газа-наполнителя под оболочкой твэла (в данном случае это гелий «He») и материал оболочки — сталь «CHS68\_VRM3» (из списка доступных материалов, приведенного в приложении А.1.1).

```
<?xml version="1.0" encoding="utf-8"?>
<Task TaskID="MFPR-NM" Title="KETVS-1-064 UPN" Version="30.07.19" >
 <Description>
  Simulation of behavior of the KETVS-1 fuel rod with the MNUP fuel in the BN-600 reactor
 </Description>
 <MainBERKUT TRREF0
                       ="293"
             TRSTART
                       ="593"
            PCOOL
                       = "0.9e+6"= "0.1e+6"PGAP0
            RELDENS
                       = 0.854"
            PUPART
                       = 0.14"
                       ="M UPN"
            TFUEL
                       ="M CHS68"
            ICLAD
                       ="He">
             IGAS
```
<span id="page-36-0"></span>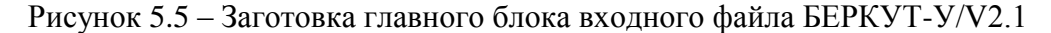

## **5.3 Описание геометрии твэла**

Для описания геометрии твэла вслед за главным блоком (но никак не внутри него) разместим пять блоков с описаниями пяти зон твэла, представленных на рисунке [5.1.](#page-31-0) Во входном файле необходимо задать информацию про все пять зон твэла, даже если по устройству конструкции твэла какие-то области явно отсутствуют: две зоны газовых полостей (верхняя и нижняя), две зоны экранов воспроизводства (верхний и нижний торцевые экраны) и собственно активная зона. Задаем пять XML-блоков с тегами «MeshSet» и соответствующими параметрами имени (рисунок [5.6\)](#page-37-0).

```
<!--=============== Разбиение на осевые ячейки ============-->
<MeshSet Name ="TopVol" Count="1" Title="Верхний компенсационный объем (ВКО)">
</MeshSet>
<MeshSet Name ="TopFuel" Count="1" Title="Верхний торцевой экран (ВТЭ)">
</MeshSet>
<MeshSet Name ="ActFuel" Count="23" Title="Активная зона (а.з.)">
</MeshSet>
<MeshSet Name ="BtmFuel" Count="1" Title="Нижний торцевой экран (НТЭ)">
\langle/MeshSet>
<MeshSet Name ="BtmVol" Count="1" Title="Нижний компенсационный объем (НКО)">
</MeshSet>
```
<span id="page-37-0"></span>Рисунок 5.6 – Заготовка блоков-описателей геометрии твэла

Теперь, основываясь на информации, представленной в исходных данных, нужно наполнить заданные пять блоков содержательной информацией о геометрии твэла. Для этого, во-первых, твэл по всей высоте необходимо разбить на осевые ячейки, указав для каждой ячейки ее высоту и диаметры соответствующих пространственных зон: диаметра центрального отверстия, внешнего диаметра таблетки, внутреннего диаметра оболочки и внешнего диаметра оболочки.

В рассматриваемой конструкции твэла указано, что нижняя и верхняя зоны воспроизводства имеют высоты 350 и 300 мм соответствено (рисунок [5.7\)](#page-37-1).

```
<MeshSet Name ="TopFuel" Count="1" Title="Верхний торцевой экран (ВТЭ)">
  <Mesh Title ="(1) of (1)">
    <Metter Height ="0.300"
   dmHole ="0.0" dmPellet ="5.8e-03" dmGap ="6.1e-03" dmCladding ="6.9e-03"/>
  \langle/Mesh>
</MeshSet>
```
<span id="page-37-1"></span>Рисунок 5.7 – Описание зоны ВТЭ во входном файле БЕРКУТ-У/V2.1

Здесь внутри блока <MeshSet> введен один единственный блок <Mesh> описатель ячейки, а внутри этого блока введено описание материала и геометрии – блок  $\leq$ Мatter>. Для ячейки задана высота Height= "0.300" и четыре диаметра: dmHole= "0.0" dmPellet= "5.8e-03" dmGap= "6.1e-03" dmCladding="6.9e-03". Все числа заданы в экспоненциальном формате с двойной точностью для номинальных размеров твэла в системе СИ. Поскольку в блоке <MeshSet> определена одна единственная ячейка, то для этого блока задан параметр Count="1". Приведенный блок относится к верхнему торцевому экрану, на что указывает значение параметра имени Name="TopFuel". Параметры «Title» во всех контекстах обозначают некоторый комментарий к определяемому объекту, который будет сохранен и распечатан в файле протокола, если будет выполняться печать.

Аналогично для нижнего торцевого экрана вводится блок с параметром имени Name="BtmFuel" (и соответствующим текстом «Title») (рисунок [5.8\)](#page-38-0).

```
<MeshSet Name ="TopFuel" Count="1" Title="Нижний торцевой экран (НТЭ)">
 <Mesh Title ="(1) of (1)">
   <Metter Height ="0.350"
   dmHole ="0.0" dmPellet ="5.8e-03" dmGap ="6.1e-03" dmCladding ="6.9e-03"/>
 </Mesh>
</MeshSet>
```
<span id="page-38-0"></span>Рисунок 5.8 – Описание зоны НТЭ во входном файле БЕРКУТ-У/V2.1

Как было установлено выше, верхняя газовая полость имеет размер 80 мм. Этот факт отражается в соответствующем наполнении блока «MeshSet» с параметром имени "TopVol" (рисунок [5.9\)](#page-38-1).

```
<MeshSet Name ="TopVol" Count="1" Title="Верхний компенсационный объем (ВКО)">
 <Mesh Title ="Ячейка N x (1) BKO">
   //Высота Объема ВКО = 80 [ММ]
   <Metter Height ="0.080"
   dmHole ="0.0" dmPellet ="0.0" dmGap ="6.1e-03" dmCladding ="6.9e-03"/>
 </Mesh>
</MeshSet>
```

```
Рисунок 5.9 – Описание зоны ВКО во входном файле БЕРКУТ-У/V2.1
```
В этом блоке так же описана одна единственная ячейка «Mesh» с высотой Height="0.080" метра. Из четырех диаметров два равны нулю, поскольку в этой зоне твэла отсутствует топливная таблетка и имеется только стальная оболочка.

Нижняя газовая полость задана аналогичным блоком с параметром имени "BtmVol" (рисунок 5.10).

```
<MeshSet Name ="BtmVol" Count="1" Title="Нижний компенсационный объем (НКО)">
 Mesh Title ="Ячейка N x (1) HKO">
   <Metter Height ="0.604"
   dmHole ="0.0" dmPellet ="0.0" dmGap ="6.1e-03" dmCladding ="6.9e-03"/>
 </Mesh>
</MeshSet>
```
<span id="page-39-0"></span>Рисунок 5.10 - Описание зоны НКО во входном файле БЕРКУТ-У/V2.1

В данном случае задана одна единственная осевая ячейка высотой 0,604 м. Объемы пустот в ячейках газовых полостей в сочетании с информацией о начальной температуре и давлении определяют первоначальное количество материала-наполнителя, которым заполнен твэл при нормальных условиях в момент изготовления.

Поскольку вся информация в главном блоке и в блоках описания геометрии твэла во входном файле БЕРКУТ-У/V2.1 задается в виде атрибутов XML внутри заголовков тегов, то внутри самих тегов допускается вводить любой текст, выполняющий роль комментария. Такую роль выполняет текст «//Высота Объема ВКО = 40 [мм]» в приведенном выше примере блока информации о верхней газовой полости. Все форматирование XML-текстов во всех приводимых примерах выполнено вручную и никак не влияет на содержание и принцип обработки файла на языке XML. Совершенно очевидно, что поиск и обработка параметров при использовании языка XML происходит по имени параметра, а не по его позиционированию, т.е. порядок написания параметроватрибутов в рамках одного тега не играет роли, важно только наличие и имя используемого атрибута.

Нам осталось задать информацию о пространственной структуре активной зоны. Здесь мы снова воспользуемся информацией рисунка 5.1. Высота активной зоны нашего твэла равна 1,03 м. Обычно следят за тем, чтобы центр одной из ячеек попал на центр активной зоны, поскольку именно на этот уровень приходится максимум плотности теплового потока (рисунок 5.2). При равномерном разбиении зоны на ячейки равной высоты требуемое свойство будет выполнено автоматически при использовании нечетного числа ячеек. Однако, при решении задач довольно часто является желательным знать информацию на самом входе в активную зону и на самом выходе из нее. Поэтому разобьем этот объем на 20 осевых ячеек высотой 5 см каждая и 3 ячейки (нижняя, центральная и верхняя) высотой 1 см. Итого получится 23 ячейки. Таким образом, получаем описание активной зоны в форме, представленной на рисунке 5.11.

```
<!--======================== Число ячеек АЗ =========================== ->>
<MeshSet Name ="ActFuel" Count="23" Title="Активная зона (а.з.)">
  <Mesh Title = "(23) of (23)" Repeat="1">
    Matter Height = "0.01"dmHole="0.0" dmPellet="5.8d-03" dmGap="6.1d-03" dmCladding="6.9d-03"/>
  </Mesh>
  <Mesh Title = "(13-22) of (23)" Repeat="10">
    Matter Height = "0.05"
    dmHole=" 0.0" dmPellet=" 5.8d-03" dmGap=" 6.1d-03" dmCladding=" 6.9d-03" /></Mesh>
  <Mesh Title = "(12) of (23)" Repeat="1">
    <Matter Height = "0.01"
    dmHole="0.0" dmPellet="5.8d-03" dmGap="6.1d-03" dmCladding="6.9d-03"/>
  \langle/Mesh\rangle<Mesh Title = "(2-11) of (23)" Repeat="10">
    Matter Height = "0.05"
    dmHole="0.0" dmPellet="5.8d-03" dmGap="6.1d-03" dmCladding="6.9d-03"/>
  \langle/Mesh\rangle<Mesh Title = "(1) of (23)" Repeat="1">
    <Matter Height = "0.01"
    dmHole="0.0" dmPellet="5.8d-03" dmGap="6.1d-03" dmCladding="6.9d-03"/>
  \langle/Mesh\rangle</MeshSet>
```
<span id="page-40-0"></span>Рисунок 5.11 – Блок MeshSet с описанием геометрии активной зоны твэла

Что написано в приведенном примере? Введен блок MeshSet с атрибутом имени Name ="ActFuel" и количеством осевых ячеек Count="23". Далее внутри этого блока дано описание всех 23 ячеек. Однако вместо 23-го блока Mesh приведено описание только пяти ячеек в порядке их следования внутри твэла свеху вниз. Сделано это за счет того, что описания 2-х ячеек размножено при помощи использования параметра Repeat. T.e. добавлены одна ячейка (в порядке от верха активной зоны) высотой 0,01 м (Height="0.01") с диаметрами областей, взятыми из исходных данных. Затем в порядке от верха активной зоны следует описание одной ячейки высотой 0,05 м (Height="0.05"), но это описание продублировано 10 раз с помощью применения параметра Repeat="10". Затем добавлена одна ячейка высотой 1 см и следом за ней снова группа из десяти одинаковых ячеек. И, наконец, самая последняя по порядку ячейка в списке располагается внизу на входе в активную зону, т.е. соответствует координате Z=0. Тем самым мы описали 23 ячейки активной зоны и закончили описание геометрии всего твэла, который будем моделировать.

### $5.4$ Разбиение периода моделирования на микрокампании

В постановке задачи сказано, что требуется выполнить моделирование в течение 3х микрокампаний, заполняющих 433,1 эфф. сут. При этом кампании организованы следующим образом:  $132,6 + 163,4 + 137,1 = 433,1$  суток. Сброс мощности между кампаниями производится за 6 часов, а выход на мощность осуществляется по схеме, представленной на рисунке 5.4. Для описания данной информации введем внутрь главного блока <MainBERKUT> список моделируемых кампаний, т.е. добавим внутрь главного блока <MainBERKUT> новую дополнительную информацию (рисунок 5.12).

```
<MainBERKUT>
 <CampList>
    Здесь будет расположен список применяемых кампаний для моделирования
 </CampList>
</MainBERKUT>
```
<span id="page-41-0"></span>Рисунок 5.12 – Описание списка моделируемых кампаний в блоке MainBERKUT

Здесь вставлена структура <CampList>, которая должна быть заполнена списком из указателей на описания моделируемых кампаний. Указатель каждой кампании показывает, в каком объекте размещена подробная информация с определением всех параметров одной кампании.

Описание каждой кампании должно содержать, во-первых, расписание используемых шагов интегрирования системы по времени и указание на длительность кампании и, во-вторых, описание упомянутых выше функций «DPA(z,t)» — скорости набора дозы оболочкой ("DPARate", [сна/сек]), линейной плотности теплового потока «Q(z,t)» ("RODHeater", [BT/M]) и температуры теплоносителя на внешней поверхности оболочки «Te(z,t)» ("RODCooler", [K]). Подчеркнем, что все три функции являются функциями двух переменных — координаты и времени. Таким образом, ссылка на одну кампанию выглядит следующим образом (рисунок 5.13).

```
<Campaign
 LoadFile="" LoadObject="Campaign-65"
 SchedFile="" SchedObject="Campaign-65"
 DPARate="DPARate" HeatPower="RODHeater" CoolTemp="RODCooler"/>
```
<span id="page-42-0"></span>Рисунок 5.13 – Указатель одной кампании в списке кампаний.

Здесь должны быть указаны имена файлов и имена объектов (тегов) внутри этих файлов, в которых должна быть найдена соответствующая информация. Если имя файла задано пустым (или параметр вообще не задан), то это означает, что для размещения информации используется тот самый файл, с которым мы сейчас работаем, т.е. файл, из которого читалась вся остальная до сих пор используемая информация. Это касается как параметра «LoadFile» (файл нагрузок), так и параметра «SchedFile» (файл расписаний времени). Таким образом, окончательный вид блока со списком кампаний будет таким, как показано на рисунке 5.14.

```
<CampList>
 <Campaign
   LoadFile="" LoadObject="Campaign-65"
   SchedFile="" SchedObject="Campaign-65"
   DPARate="DPARate" HeatPower="RODHeater" CoolTemp="RODCooler"/>
 <Campaign
   LoadFile="" LoadObject="Campaign-66"
   SchedFile="" SchedObject="Campaign-66"
   DPARate="DPARate" HeatPower="RODHeater" CoolTemp="RODCooler"/>
 <Campaign
   LoadFile="" LoadObject="Campaign-67"
   SchedFile="" SchedObject="Campaign-67"
   DPARate="DPARate" HeatPower="RODHeater" CoolTemp="RODCooler"/>
</CampList>
```
<span id="page-42-1"></span>Рисунок 5.14 – Список из 4-х кампаний в блоке MainBERKUT

Теперь нам предстоит сформировать фактическое описание данных каждой из запланированных 3-х кампаний. Для размещения информации о первой кампании необходимо создать блок с тегом <Camp> и параметром имени Name="Campaign-65" и добавить его к входному файлу вслед за уже созданными нами блоками с описанием геометрии (рисунок 5.15).

<Camp Name="Campaign-65"> Здесь будет сформировано описание данных о нагрузках в данной кампании.  $\langle$ /Camp $\rangle$ 

<span id="page-43-0"></span>Рисунок 5.15 – Блок для размещения нагрузок в одной кампании

В первую очередь, добавим внутрь этого блока кампании два объекта-расписания, которые будут использоваться при моделировании данной кампании. Необходимо задать время старта (t<sub>start</sub>=0) и длительность данной кампании t<sub>stop</sub>. Длительность кампании равна 132,6 суток, плюс 24 часа разгона и выхода реактора на мощность, и плюс 6 часов останова — сброса мощности до нуля; итого 3212,4 часов (рисунок 5.16).

```
<Camp Name="Campaign-65">
  <TimeStart Value="0.0" Unit="3600"/>
  <TimeStop Value="3212.4" Unit="3600"/>
\langle/Camp\rangle
```
<span id="page-43-1"></span>Рисунок 5.16 – Параметры начала и окончания кампании в блоке кампании

Для того, чтобы задавать значение «Value», выраженное часами, используется параметр Unit="3600.0". Окончательное значение времени, выраженное в секундах, будет получено по формуле: TimeStop = Value Unit.

Далее необходимо задать два расписания используемых временных шагов — одно для шагов интегрирования задачи и второе для моментов формирования промежуточных результатов в выходных файлах. Расписание — это временной ряд  $\{(x_i, y_i), i = 1, 2, ...\}$ . Для задания такой последовательности пар чисел в коде БЕРКУТ-У/V2.1 используется объект класса «TXYRow» (см. п. 4.3). Расписание шагов интегрирования задается в форме функции одной переменной в блоке с тегом <RunTime> (рисунок 5.17).

В данном примере указано, что колонка координат «Coord» называется «Time», а колонка «Value» называется «TimeStep». Для колонки Time указано, что данные будут заданы часами (поскольку задан параметр Unit="3600.0"), а для колонки TimeStep все величины указаны в секундах (Unit="1"). По правилам оформления блока данных для функций класса «TXYRow» все пары чисел  $(x_i, y_i)$  должны быть помещены в форме обычного текста внутрь блока «Value» («TimeStep») (п. 4.3). В данном фрагменте указано, что, начиная с момента t=0 часов, должен применяться шаг интегрирования dt=600 с. Далее этот же шаг должен применяться, начиная с момента t=4 часа и продолжая до момента t=8 часов. Затем, начиная с момента времени t=24 часа и до момента времени t=3206,4 часа, при решении задачи необходимо использовать шаг интегрирования dt=10800 секунд, т.е. dt=3 часа. И, наконец, в последние 6 часов данной кампании необходимо применять шаг интегрирования 600 с.

```
<RunTime Class="TXYRow" Coord="Time" Value="TimeStep">
 \langle Time \rangle Unit="3600.0"/>
  "Time.[h]" "dT.[s]"
 <TimeStep Unit="1.0">
   0.0600.0
   4.0600.0
   8.0600.0
   24.010800.0
   3206.4 600.0
   3212.4 0.0
 </TimeStep>
\langle/RunTime
```
<span id="page-44-0"></span>Рисунок 5.17 – Представление расписания шагов интегрирования

Обратим внимание, что рассматриваемая информация в данном блоке введена не в форме атрибутов блока, а в форме внутреннего текста блока <TimeStep> </TimeStep>. По этой причине никаких других символов внутрь блока <TimeStep> вставлять нельзя — они будут восприняты как ошибка. В то же время в окаймляющем блоке никакие тексты не несут никакой нагрузки, кроме комментирующей. Поэтому текст «"Time,[h]" "dT,[s]"», написанный в третьей строке приведенного выше примера, выполняет роль комментария. В списке пар чисел внутри блока могут использоваться табулятор «\t» и пробел « » как разделители. Таким образом, колонки с парами чисел могут быть получены из любых других источников (например, из таблиц Exсel или Word) простой операцией копирования через буфер обмена.

Второе расписание, которое используется при моделировании кампаний — это расписание промежуточных моментов выдачи результатов в выходные файлы. Это расписание оформляется в форме аналогичной структуры, но с тегом «PrintTime». В примере на рисунке [5.18](#page-45-0) для обеих колонок задано представление чисел в часах параметр Unit="3600" задан как для колонки Coord="Time", так и для колонки Value="TimeStep". В представленной форме блок «PrintTime» предписывает производить промежуточную печать каждые 2 часа, начиная с момента времени t=0. Затем, начиная с 24-го часа и до момента 3206,4 часа, выдачи в файлы необходимо осуществлять каждые 12 часов модельного времени и затем снова вернуться к выдаче через каждые два часа.

```
<PrintTime Class="TXYRow" Coord="Time" Value="TimeStep">
 \triangleTime
          Unit="3600.0"/>
  "Time, [h]" "dT, [s]"
 <TimeStep Unit="3600.0">
   0.02.012.0;24.02.03206.4
   3212.4 0.0
 </TimeStep>
</PrintTime>
```
<span id="page-45-0"></span>Рисунок 5.18 – Представление расписания шагов печати

Итак, мы сформировали информацию о времени моделирования и о расписаниях временных шагов. Вся сформированная информация должна быть помещена внутрь блока кампании <Camp Name="Campaign-65">, а сам блок должен быть добавлен к входному файлу внутрь самого внешнего окаймляющего блока <Task>.

По поводу сформированных расписаний временных шагов следует отметить следующее: в первые 24 часа микрокампании и в последние 6 часов интегрирования шаги по времени выбираются достаточно малыми, поскольку происходит довольно быстрое маневрирование мощностью. Затем в течение 132,6 суток мощность реактора практически не меняется, поэтому в этот период применяется заметно больший шаг интегрирования задачи (можно применять шаг до 12 часов и даже более). Особенно важен переход на малый шаг интегрирования в моменты активного сброса мощности реактора. Еще одно замечание состоит в том, что все времена в рамках одной кампании являются локальными, т.е. отмеряются от момента старта кампании. Общее глобальное время задачи продвигается последовательно с выполнением каждой кампании в списке путем прибавления ее локальной длительности к общему накопленному времени. Все описания внутри одной кампаний выполняются только в масштабах ее локального времени. Это позволяет в рамках объединительного списка комбинировать множество кампаний так, как это может быть удобно в конкретном расчете. Кроме того, такой подход позволяет использовать описания отдельных кампаний многократно в различных файлах и задачах для различных твэлов (если их геометрия позволяет такое использование).

### $5.5$ Описание силовых нагрузок во входном файле

Продолжим наполнение блока микрокампании информацией о силовых факторах нагружения твэла. Для выполнения моделирования необходимо для каждого момента времени задать три функциональных зависимости, вид которых представлен на рисунках  $5.2.$ 

Во-первых, необходимо задать плотность мощности теплового потока на внешней поверхности оболочки твэла «Q(z,t)», [кВт/м]. Фактически эта функция выглядит как произведение ДВУХ функций одной переменной:  $Q(z,t)=A(t)\cdot G(z)$ . Функция пространственного распределения амплитуды «G(z)» по а.з. твэла представлена на рисунке 5.2, а (таблица 5.4). Для представления таких функций мы уже видели, как можно использовать блок функции класса «TXYRow». Поэтому первым делом мы оформим блок для содержимого таблицы 5.4. (рисунок 5.19).

Здесь принципиальным моментом является то, что координаты точек по высоте твэла заданы в сантиметрах, а координаты осевых ячеек в откладываются относительно центра активной зоны. Для того чтобы привести в соответствие эти два факта в структуре Coord задан соответствующий множитель размерности: <Coord Base="51.5" Unit="0.01" Value="0.0"/>. Окончательные значения координат в коде БЕРКУТ-У/V2.1 будут получены по формуле Z=(Coord+Base) Unit и, следовательно, будут выражены в метрах, т.е. в системе СИ.

Второй особенностью приведенного блока является множитель Unit="38.3e+3", заданный в структуре записи <Value Base="0.0" Unit="38.3e+3" Value="0.0">. Максимальное значение линейной мощностьи твэла для данного момента кампании взят из таблицы 5.3 (рисунок 5.19).

47

|                                                                                                    |       | <heatstart <="" class="TXYRow" coord="Coord" th=""><th>Value="Value" &gt;</th></heatstart> | Value="Value" >   |
|----------------------------------------------------------------------------------------------------|-------|--------------------------------------------------------------------------------------------|-------------------|
| <coord <="" base="51.5" th=""><th></th><th>Unit="0.01"</th><th>Value="<math>0.0"</math> /&gt;</th></coord> |       | Unit="0.01"                                                                                | Value=" $0.0"$ /> |
| <value <="" base="0.0" th=""><th></th><th>Unit="38.3e+3" Value="0.0" &gt;</th><th></th></value>            |       | Unit="38.3e+3" Value="0.0" >                                                               |                   |
| $-52.20 0.0$                                                                                               |       |                                                                                            |                   |
| $-52.20$ 0.489                                                                                             |       |                                                                                            |                   |
| $-51.13$ 0.509                                                                                             |       |                                                                                            |                   |
| $-48.98$ $0.550$                                                                                           |       |                                                                                            |                   |
| $-46.82$ $0.589$                                                                                           |       |                                                                                            |                   |
| $-44.67$ 0.629                                                                                             |       |                                                                                            |                   |
| $-42.52$ $0.666$                                                                                           |       |                                                                                            |                   |
| $-40.38$ $0.703$                                                                                           |       |                                                                                            |                   |
| $-38.15$ 0.740                                                                                             |       |                                                                                            |                   |
| $-35.85$ 0.777                                                                                             |       |                                                                                            |                   |
| $-33.55$ 0.810                                                                                             |       |                                                                                            |                   |
| $-31.26$ 0.841                                                                                             |       |                                                                                            |                   |
| $-27.92$ $0.879$                                                                                           |       |                                                                                            |                   |
| $-23.53$ $0.925$                                                                                           |       |                                                                                            |                   |
| $-19.14$ 0.959                                                                                             |       |                                                                                            |                   |
| $-14.75$ 0.984                                                                                             |       |                                                                                            |                   |
| $-10.36$                                                                                                   | 0.996 |                                                                                            |                   |
| -5.97                                                                                                    | 1.0   |                                                                                            |                   |
| $-1.58$                                                                                                    | 0.991 |                                                                                            |                   |
| 2.81                                                                                                    | 0.972 |                                                                                            |                   |
| 7.2                                                                                                    | 0.943 |                                                                                            |                   |
| 11.51                                                                                                    | 0.904 |                                                                                            |                   |
| 15.74                                                                                                    | 0.861 |                                                                                            |                   |
| 19.96 0.811                                                                                                |       |                                                                                            |                   |
| 24.19 0.759                                                                                                |       |                                                                                            |                   |
| 28.50                                                                                                    | 0.700 |                                                                                            |                   |
| 32.90                                                                                                    | 0.638 |                                                                                            |                   |
| 36.78                                                                                                    | 0.582 |                                                                                            |                   |
| 40.15                                                                                                    | 0.529 |                                                                                            |                   |
| 43.52                                                                                                    | 0.476 |                                                                                            |                   |
| 46.45                                                                                                    | 0.430 |                                                                                            |                   |
| 48.95                                                                                                    | 0.391 |                                                                                            |                   |
| 51.20                                                                                                    | 0.356 |                                                                                            |                   |
| 52.20                                                                                                    | 0.340 |                                                                                            |                   |
| 52.20                                                                                                    | 0.0   |                                                                                            |                   |
|                                                                                                    |       |                                                                                            |                   |

<span id="page-47-0"></span></HeatStart>

Рисунок 5.19 – Оформление табличной функции для начала МК

Полностью аналогичным образом будет оформлено пространственное распределение теплового потока на моменты начала и окончания остальных микрокампании.

Теперь все готово для того, чтобы окончательно оформить функцию тепловыделения для первой микрокампании. Как мы помним, в списке кампаний при оформлении первой кампании было указано, что для функции теплового источника будет использоваться блок «RODHeater» (HeatPower="RODHeater"). Разобьем все время длительности микрокампании на три интервала: первые 24 часа — выход реактора на мощность, 132,6 суток — работа в основном режиме и последние 6 часов — останов

реактора. Нам требуется оформить информацию о функции «Q(z,t)», разбитой на последовательность временных интервалов. Для этого используется класс функций «TFun2DSet», объединяющий в один объект последовательность нескольких объектов (приложение А) (рисунок 5.20). Каждый объект действует на отрезке времени, начинающемся в момент времени tstart

<span id="page-48-0"></span>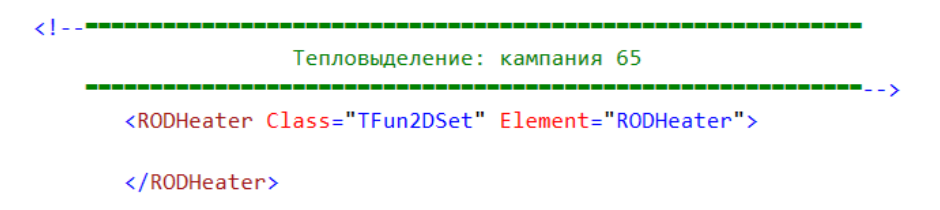

Рисунок 5.20 – Блок для оформления составной табличной функции

Теперь внутрь этого объединяющего блока мы поместим три блока, описывающих поведение функции «Q(z,t)» на каждом из трех упомянутых интервалов. Эти блоки мы будем оформлять тоже тегами <RODHeater>, в соответствие с тем, что задано параметром Element="RODHeater". Первый отрезок, как было сказано, занимает стартовые 24 часа и суть его состоит в том, чтобы поднять мощность реактора от нуля до состояния, которое мы уже описали выше блоком <HeatStart>. При этом правило подъема мощности представлено на рисунке 5.4. Для реализации подобного сценария нам подходит функция двух переменных  $f(z,t)=G(z) \cdot A(t)$ , реализуемая блоком класса «TFun2D» (рисунок 5.21).

```
<RODHeater Class="TFun2D" Space="Space" Time="Time" Name="Start1-24h">
 <TimeStart Base="0.0" Value="0" Unit="3600" Name="Start1-24h"/>
 <TimeStop Base="0.0" Value="24.0" Unit="3600" Name="Start1-24h"/>
 <Space Class="Global" Object="HeatStart"/>
 <Coord Base="0.0" Unit="3600.0"/>
   <Value Base="0.0" Unit="1.0">
    0.0 0.04.0\ 0.68.0 0.624.0 1.0\langle/Value>
 \angle/Times
</RODHeater>
```
<span id="page-48-1"></span>Рисунок 5.21 – Простая функция двух переменных в коде XML

Здесь временной ход функции A(t) закодирован блоком <Time>, который оформлен в точности так же, как мы до того оформляли расписания временных шагов, а для пространственного распределения <Space> вместо явного задания функции G(z) указана ссылка на глобальный объект Object="HeatStart", который мы оформили выше и который расположен в том же окаймляющем блоке микрокампании <Camp Name="Campaign-65">. Именно для того, чтобы воспользоваться этим уже готовым блоком-таблицей несколько раз, мы и оформляли его как глобальный объект в рамках микрокампании.

Нетрудно понять, что следующие 132,6 суток работы реактора будут состоять в том, что мощность будет линейно изменяться от состояния в начале кампании до состояния в конце кампании. Оба эти состояния у нас уже ранее оформлены в виде глобальных объектов. Поэтому нам остается вслед за первым интервалом в 24 часа оформить следующие 132,6 суток нагрузки. Для этой цели нам потребуется объект класса «TFun2DZLin», который и задает функцию с описанным переходным поведением (рисунок [5.22\)](#page-49-0).

> <RODHeater Class="TFun2DZLin" Space="Space" Time="Time" > <TimeStart Base="0.0" Value="24.0" Unit="3600"/> <TimeStop Base="0.0" Value="3206.4" Unit="3600"/> <Space Class="Global" Object="HeatStart"/> <Time Class="Global" Object="HeatEnd"/> </RODHeater>

<span id="page-49-0"></span>Рисунок 5.22 – Функция двух переменных с переходом между двумя состояниями

Здесь описана функция, которая стартует от состояния <Space> в момент времени «TimeStart» и стремится достичь состояния <Time> к моменту времени «TimeStop». Оба момента времени заданы величинами в часах, на что указывают параметры Unit="3600". Оба распределения — и старта, и финиша — заданы где-то выше в глобальном пространстве в объектах, указанных соответствующими параметрами «Object».

Нам осталось оформить последний третий интервал времени длиной 6 часов, начиная от 3206,4-х часов. Понятно, что это будет объект полностью аналогичный первому интервалу, только в качестве стартового состояния будет выступать распределение на финише кампании, а финальным состоянием будет значение ноль (рисунок [5.23\)](#page-50-0).

50

```
<RODHeater Class="TFun2D" Space="Space" Time="Time" Name="Shutdown1-6h">
 <TimeStart Base="0.0" Value="3206.4" Unit="3600" Name="Shutdown1-6h"/>
 <TimeStop Base="0.0" Value="3212.4" Unit="3600" Name="Shutdown1-6h"/>
 <Space Class="Global" Object="HeatEnd"/>
 <Coord Base="3206.4" Unit="3600.0"/>
   <Value Base="0.0" Unit="1.0">
     0.0 1.06.0 0.0</Value>
 \langle/Time>
</RODHeater>
```
<span id="page-50-0"></span>Рисунок 5.23 - Функция сброса мощности в конце МК

Напоминаем, что все три представленных функциональных блока мы вставляли в один объединяющий блок функции класса «TFun2DSet» (рисунок 5.20). Тем самым описание функции двух переменных, отвечающей за тепловыделение в твэле на всем периоде действия первой микрокампании завершено.

Совершенно аналогичным способом описывается функция, отвечающая за скорость накопления дозы «DPARate», на которую также ссылается строка-описатель кампании «Campaign-65». Для оформления этой функциональной зависимости должны быть использованы данные из таблицы 5.4. Как и раньше для тепловой мощности, для функции накопления дозы оболочкой мы используем таблицу пространственного распределения величины по закону косинуса, который меняется в пределах от 0,0 до 1,0. Для нормирования этой функции на реальную величину скорости набора повреждающей дозы сна/с воспользуется информацией из таблицы 5.3, где указано, что за 433,1 суток оболочка набирает максимальную дозу 54 сна. Отношение этих чисел дает величину скорости набора дозы  $1,443 \cdot 10^{-6}$  сна/с (DPARate="1.443e-06").

Немного сложнее устроен процесс описания функции температуры теплоносителя на внешней поверхности оболочки в зависимости от осевой координаты и от времени.

### 5.6 Описание функции температуры теплоносителя во входном файле

При постоянной скорости течения и постоянной теплоемкости температура теплоносителя в зависимости от осевой координаты Z с хорошей точность определятся соотношением:

$$
\Delta T(Z) = \Delta T_{\text{max}} \cdot (\Sigma(Z) Q(s) \Delta s / (\Sigma(Z_{\text{max}}) Q(s) \Delta s), \tag{1.2}
$$

здесь O(s) — это функция плотности мощности, представленная, например, на рисунке 5.2 a,  $Z_{\text{max}}=1.03$  м — координата верха активной зоны. Внешний вид функции  $\Delta T(Z)$ представлен на том же рисунке 5.3. Величина  $\Delta T_{\text{max}} = T(Z_{\text{max}}) - T(0)$ . Значения температур  $T(0)$  на входе в активную зону и  $T(Z_{max})$  на выходе из активной зоны необходимо предварительно рассчитать, так как в таблице 5.5 представлены значения температуры оболочки. Таким образом, чтобы для каждой осевой координаты Z задавать величину температуры оболочки в этой точке, необходимо уметь вычислять интеграл по пространству от функции Q(Z) и знать четыре числа  $Z_0$ ,  $Z_{\text{max}}$ , T(Z<sub>0</sub>) и T(Z<sub>max</sub>). Таким образом, для определения функции температуры T(Z) исходным материалом выступают функции одной переменной об осевом распределении линейной плотности мощности, которые мы уже задали в форме глобальных объектов и которые уже использовали один раз для других нужд. В данном контексте мы используем указанные функции вторично.

Для описания модернизированной с учетом интегрирования функции одной переменной используется тот же самый объект класса «TXYRow» с признаком модуляции и с включенным в него описанием дополнительных параметров (рисунок 5.24).

```
<TempTable 100 Mode="Mode" Class="Global" Object="HeatStart" >
    // Начало 1-й кампании
    <Mode Mode="Integral"
          CoordLeft="CoordLeft" CoordRight="CoordRight"
          ValueLeft="ValueLeft" ValueRight="ValueRight" >
        Нижняя координата (вход) активной зоны, [mm]
        <CoordLeft Base="0.0" Unit="1.0e-3" Value="0.0" />
        Верхняя координата (выход) активной зоны, [mm]
        <CoordRight Base="0.0" Unit="1.0e-3" Value="1030.0" />
        <br/>ValueLeft Base="273.0" Unit="1.0" Value="379.0" /><br><ValueRight Base="273.0" Unit="1.0" Value="684.0" />
    </Mode>
</TempTable 100>
```
<span id="page-51-0"></span>Рисунок 5.24 – Описание функции одной переменной с наложением модулятора интегрирования

На рисунке 5.24 представлен шаблон функции для вычисления распределения температуры вдоль осевой координаты активной зоны на начало микрокампании после выхода на мощность. За основу взята глобально описанная в блоке «HeatStart» функция, которую мы определяли ранее и вид которой показан на рисунке 5.2 а. Поверх этой функции задается модуляция интегрирования с перенормировкой, определяемая выражением (1.2). Пределы интегрирования и перенормировки задаются во внутреннем блоке Mode. Злесь заланы упомянутые ранее четыре числа — нижний (левый) и верхний (правый) пределы интегрирования и, соответственно, значения интеграла для нижней и верхней координаты. В представленном примере интегрирование ведется на отрезке [0, 1030] мм и значения температуры теплоносителя в крайних точках равны 379.0 и 684,0°С. На то, что используются значения именно в Цельсиях, указывают значения параметра Base="273.0", а на представление значения 1030,0 в мм указывает значение параметра Unit="1.0e-3". Таким образом, мы считаем, что температура теплоносителя ниже а.з. равна температуре на входе в а.з., а выше — температуре на выходе из а.з. СООТВЕТСТВЕННО

Точно таким же образом нужно определить шаблон <TempTable END>. описывающий осевое распределение температуры внешней поверхности оболочки в активной зоне на момент окончания кампании, с той лишь разницей, что за основу нужно взять функцию, описанную блоком <HeatEnd>, представленным ранее, и в качестве параметров модуляции для температуры теплоносителя указать числа 376,0 и 682,0°С, чтобы расчетные значения температуры оболочки были как из таблицы 5.5.

Распределение температуры вдоль внешней поверхности оболочки твэла во времени в процессе моделирования, очевидно, изменяется непрерывно от состояния в один момент времени (на начало какого-либо интервала) до состояния в другой момент времени (на конец того же интервала). Поэтому весь период длительности микрокампании мы разобьем на пять временных интервалов: 1) первые 4 часа, в течение которых мощность в реакторе поднимается от нулевой до 60% от номинала; 2) вторые 4 часа, в течение которых мощность удерживается на набранном уровне; 3) следующие 16 часов, за которые мощность равномерно доводится до номинального уровня; 4) основное время кампании 132,6 суток, в течение которых мощность двигается от состояния на начало кампании к состоянию на конец кампании и 5) сброс мощности до нуля за 6 часов и останов реактора. В соответствие с таким графиком мы и наберем функцию класса «TFun2DSet» для поведения температуры теплоносителя. С одним замечанием, что температура теплоносителя поднимается до рабочего значения за 4 часа.

Итак, имеем комбинированный блок для расчета температуры теплоносителя по кампании (рисунок 5.25).

53

```
<RODCooler Class="TFun2DSet" Element="RODCooler" Name="RODCooler-65" >
    <RODCooler Class="TFun2DZLin" Name="Cooler-1" Space="Space" Time="Time" >
        <TimeStart Base="0.0" Unit="3600." Value="0.0" />
        <TimeStop Base="0.0" Unit="3600." Value="4.0" />
        <TimeStop Base="0.0" Unit="3600." Value="4.0" /><br><Space Class="TXYRow" Coord="Coord" Value="Value" ><br><Coord Base="0.0" Unit="1.0" Value="0.0" />
             <br />
value Base="273.0" Unit="1.0" Value="0.0" >
                0.0 320.0
                 1.03 320.0
             \langle/Value>
         </Space>
        <Time Class="Global" Object="TempTable 100" />
    </RODCooler>
    <RODCooler Class="TFun2DZLin" Name="Cooler-2" Space="Space" Time="Time" >
        <timeStart Base="0.0" Unit="3600." Value="4.0" /><br><timeStart Base="0.0" Unit="3600." Value="4.0" />
        <Space Class="Global" Object="TempTable 100" />
        <Time Class="Global" Object="TempTable 100" />
    </RODCooler>
    \langle \cdot | - - - - - - - - - -<RODCooler Class="TFun2DZLin" Name="CoolerCompany-65" Space="Space" Time="Time" >
        <TimeStart Base="0.0" Unit="3600." Value="24.0" />
        <TimeStop Base="0.0" Unit="3600." Value="3206.4" />
        <space Class="Global" Object="TempTable_100" /><br><space Class="Global" Object="TempTable_END" />
    </RODCooler>
    <RODCooler Class="TFun2DZLin" Name="Cooler-3" Space="Space" Time="Time" >
        <timeStart Base="0.0" Unit="3600." Value="3206.4" /><br><timeStop Base="0.0" Unit="3600." Value="3209.4" /><br><space Class="Global" Object="TempTable_END" />
        <Time Class="Global" Object="TempTable END" />
    \langle/RODCooler>
    <RODCooler Class="TFun2DZLin" Name="Cooler-4" Space="Space" Time="Time" >
        <tool: crass wandelers. https://www.crass.com/space="0.0" Unit="3600." Value="3209.4" /><br><timeStop Base="0.0" Unit="3600." Value="3212.4" />
        <Time Class="0100a1" object="remptable_cho" /<br><Time Class="TXYRow" Coord="Coord" Value="Value" ><br><Coord Base="0.0" Unit="1.0" Value="0.0" /><br><Value Base="273.0" Unit="1.0" Value="0.0" >
                 0.0 320.0
                 1.03 320.0
             </Value>
        \langle/Time>
    </RODCooler>
</RODCooler>
```
<span id="page-53-0"></span>Рисунок 5.25 – Функция расчета температуры теплоносителя

Здесь в самом начале блока класса «TFun2DSet» описан режим нагрева от температуры преднагрева 320°С по всей длине 1,03 м до рабочей температуры за 4 часа. Затем описан интервал выдержки с постоянным распределением температуры <TempTable\_100> в течение 20-х часов. Следующий блок описывает основной период движения температуры от состояния <TempTable\_100> до состояния <TempTable\_END> в течение 132.6 суток. Завершает описание функции теплоносителя последний фрагмент останова реактора в течение 6 часов к состоянию преднагрева с постоянной температурой 320°C.

Созданием описания поведения функции температуры теплоносителя и вставкой этого описания внутрь блока кампании <Camp Name="Campaign-65"> мы завершаем описание этой кампании. Описание нагрузок и параметров времени для остальных 3-х микрокампаний выполняются в полной аналогии с только что проделанными действиями. Сделанные таким образом описания каждой микрокампании помещаются внутрь разрабатываемого входного файла.

### $5.7$ Описание параметров используемых модулей

Для завершения формирования входного файла программы для ЭВМ БЕРКУТ-У/V2.1 остается создать описание используемых модулей (отдельных моделей) и их параметров (рисунок 5.26). Здесь мы снова возвращаемся к работе с главным блоком входного файла <MainBERKUT> (рисунок 4.6).

```
<MainBERKUT>
 <Modules>
    Здесь размещаются описания всех используемых модулей и их параметров.
 </Modules>
</MainBERKUT>
```
<span id="page-54-0"></span>Рисунок 5.26 – Блок описания параметров модулей программы для ЭВМ БЕРКУТ-У/V2.1

Для работы с усовершенствованной версией программы для ЭВМ БЕРКУТ-У/V2.1 необходимо задать блоки параметров для трех модулей: <mdlHeat> — блок описания параметров модуля теплопроводности, <mdlMechanica> — блок описания параметров модуля термомеханики  $\boldsymbol{\mathrm{M}}$  $\leq$ mdlMFPR $>$ блок описания параметров усовершенствованного газового модуля MFPR. Базовым и обязательным является блок теплового модуля <mdlHeat> (рисунок 5.27).

```
= 10^{10}<mdlHeat Use
         iGapGasMix = "1"GapRoughness = "5.0e-6"="GRD DIST">
         GridType
    <RadLayCount cntPell="20" cntHole="0" cntGap="8" cntClad="8"/>
\langle \ranglemdlHeat>
```
<span id="page-54-1"></span>Рисунок 5.27 – Блок параметров теплового модуля

В представленном на рисунке 5.27 описании ТМ заданы следующие параметры:

 параметр Use="1" задает режим использование теплового модуля на каждом временном шаге. Этот параметр задан для единообразия и на работу ТМ никакого влияния не оказывает — отключение ТМ на временном шаге невозможно;

 далее задается тип используемой радиальной пространственной сетки GridType для области топливной таблетки — эквидистантная сетка по радиусу;

 iGapGasMix="1" включает режим учета смеси газов, включающей ГПД, при вычислении теплопроводности области газового подслоя. При отключении этого режима в зазоре будут использоваться свойства только газа-наполнителя (гелия);

 GapRoughness — параметр суммарной шероховатости топлива и оболочки в зоне наступления механического контакта между таблеткой и оболочкой, [м].

Внутрь блока модуля включается блок <RadLayCount>, содержащий правило разбиения осевой ячейки на радиальные цилиндрические слои для решения дискретного уравнения теплопроводности:

- cntHole число слоев в области центрального отверстия;
- cntPell число слове в области топливной таблетки;
- cntGap число слоев в области газового зазора «топливо–оболочка»;
- cntClad –— число слоев в оболочке.

Радиальное разбиение, заданное в тепловом модуле, является основным. Разбиения в других модулях строятся, исходя из разбиения в ТМ. В данном случае на центральное отверстие отводится 2 тепловых ячейки (слоя), далее на таблетку отводится 20 слоев. Газовый зазор между таблеткой и оболочкой разбивается на 8 слоев, и оболочка тоже на 8 слоев. Достаточно большое число дискретных элементов в области газового зазора берется для того, чтобы более качественно разрешить ход температуры при переходе от таблетки к зазору и при переходе от зазора к оболочке. Этим исчерпывается набор параметров ТМ.

Параметры деформационного модуля содержатся в блоке <mdlMechanica> (рисунок [5.28\)](#page-56-0). Здесь, как и в тепловом модуле задаются параметры «Use» и «GridType». Заданием параметра Use="0" работу механического модуля можно отключить. Параметры радиального разбиения для ДМ не задаются, поскольку в механическом модуле используется та же самая радиальная дискретизация, что и в ТМ. Параметр «Version» задает номер алгоритма термомеханики, назначенный для выполнения. Актуальными в

56

текущий момент являются алгоритмы версии 2 (таблетка жесткая, НДС таблетки не рассчитывается, оболочка многослойная) и версии 3 (рассчитывается НДС оболочки и НДС таблетки, при наступлении режима МВТО согласованно рассчитывается взаимовлияние таблетки и оболочки, возможно затягивание внутреннего отверстия таблетки, оболочка многослойная). Смысл и назначение остальных параметров механического модуля описаны в приложении А.

| <mdlmechanica th="" use<=""><th>Version<br/>GridType</th><th><math>= 1"</math><br/><math>= 2"</math><br/><math>=</math>"GRD DIST"</th><th></th></mdlmechanica> | Version<br>GridType | $= 1"$<br>$= 2"$<br>$=$ "GRD DIST" |                            |
|----------------------------------------------------------------------------------------------------|---------------------|------------------------------------|----------------------------|
|                                                                                                    | iPelEpsSw           | $-1"1"$                            |                            |
|                                                                                                    | iPelEpsTh           | $-1$ "1"                           |                            |
|                                                                                                    | iCladEpsSw          | $= 1"$                             |                            |
|                                                                                                    | iCladEpsTh          | $= 11$                             |                            |
|                                                                                                    | iHardPCMI           | $-1"1"$                            |                            |
|                                                                                                    | iPelSolid           | $= 0.0$                            |                            |
|                                                                                                    | PlastIncrRatio      | $= "1.0"$                          |                            |
|                                                                                                    | ElasticMinValue     | $= "1.0e-3"$                       |                            |
| <radlaycount <="" cnthole="0" cntpell="20" td=""><td></td><td><math>cntGap="1"</math> <math>cntClad="8"</math></td></radlaycount>                              |                     |                                    | $cntGap="1"$ $cntClad="8"$ |
|                                                                                                    |                     |                                    |                            |

<span id="page-56-0"></span>Рисунок 5.28 - Блок параметров деформационного модуля

И, наконец, блок параметров модуля MFPR <mdlMFPR> выглядит так, как представлено на рисунок 5.29. Здесь, как и у других модулей, задается параметр «Use», с помощью которого можно отключить использование данного модуля. В данном случае, если задать значение Use="0", то использование усовершенствованного газового модуля MFPR будет отключено и взамен будет активирован инженерный газовый модуль и модуль распухания. Т.е. отключение усовершенствованного модуля превращает усовершенствованную версию программы для ЭВМ БЕРКУТ-У/V2.1 в свою инженерную реализацию.

Затем, так же как в тепловом модуле, задается тип пространственной сетки в топливной таблетке — экви-объемная сетка по радиусу — и число цилиндрических слоев для нее (остальные радиальные зоны в газовом модуле не анализируются). Для модуля MFPR возможно задавать свое собственное пространственное разбиение таблетки по радиусу, отличное от других модулей. В данном случае задано число слоев в таблетке, что в два раза меньше, чем было указано для ТМ. Такое разбиение позволяет без потери точности значительно повысить скорость решения общей задачи, поскольку модуль MFPR является достаточно ресурсоемким в части использования процессорного времени в сравнении с остальными двумя модулями.

Помимо перечисленного в блоке модуля MFPR содержится информация, предназначенная для потребления собственно модулем MFPR, который, кроме всего прочего, имеет свою автономную (от кода БЕРКУТ-У/V2.1) реализацию. Эта последняя часть оформлена в форме четырех элементов внутри блока модуля <mdlMFPR>. В этой части можно управлять четырьмя группами параметров модуля MFPR, чьи теги приведены ниже (подробности см. в приложении А):

<Grain\_diameter> — критический параметр, задающий диаметр зерна в топливной композиции, [м];

<Actinide\_composition> - таблица относительного изотопного состава в топливе в показанном на рисунке формате. Сумма всех компонентов должна составлять единицу;

 $\equiv$  100  $\pm$  $\langle Ox \rangle$  ratio  $\rangle$  — массовая доля кислорода в топливе;

 $\sim$  <Carbon ratio > — массовая доля углерода в топливе;

 $\langle$ Axial cell indexes  $\rangle$  — список номеров аксиальных ячеек для выдачи в файлы внутренними средствами и в формате MFPR в папку out MFPR.

```
= 1<sup>n</sup><mdlMFPR Use
        GridType = "GRD VOL"<RadLayCount cntPell="10" cntHole="0" cntGap="1" cntClad="0"/>
   <Grain diameter>
       22.0d - 6</Grain diameter>
   <0x ratio>
       0.7d - 3\langle/0x ratio>
   <Carbon ratio>
       0.9d - 3</Carbon ratio>
   <Actinide composition>
     !actinide frac local frac homo
       U-235 0.002577 0.002577
       U - 2380.855135 0.855135
       Pu-238 0.000032 0.000032
       Pu-239 0.135745 0.135745
       Pu-240 0.006255 0.006255
       Pu-241 0.000128 0.000128
       Am-241 0.000128 0.000128
   </Actinide composition>
    <Axial cell indexes>
       1 2 3 4 5 6 7 8 9 10 11 12 13 14 15 16 17 18 19 20 21 22 23
   </Axial cell indexes>
\langle/mdlMFPR>
```
<span id="page-57-0"></span>Рисунок 5.29 - Блок параметров управления усовершенствованного топливного модуля

### 5.8 Управление составом и содержанием выходных файлов

В процессе выполнения моделирования программой для ЭВМ БЕРКУТ-У/V2.1 производит вывод промежуточных результатов в выходные файлы, которые имеют текстовый формат и могут быть легко обработаны внешними программами, типа Excel или Grapher, с целью построения различных графиков. По умолчанию при своей работе код создает и заполняет все возможные для вывода файлы. Напомним, что расписание моментов выдачи промежуточных данных задается при описании параметров моделирования каждой отдельной микрокампании, и правила составления расписания выдачи обсуждались ранее в подразделе 1.6.4. Здесь мы обсудим вопрос об управлении списком и составом выводимых файлов. Управление производится с помощью двух блоков-директив, помещаемых внутрь главного блока <MainBERKUT>. Одна директива - <RodPrint> - позволяет управлять списком файлов, хранящих информацию, относящуюся к твэлу как к целому, вторая директива <Level> помещается внутрь директивы <RodPrint> и отвечает за управление выводом информации для одного конкретно указанного осевого сечения активной зоны (рисунок 5.30).

```
<RodPrint OFiles
                  = 10^{10}MeshPrint = "1"TimeGFR = "1"Statistical="1">
   <Level Base="0.515" Unit="1.0" Value="+0.5150" OFiles="0" />
   <Level Base="0.515" Unit="1.0" Value="+0.4176" OFiles="0" />
   <br />
<br />
Clevel Base="0.515" Unit="1.0" Value="+0.3132" OFiles="1" />
   <Level Base="0.515" Unit="1.0" Value="+0.2088" OFiles="0" />
   <Level Base="0.515" Unit="1.0" Value="+0.1044" OFiles="0" />
   <Level Base="0.515" Unit="1.0" Value="0.0" OFiles="0"
          RadThermo = "1"MeshState = "1"CladDeform = "1"/>
   <Level Base="0.515" Unit="1.0" Value="-0.1044" OFiles="0" />
   <Level Base="0.515" Unit="1.0" Value="-0.2088" OFiles="0" />
   <Level Base="0.515" Unit="1.0" Value="-0.3132" OFiles="1" />
   <Level Base="0.515" Unit="1.0" Value="-0.4176" OFiles="0" />
   <Level Base="0.515" Unit="1.0" Value="-0.5150" OFiles="0" />
</RodPrint>
```
<span id="page-58-0"></span>Рисунок 5.30 – Блок параметров управления выводом результатов

Приведенный выше информационный блок должен быть размещен внутри главного информационного блока <MainBERKUT>. Смысл приведенного текста состоит в следующем:

 для всего твэла установлено значение флага OFiles="0", которое означает, что должна быть отменена выдача всех файлов, относящихся к целому твэлу;

 отдельными флагами MeshPrint="1, TimeGFR="1", Statistical="1" включена выдача файлов, управляемых этими флагами. Т.е. общий флаг отключает выдачу тотально всех файлов, но затем отдельные файлы возвращаются в поле печати персонально связанными с ними флагами (приложение А);

 для трех выделенных координат на оси твэла формируется пул файлов, в которые будет выводиться информация, относящаяся персонально к этим уровням. Первый уровень определяется координатой Z=0,3132 м от центра а.з.: для этого уровня флагом OFiles="1" активирована выдача всех возможных для одного сечения файлов. Следующим выделенным уровнем выбран уровень  $Z = 0.0$  м, т.е. середина активной зоны. Для этого уровня флагом OFiles="0" выключена выдача всех возможных файлов, но затем отдельными флагами RadThermo="1", MeshState="1", CladDeform="1" файлы, связанные с этими флагами, возвращены в процедуру вывода данных для этого конкретного сечения Z. И последнее выделенное сечение, для которого предполагается осуществлять вывод моделируемых значений — это уровень Z=-0,3132 м — низ а.з., отсчитывая от его центра. Для этого уровня флагом OFiles="1" включена выдача всех возможных для одного сечения файлов. Список и содержание файлов, связанных с конкретными флагами управления печатью, обсуждается в приложении А. Рассмотренными флагами управляется процесс вывода результирующей информации в модулях кода БЕРКУТ-У/V2.1. Сами выходные файлы будут располагаться в рабочей папке output. Топливный модуль MFPR имеет свою собственную систему выходных файлов. Выходные файлы модуля MFPR располагаются в папке out\_MFPR (см. п. [3.2\)](#page-12-0).

Для сохранения результатов расчетов в рестарт-файл используется объединяющий элемент «SaveTime» (рис. [5.31\)](#page-59-0), который определяется как элемент класса «TXYRow». Его применение аналогично элементам «RunTime» и «PrintTime».

```
48.0\quad 0.03800.0 0.0
 </TimeStep>
</SaveTime>
```
<span id="page-59-0"></span>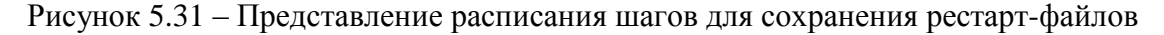

# **СПИСОК ИСПОЛЬЗОВАННЫХ ИСТОЧНИКОВ**

1 Вещунов М.С., Чернов С.Ю., Болдырев А.В. и др. Отчёт о НИОКР «Разработка инженерного твэльного кода для нитридного топлива с газовым подслоем для условий нормальной эксплуатации». Пункт календарного плана 2.1.4.1 в рамках договора №1/5610 от 29.06.2012 г. // Инв. № 3538-1/5610-3-16. – 2012 г. – 80 с.

2 Отчет ИБРАЭ РАН по НИОКР «Доработка отдельных моделей и первой инженерной версии кода БЕРКУТ для твэла с нитридным топливом на основе результатов верификации, проведение серии верификационных расчетов», 2014.

3 «Отчёт о верификации и обосновании программного средства «Программа расчета температуры, напряженно-деформированного и механического состояния твэлов реакторных установок на быстрых нейтронах с жидкометаллическим теплоносителем. Версия 1.1 (БЕРКУТ-V1.1)». Инв.№ 4812-Н.4х.241.9Б.17.1018-1-Р/2-1. ИБРАЭ РАН, Москва, 2018.

4 Отчет ИБРАЭ РАН по НИОКР «Разработка интегрированных систем кодов нового поколения для разработки и обоснования безопасности ядерных реакторов, проектирования атомных электростанций, создания технологий и объектов ядерного топливного цикла», Этап 12 2014-2016 годов «Выпуск версии усовершенствованного топливного кода, моделирующего в БР твэлы с нитридным топливом», ч. 8, разд. 22, с. 101, 2016.

5 С. Холзнер, XML. Энциклопедия, 2-е издание. – Спб.:Питер, 2004. – 1101 с.

6 Отчёт о научно-исследовательской работе «Разработка, изготовление и исследования ОУ и ТВС с твэлами на основе смешанного уран-плутониевого плотного топлива на этапах 2015 г. Этап 3.3 Проведение неразрушающих исследований КЭТВС № 1, облучённой в БН-600». Договор № 583/64/4478-Д/311-22/2015, УДК 621.029.548, Рег. № ОД-6387. АО «ГНЦ НИИАР», Димитровград, 2015 г.

61

## ПРИЛОЖЕНИЕ А

# Подробное описание элементов входного файла программы для **ЭВМ БЕРКУТ/V2.1**

Элемент <Task>

Корневым элементом входного файла является элемент <Task> (рисунок A.1), содержащий в себе все остальные элементы, перечисленные далее. Его атрибуты приведены в таблице А.1.

Таблица А.1 - Атрибуты тега <Task>

| Имя<br>атрибута | Тип         | Описание                                                                                             | Диапазон<br>задания                         | Значение<br>$\Pi$ <sup>O</sup><br>умолчанию |
|-----------------|-------------|----------------------------------------------------------------------------------------------------|---------------------------------------------|---------------------------------------------|
| TaskID          | <b>CHAR</b> | Содержит кодовое имя входного<br>файла.<br>Обязательный атрибут.                                     | Любая строка<br>не длиннее<br>128 символов. |                                             |
| Title           | <b>CHAR</b> | Содержит краткое описание<br>задачи входного файла.<br>Обязательный атрибут.                         | Любая строка<br>не длиннее<br>128 символов. |                                             |
| Version         | <b>CHAR</b> | Указывает версию графической<br>оболочки, с помощью которой<br>создан файл.<br>Обязательный атрибут. | Любая строка<br>не длиннее<br>128 символов. |                                             |

<Task TaskID="Моделирование поведения твэла со СНУП топливом" Title="Tvel4" Version="GUI-1.54" >  $\sim$   $\sim$  $\langle$ /Task>

Рисунок А.1 - Пример задания элемента Task

Элемент <Description>

В необязательном элементе <Description> содержится подробное описание задачи, для моделирования которой создан файл (рисунок А.2).

### <Description>

В данной задаче моделируется твэл с моделью, построенной на базе твэлов из тестов Bora-Bora </Description>

Рисунок А.2 – Пример задания элемента Description

# А.1 Содержание элемента <MainBERKUT>

Первым смысловым блоком входной информации является основной элемент, в котором описываются глобальные параметры расчёта. Этот элемент имеет имя «MainBERKUT», его атрибуты указаны в таблице А.2 (рисунок А.3).

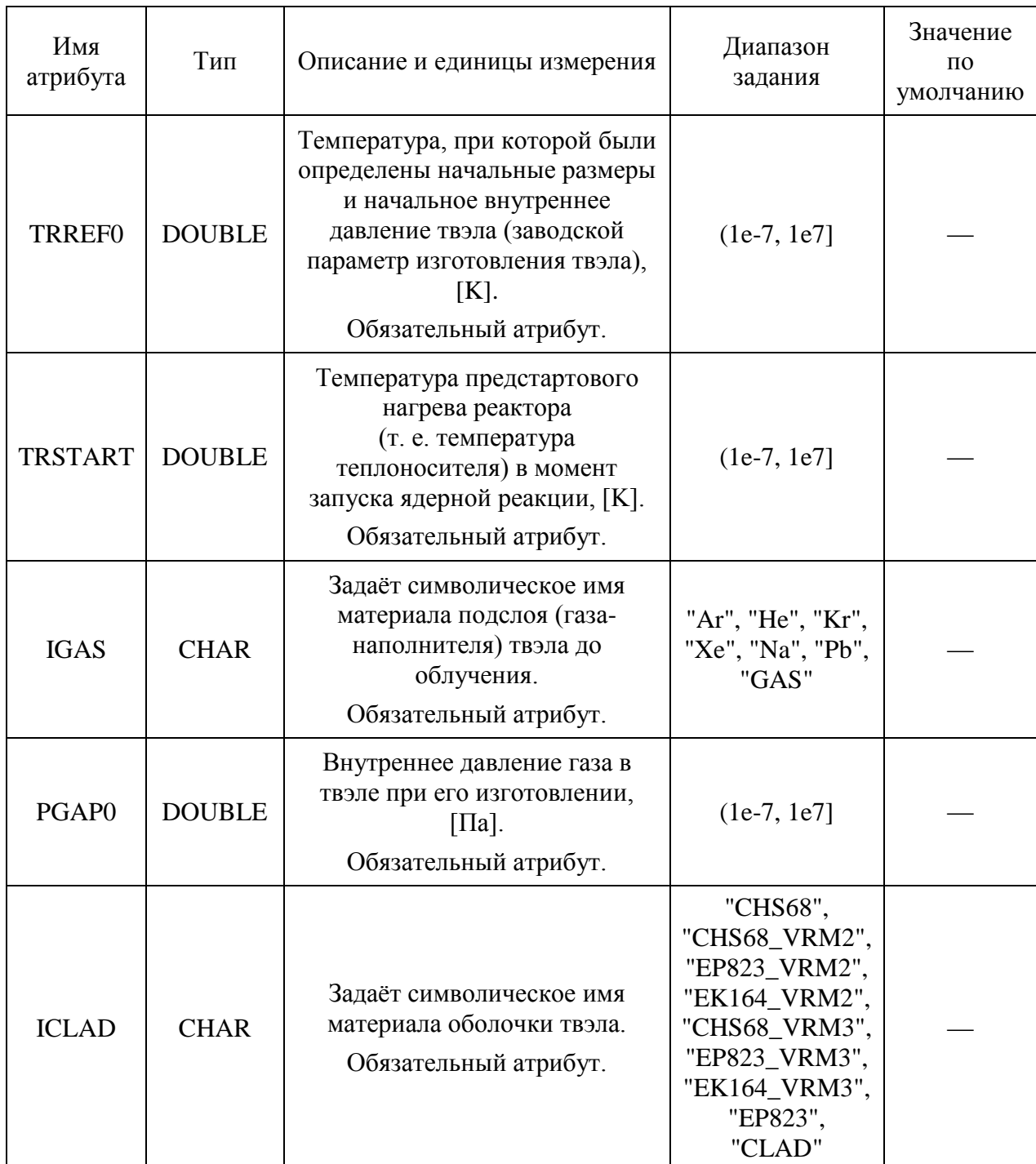

# Таблица А.2 – Атрибуты тега MainBERKUT

Продолжение таблицы А.2

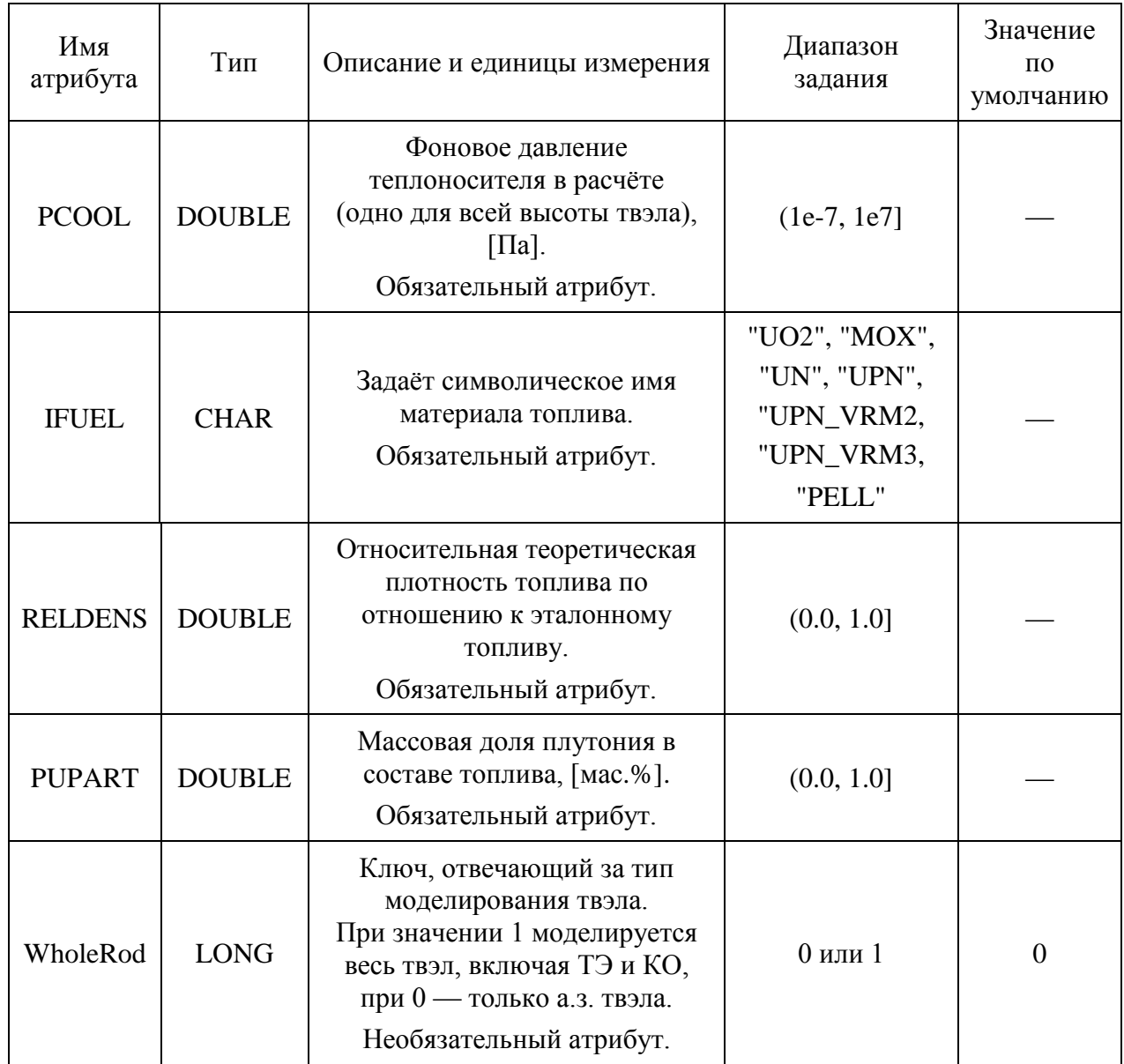

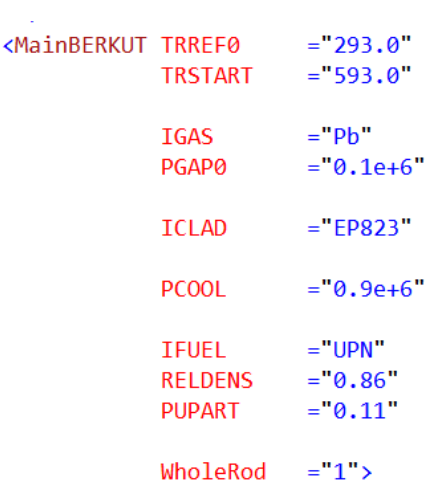

Рисунок А.3 - Пример задания элемента MainBERKUT

Aтрибуты «IClad», «IGas», «IFuel» задаются текстами с фиксированными значениями, которые используются при работе кода с универсальной базой данных, содержащей свойства конструкционных элементов реактора. При работе с внутренней базой данных в качестве значений этих атрибутов могут использоваться только те тексты, которые включены в список доступных материалов упомянутой базы, перечисленные в таблице А.3. Вместо условного имени материала может использоваться его числовой код (целое положительное число).

| Условное имя материала |                   |                  |  |  |
|------------------------|-------------------|------------------|--|--|
| Топливо                | Оболочка          | Материал подслоя |  |  |
| UO2                    | CHS68             | Ar               |  |  |
| <b>MOX</b>             | EP823             | He               |  |  |
| <b>UN</b>              | CHS68_VRM2        | Kr               |  |  |
| <b>UPN</b>             | <b>EK164 VRM2</b> | Xe               |  |  |
| UPN_VRM2               | EP823_VRM2        | Pb               |  |  |
| UPN_VRM3               | CHS68_VRM3        | <b>GAS</b>       |  |  |
| <b>PELL</b>            | <b>EK164 VRM3</b> |                  |  |  |
|                        | EP823_VRM3        |                  |  |  |
|                        | CLAD              |                  |  |  |

Таблица А.3 – Материалы внутренней базы данных БЕРКУТ-У/V2.1

Имена «PELL», «CLAD», «GAS» в этой таблице описывают абстрактные материалы топлива, оболочки и газового подслоя, параметры которых могут быть заданы пользователем в исходном коде программы. По умолчанию для них используются типичные для материалов БР константные значения (не зависящие от температуры и других параметров). Свойства всех остальных материалов изначально содержатся в стандартной базе данных программы БЕРКУТ-У/V2.1.

Далее описываются элементы, содержащиеся внутри главного блока <MainBERKUT>. Для корректной активации и использования в расчёте вся перечисляемая информация должна располагаться внутри элемента MainBERKUT. Вынесение данных за скобки этого элемента автоматически переведет их в разряд комментариев.

### А.1.1 Создание списка кампаний

Описание режима работы твэла разбивается на несколько кампаний. Список кампаний содержится внутри окаймляющего элемента <CampList>. Каждая кампания задаётся в отдельном элементе с тегом <Campaign>, значениями атрибутов которого являются имена элементов, содержащих описание режима работы твэла для данной кампании. Значения атрибутов для тега указаны в таблице А.4.

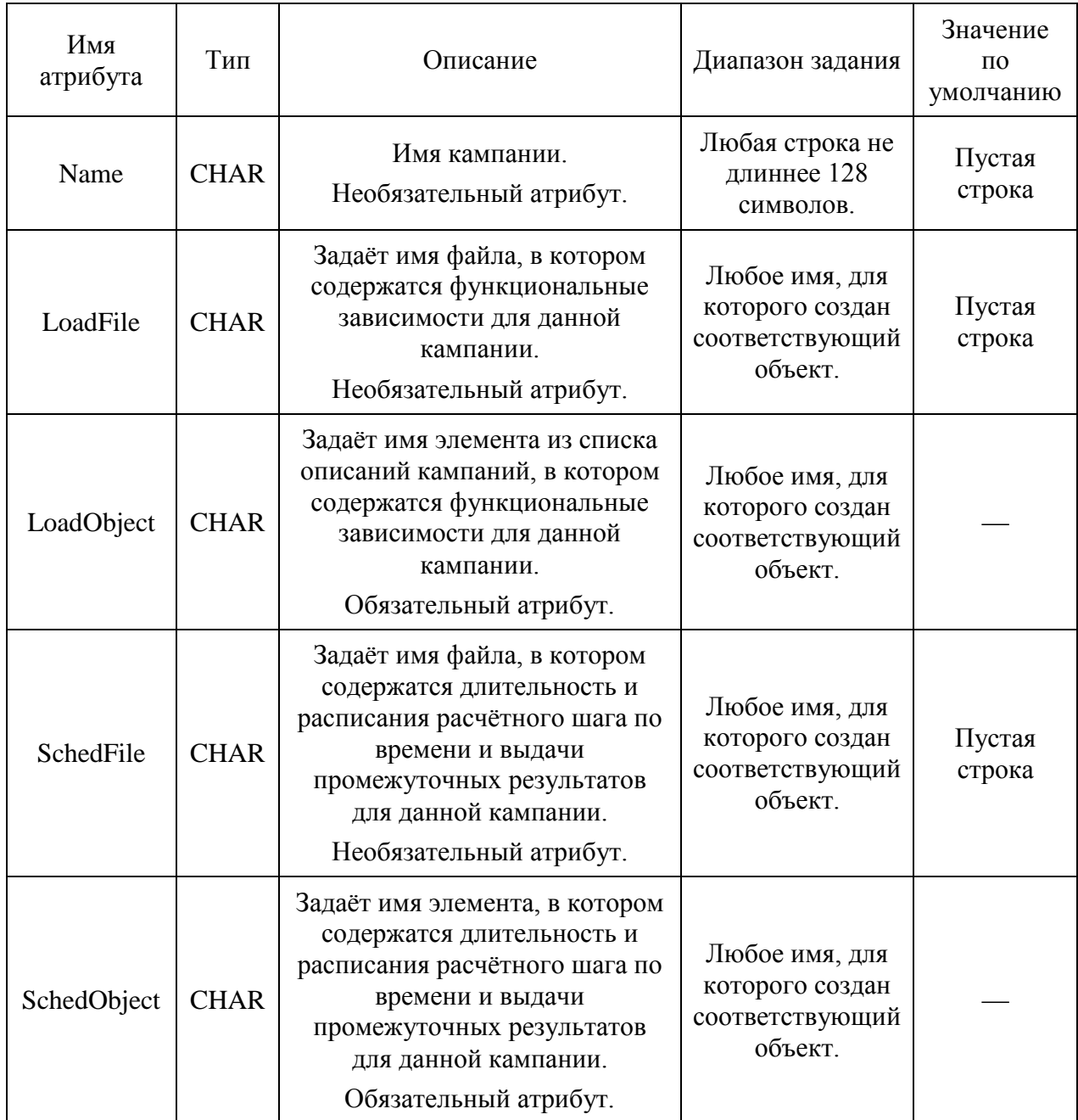

## Таблица А.4 – Атрибуты тега Campaign

Продолжение таблицы А.4

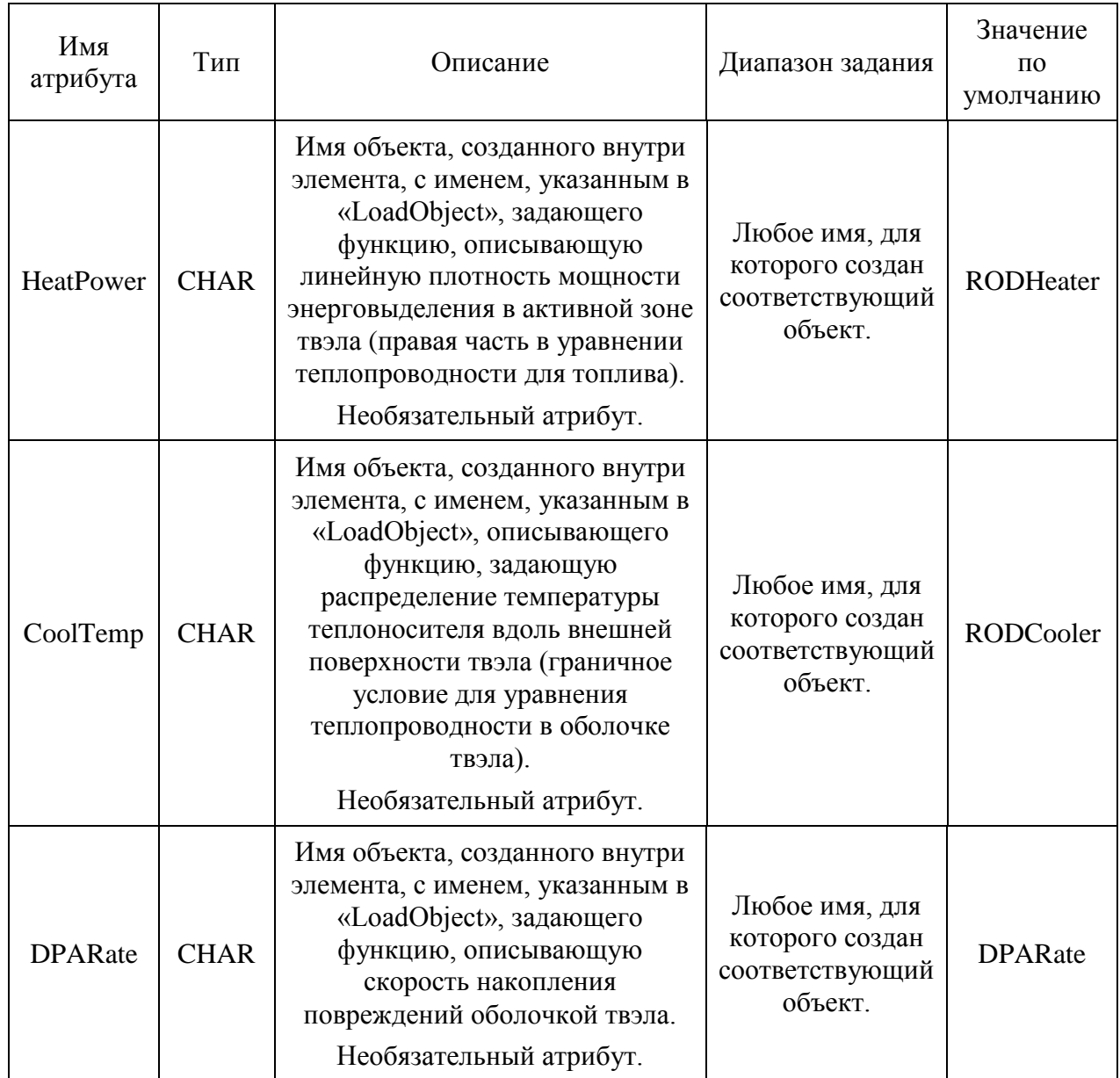

Для каждой объявленной таким образом кампании необходимо создать и заполнить соответствующий элемент внутри главного тега Task. Рекомендуется задавать такие элементы в порядке очередности кампаний после описания геометрии твэла.

На рисунке А.4 приведен пример объявления двух кампаний с именами Campaign-1 и CampaignGetOut10hr.

```
<CampList>
                              \equiv<sup>0.0</sup>
    <Campaign Name
                Name<br>
LoadFile ="" LoadObject ="Campaign-1"<br>
SchedFile ="" SchedObject ="Campaign-1"
                HeatPower="RODHeater" CoolTemp="RODCooler" DPARate="DPARate"/>
                              =<sup>n n</sup>
    <Campaign Name
                              ="" LoadObject ="CampaignGetOut10hr"
                LoadFile
                SchedFile ="" SchedObject ="CampaignGetOut10hr"
                HeatPower="RODHeater" CoolTemp="RODCooler" DPARate="DPARate"/>
</CampList>
```
Рисунок А.4 – Пример задания элемента CampList

### А.1.2 Управление печатью выходных данных

Данные, получаемые в процессе расчёта кодом БЕРКУТ-У/Е2.1, выводятся в виде таблиц в файлы с именами, имеющими расширение \*.dat. Они размещаются в папке OutPut в рабочем каталоге расчёта.

Управление выводом данных находится внутри необязательного элемента <RodPrint>, расположенного внутри основного блока <MainBERKUT> входного файла. Атрибуты этого элемента являются ключами, отвечающими за создание и запись в outфайлы определённого типа, и указаны в таблице А.5.

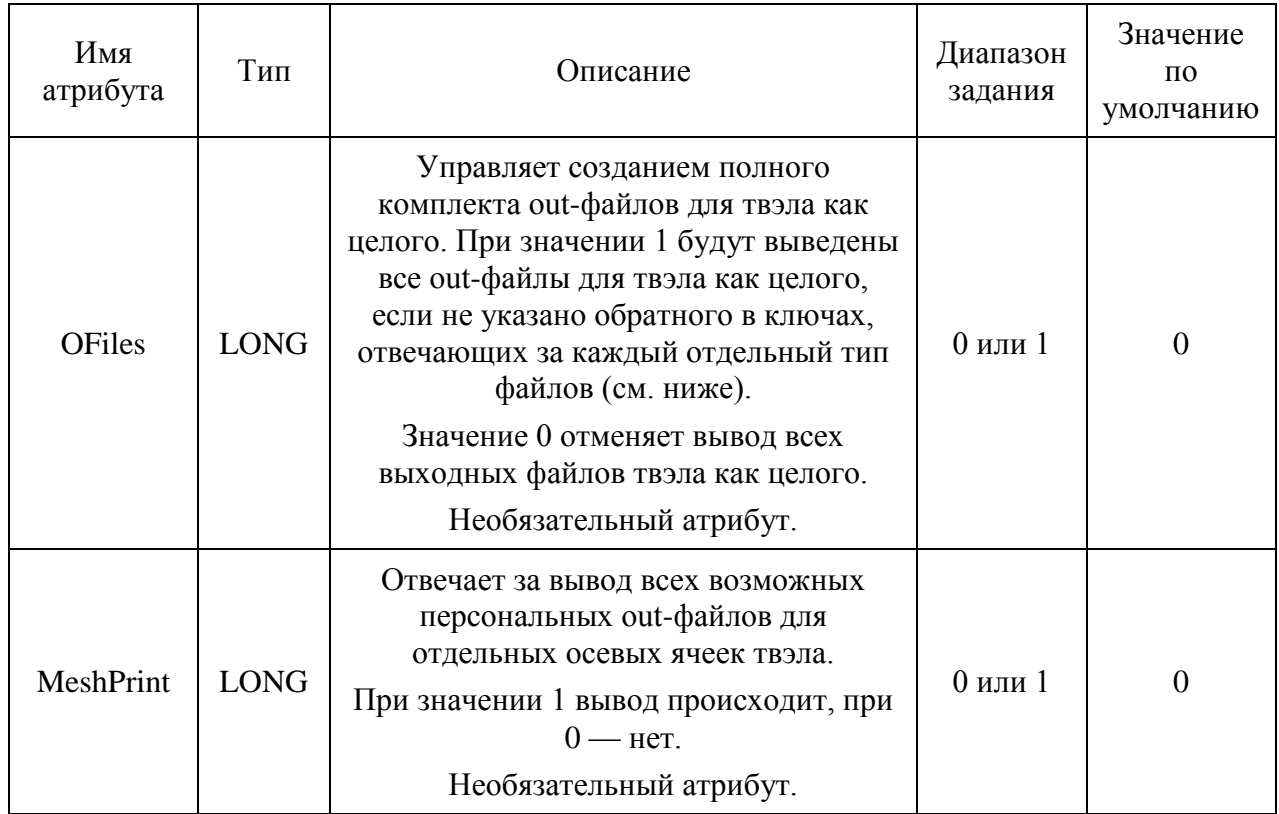

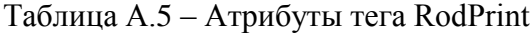

Продолжение таблицы А.5

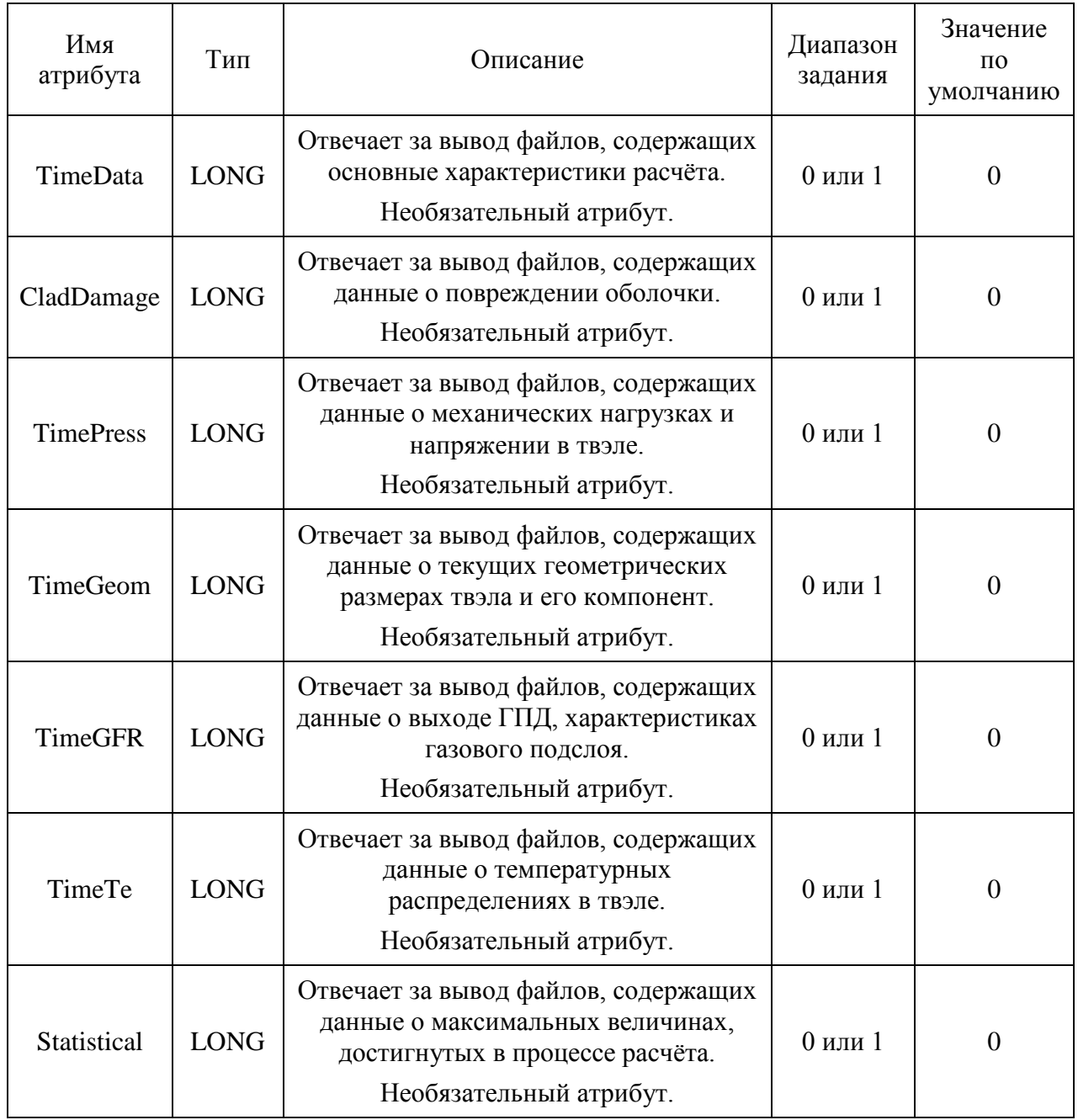

Для атрибутов, отвечающих за печать набора out-файлов определённого типа, действует следующее правило:

 при значении 1 соответствующий набор печатается вне зависимости от значения атрибута «OFiles»;

 при значении 0 соответствующий набор не печатается вне зависимости от значения атрибута «OFiles».

Также существует возможность вывода данных для определённой высоты Z внутри активной зоны твэла, при этом точкой отсчета высоты считается низ активной зоны. Для этого используется дочерний элемент <Level> элемента <RodPrint>. Он имеет атрибуты, перечисленные в таблице А.6, но в дополнение должна быть указана нужная высота в формате, принятом для вещественного числа, т. е. дополнительно должны быть определены атрибуты «Value», «Base», «Unit»; их описание приведено в п. 4.2. При считывании входного файла произойдет привязка к ячейке, располагающейся наиболее близко к указанной высоте, и в дальнейшем для неё и будет производиться вывод заказанных данных. Пример задания элемента <RodPrint> и его дочерних элементов показан на рисунке А.5.

| Имя<br>атрибута | Тип         | Описание                                                                                                    | Диапазон<br>задания | Значение<br>$\Pi$ <sup>O</sup><br>умолчанию |
|-----------------|-------------|----------------------------------------------------------------------------------------------------|---------------------|---------------------------------------------|
| <b>OFiles</b>   | <b>LONG</b> | Управляет созданием полного<br>комплекта out-файлов для твэла как<br>целого. При значении 1 будут<br>выведены все out-файлы для твэла как<br>целого (подробнее см. ниже).<br>Значение 0 отменяет вывод всех<br>выходных файлов твэла как целого.<br>Необязательный атрибут. | $0$ или 1           | $\overline{0}$                              |
| RadThermo       | <b>LONG</b> | Отвечает за создание файла с<br>радиальным распределением<br>температуры для ячейки.<br>Необязательный атрибут.                                                                                                    | 0 или 1             | $\overline{0}$                              |
| RadElastic      | <b>LONG</b> | Отвечает за создание файла с<br>радиальным распределением<br>деформаций для ячейки.<br>Необязательный атрибут.                                                                                                    | $0$ или 1           | $\overline{0}$                              |
| MeshState       | <b>LONG</b> | Отвечает за вывод файла,<br>содержащего общий набор<br>параметров ячейки.<br>Необязательный атрибут.                                                                                                    | $0$ или 1           | $\Omega$                                    |
| PellDeform      | <b>LONG</b> | Отвечает за вывод файла,<br>содержащего данные о напряжениях и<br>деформациях таблетки.<br>Необязательный атрибут.                                                                                                    | $0$ или 1           | $\overline{0}$                              |

Таблица А.6 – Атрибуты тега Level

## Продолжение таблицы А.6

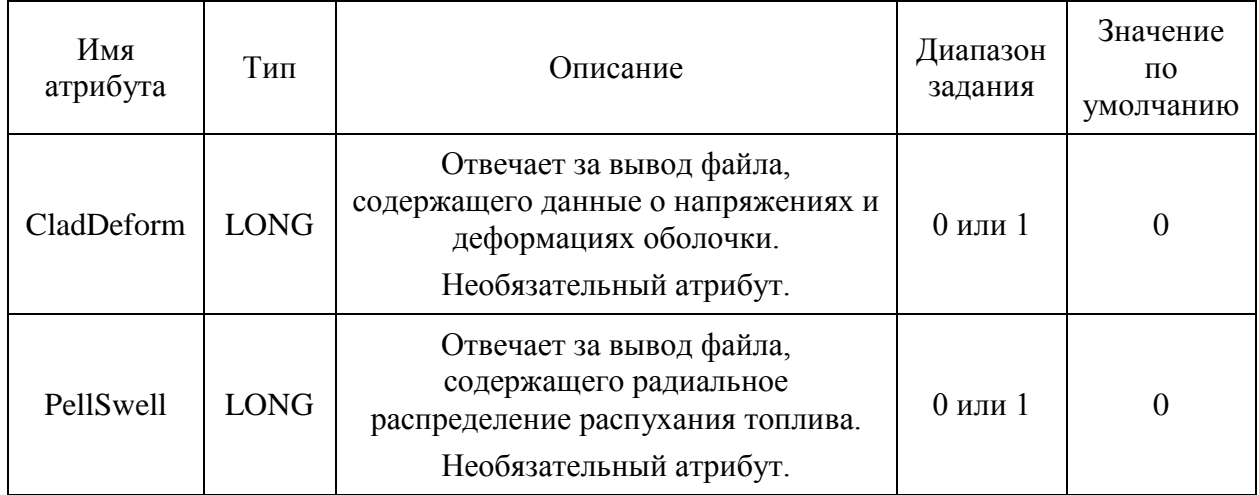

```
<RodPrint OFiles
                             = 1<sup>n</sup>= 1"
           TimeData
                            =<sup>n</sup>1<sup>n</sup><br>=<sup>n</sup>1<sup>n</sup>
            CladDamage
           TimePress
            TimeGeom
                            = 1"
                            \frac{1}{2} = \frac{1}{1} =
            TimeGER
                           = 1^{\circ}TimeTe
           Statistical = 0"<Level Base="0.550" Unit="1.0" Value="+0.550"
                           ="0"/>
           OFiles
    <Level Base="0.550" Unit="1.0" Value="+0.183"
            OFiles
                            ="0"/>
    <Level Base="0.550" Unit="1.0" Value="0.0"
                         =<sup>n</sup>1<sup>n</sup><br>=<sup>n</sup>1<sup>n</sup>
           OFiles
            RadThermo
                           =\sqrt[n]{1}RadElastic
                           ="\overline{\theta}"
           MeshState
                            ="1"
           PellDeform
                          ="1"<br>="1"/>
           PellSwell
           CladDeform
    ="0"/>
          OFiles
    <Level Base="0.550" Unit="1.0" Value="-0.550"
           OFiles
                           ="0"/>
</RodPrint>
```
Рисунок А.5 – Пример задания элемента RodPrint

### А.1.3 Задание параметров для расчетных модулей

Главный элемент входного файла <MainBERKUT> включает блок описания глобальных параметров для используемых в расчёте модулей. За это отвечает элемент <Modules>, не имеющий атрибутов. Внутри него находятся дочерние элементы <mdlHeat>, <mdlMechanica>, <mdlMFPR>, содержащие параметры для теплового, механического и топливного модулей соответственно. Каждый из этих элементов содержит атрибут «Use», являющийся ключом использования соответствующего модуля.

При этом тепловой модуль является базовым модулем кода, отключить его использование нельзя.

Общим в описании всех модулей являются атрибуты «GridType» и «Use», а также дочерний элемент <RadLayCount>, его атрибуты и атрибут «GridType» описаны в таблице A.8.

| Имя<br>атрибута | Тип         | Описание                                                                                                    | Диапазон<br>задания                                                                                               | Значение<br>$\Pi$ <sup>O</sup><br>умолчанию |
|-----------------|-------------|----------------------------------------------------------------------------------------------------|----------------------------------------------------------------------------------------------------|---------------------------------------------|
| GridType        | <b>CHAR</b> | Указывает, какой способ<br>применяется для разбиения<br>ячейки на радиальные слои.<br>Обязательный атрибут.                              | "GRD_DIST" -<br>сетка,<br>эквидистантна<br>я по радиусу;<br>"GRD_VOL" -<br>сетка равных<br>объемов по<br>радиусу. |                                             |
| Use             | <b>LONG</b> | Флаг, определяющий, будет ли<br>использоваться модуль при<br>расчете.<br>Обязательный атрибут.                                           | 0 или 1                                                                                                    | 1                                           |
| cntPell         | <b>LONG</b> | Количество слоёв расчётной сетки<br>в радиальном направлении,<br>выделяемых для зоны топлива.<br>Обязательный атрибут.                   | [0, 1000000000]                                                                                                   |                                             |
| cntHole         | <b>LONG</b> | Количество слоёв расчётной сетки<br>в радиальном направлении,<br>выделяемых для зоны<br>центрального отверстия.<br>Обязательный атрибут. | [0, 1000000000]                                                                                                   |                                             |
| cntGap          | <b>LONG</b> | Количество слоёв расчётной сетки<br>в радиальном направлении,<br>выделяемых для зоны подслоя.<br>Обязательный атрибут.                   | [0, 1000000000]                                                                                                   |                                             |
| cntClad         | <b>LONG</b> | Количество слоёв расчётной сетки<br>в радиальном направлении,<br>выделяемых для зоны оболочки.<br>Обязательный атрибут.                  | [0, 1000000000]                                                                                                   |                                             |

Таблица А.8 - Общие атрибуты для всех модулей
Описание теплового модуля в элементе «mdlHeat» имеет ряд дополнительных специальных атрибутов, указанные в таблице А.9.

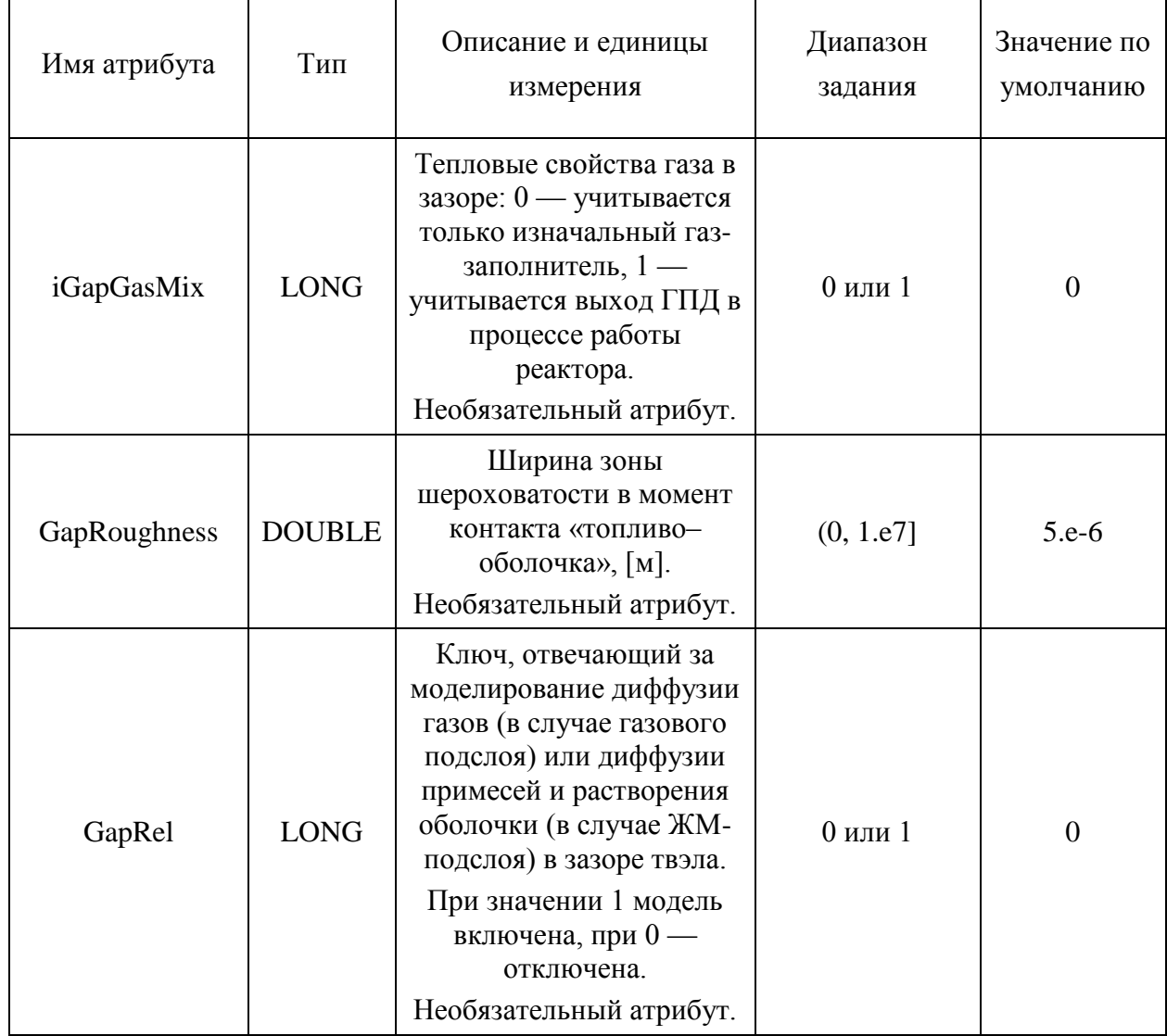

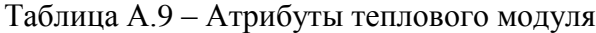

Описание деформационного (термомеханического) модуля в элементе «mdlMechanica» также имеет дополнительные атрибуты, указанных в таблице А.10.

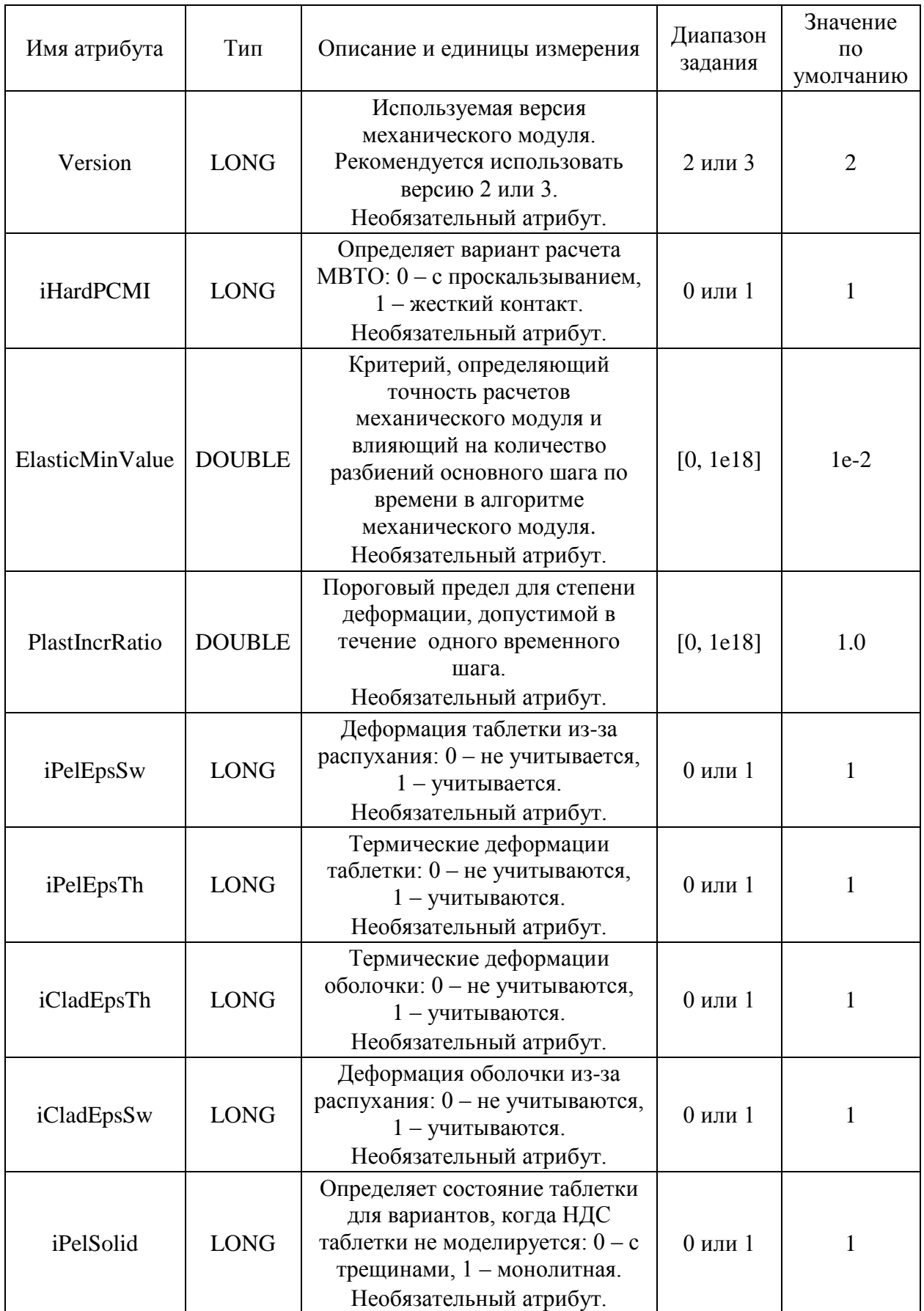

# Таблица А.10 – Атрибуты термомеханического модуля

Входные параметры модуля MFPR задаются в подэлементах внутри элемента, соответствующего модулю MFPR (тег «mdlMFPR»). Их список приведен в таблице А.11.

| Имя элемента         | Тип                                                                                                    | Описание и единицы измерения                                                                                                    | Диапазон<br>задания | Значе-<br>ние по<br>умолча-<br>нию |
|----------------------|----------------------------------------------------------------------------------------------------|----------------------------------------------------------------------------------------------------|---------------------|------------------------------------|
| Grain_diameter       | <b>DOUBLE</b>                                                                                             | Средний условный диаметр<br>топливного зерна, [м].<br>Обязательный атрибут.                                                                                                    |                     |                                    |
| Pore_diameter        | <b>DOUBLE</b>                                                                                             | Средний условный диаметр пор<br>в топливе, [м].<br>Необязательный атрибут.                                                                                                    |                     | $1e-6$                             |
| Actinide_composition | Для<br>каждого<br>изотопа:<br><b>CHAR</b><br>ДЛЯ<br>имени<br>изотопа,<br><b>DOUBLE</b><br>для его<br>доли | Начальный изотопный состав<br>топлива, задаваемый<br>следующим образом: в каждой<br>строке указывается имя<br>изотопа, его относительная<br>доля в топливе локально и доля<br>в гомогенной смеси. На данный<br>момент рекомендуется задавать<br>колонки одинаковыми.<br>Сумма значений каждой<br>колонки должна быть равна 1.<br>Список возможных изотопов:<br>U-238, Pu-239, U-235, U-236,<br>Pu-238, Pu-240, Pu-241, Pu-242,<br>Np-237, Am-241, Am*-242, Cm-<br>244.<br>Обязательный атрибут. | [0, 1]              |                                    |
| Axial_cell_indexes   | <b>LONG</b>                                                                                               | Список номеров осевых ячеек,<br>для которых необходимо<br>вывести результаты расчёта<br>топливного модуля MFPR<br>Необязательный атрибут.                                                                                                    | [0, 10000]          | $\overline{0}$                     |
| Ox_ratio             | <b>DOUBLE</b>                                                                                             | Массовая доля кислорода в<br>составе топлива.<br>Небязательный атрибут.                                                                                                    | $\leq 0,003$        |                                    |

Таблица А.11 – Дочерние элементы окаймляющего элемента mdlMFPR

Продолжение таблицы А.11

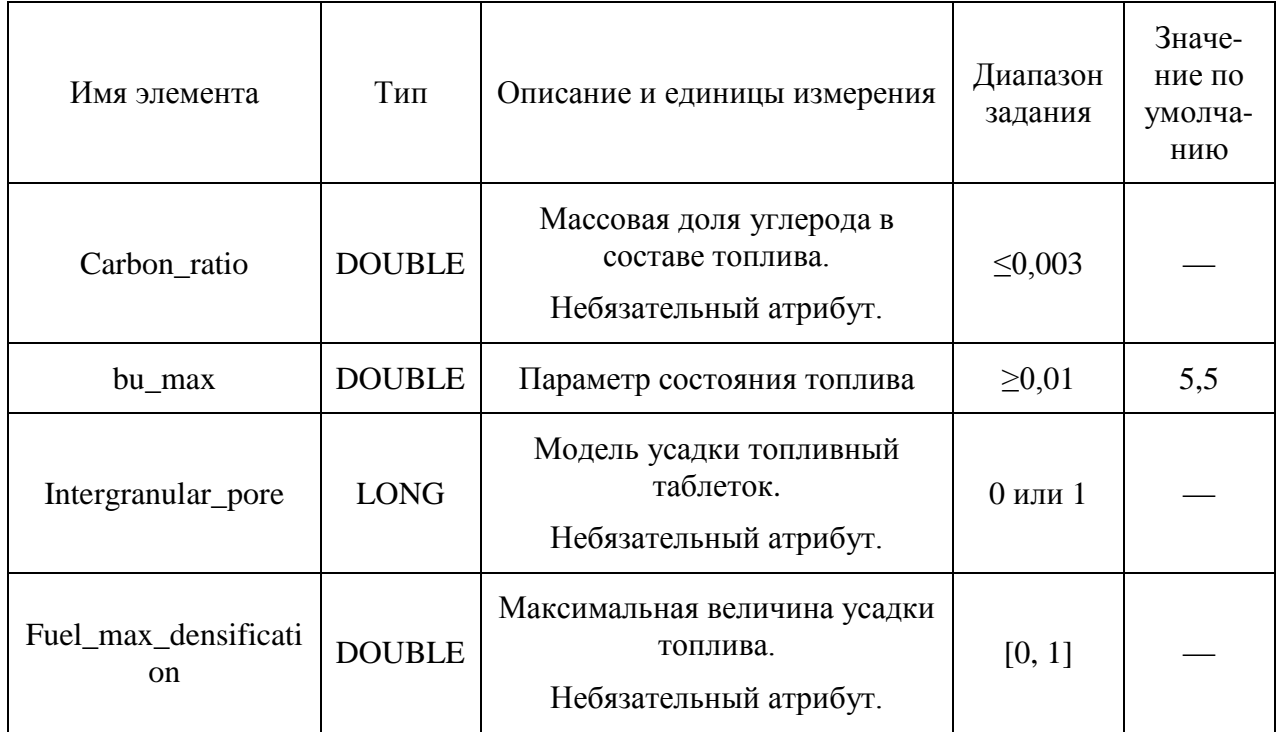

Пример задания элемента <Modules> и его дочерних элементов для модулей <mdlHeat>, <mdlMechanica> и <mdlMFPR> приведён на рисунке А.6.

```
<Modules>
     \frac{1}{2} and \frac{1}{2} and \frac{1}{2} and \frac{1}{2} and \frac{1}{2} and \frac{1}{2} and \frac{1}{2} and \frac{1}{2} and \frac{1}{2} and \frac{1}{2} and \frac{1}{2} and \frac{1}{2} and \frac{1}{2} and \frac{1}{2} and \frac{1}{2} and \frac{1}{2} a
                  iGapGasMix ="1"
                  GapRoughness ="5.0e-6"
                  GridType = "GRD DIST"<RadLayCount cntPell="20" cntHole="0" cntGap="8" cntClad="8"/>
     \langle/mdlHeat>
                         Use ="1"<br>Version ="2"<br>GridType ="GRD_DIST"
     <mdlMechanica Use
                         ="1"<br>iPelEpsTh ="1"<br>iCladEpsSw ="1"<br>iCladEr ="
                          iCladEpsTh = "1"<br>\vdots = "1"
                          itius.<br>iHardPCMI
                                               =\n \begin{array}{c}\n =\n \text{``1''}\n \\ =\n \text{``0''}\n \end{array}iPelSolid
                          PlastIncrRatio ="1.0"
                          ElasticMinValue = 1.0e-3">
           <RadLayCount cntPell="20" cntHole="0" cntGap="1" cntClad="8"/>
     </mdlMechanica>
                                 ="1"
     <mdlMFPR Use
                  GridType = "GRD VOL"<RadLayCount cntPell="10" cntHole="0" cntGap="1" cntClad="0"/>
           <Grain diameter>
                 22.0d - 6</Grain_diameter>
           <0x_ratio>
                 0.7d - 3</Ox ratio>
           <Carbon ratio>
                 0.9d - 3</Carbon ratio>
           <Actinide composition>
              !actinide frac_local frac_homo
                 U-235 0.\overline{002577} 0.\overline{002577}<br>U-238 0.\overline{855135} 0.\overline{855135}<br>Pu-238 0.\overline{000032} 0.\overline{000032}Pu-239   0.135745   0.135745
                 Pu-240 0.006255 0.006255
                 Pu-241 0.000128 0.000128
                 Am-241 0.000128 0.000128
           </Actinide_composition>
           <Axial_cell_indexes>
                 1 2 3 4 5 6 7 8 9 10 11 12 13 14 15 16 17 18 19 20 21 22 23
           </Axial_cell_indexes>
     \langle/mdlMFPR>
</Modules>
```
Рисунок А.6 – Пример задания элемента Modules

# А.1.4 Задание параметров модуля многовариантных расчётов

В элементе <ChinBERKUT> содержатся параметры модуля многовариантных расчётов. Этот элемент содержит три дочерних элемента: <Rod>, <Fuel> и <Clad>, в которых задаются множители параметров твэла как целого, топлива и оболочки, соответственно. Соответствующие физические величины в процессе расчёта будут домножаться на указанные в этих элементах множители. Их атрибуты описаны в таблицах А.12–А.14, все атрибуты каждого элемента являются обязательными и по умолчанию имеют значение 1.0 (рисунок А.7).

| Тип<br>Имя атрибута |               | Описание                                                                                         |  |
|---------------------|---------------|--------------------------------------------------------------------------------------------------|--|
| GasRel              | <b>DOUBLE</b> | Множитель выхода ГПД под оболочку.                                                               |  |
| FuelRelDens         | <b>DOUBLE</b> | Множитель относительной теоретической<br>плотности<br>топлива по отношению к эталонному топливу. |  |
| dmHole              | <b>DOUBLE</b> | Множитель диаметра центрального отверстия.                                                       |  |
| <b>GasTeConduct</b> | <b>DOUBLE</b> | Множитель теплопроводности газового зазора.                                                      |  |
| GasVolHeight        | <b>DOUBLE</b> | Множитель высоты верхнего и нижнего<br>компенсационных объёмов.                                  |  |
| <b>Burnup</b>       | <b>DOUBLE</b> | Множитель выгорания.                                                                             |  |
| dmGap               | <b>DOUBLE</b> | Множитель внутреннего диаметра оболочки.                                                         |  |
| dmCladding          | <b>DOUBLE</b> | Множитель внешнего диаметра оболочки.                                                            |  |
| GasPressIni         | <b>DOUBLE</b> | Множитель газового давления на оболочку.                                                         |  |
| dmPellet            | <b>DOUBLE</b> | Множитель внешнего диаметра таблетки.                                                            |  |
| <b>QTLinPwr</b>     | <b>DOUBLE</b> | Множитель линейной мощности<br>энерговыделения.                                                  |  |

Таблица А.12 – Атрибуты элемента <Rod>

Таблица А.13 – Атрибуты элемента <Fuel>

| Имя атрибута<br>Тип<br><b>DOUBLE</b><br><b>VTePlast</b>                                                                    |               | Описание                                              |  |
|----------------------------------------------------------------------------------------------------|---------------|-------------------------------------------------------|--|
|                                                                                                    |               | Множитель скорости термической ползучести<br>топлива. |  |
| <b>TeConduct</b><br><b>DOUBLE</b><br><b>DOUBLE</b><br>YoungMod<br>PoissonRat<br><b>DOUBLE</b><br>TeLinExt<br><b>DOUBLE</b> |               | Множитель теплопроводности топлива.                   |  |
|                                                                                                    |               | Множитель модуля Юнга топлива.                        |  |
|                                                                                                    |               | Множитель коэффициента Пуассона топлива.              |  |
|                                                                                                    |               | Множитель термического расширения топлива.            |  |
| <b>VRadPlast</b>                                                                                                    | <b>DOUBLE</b> | Множитель радиационной ползучести топлива.            |  |
| <b>DOUBLE</b><br>TeMelting                                                                                                 |               | Множитель температуры плавления топлива.              |  |
| <b>DOUBLE</b><br>Swelling                                                                                                  |               | Множитель распухания топлива.                         |  |

Таблица А.14 – Атрибуты элемента <Clad>

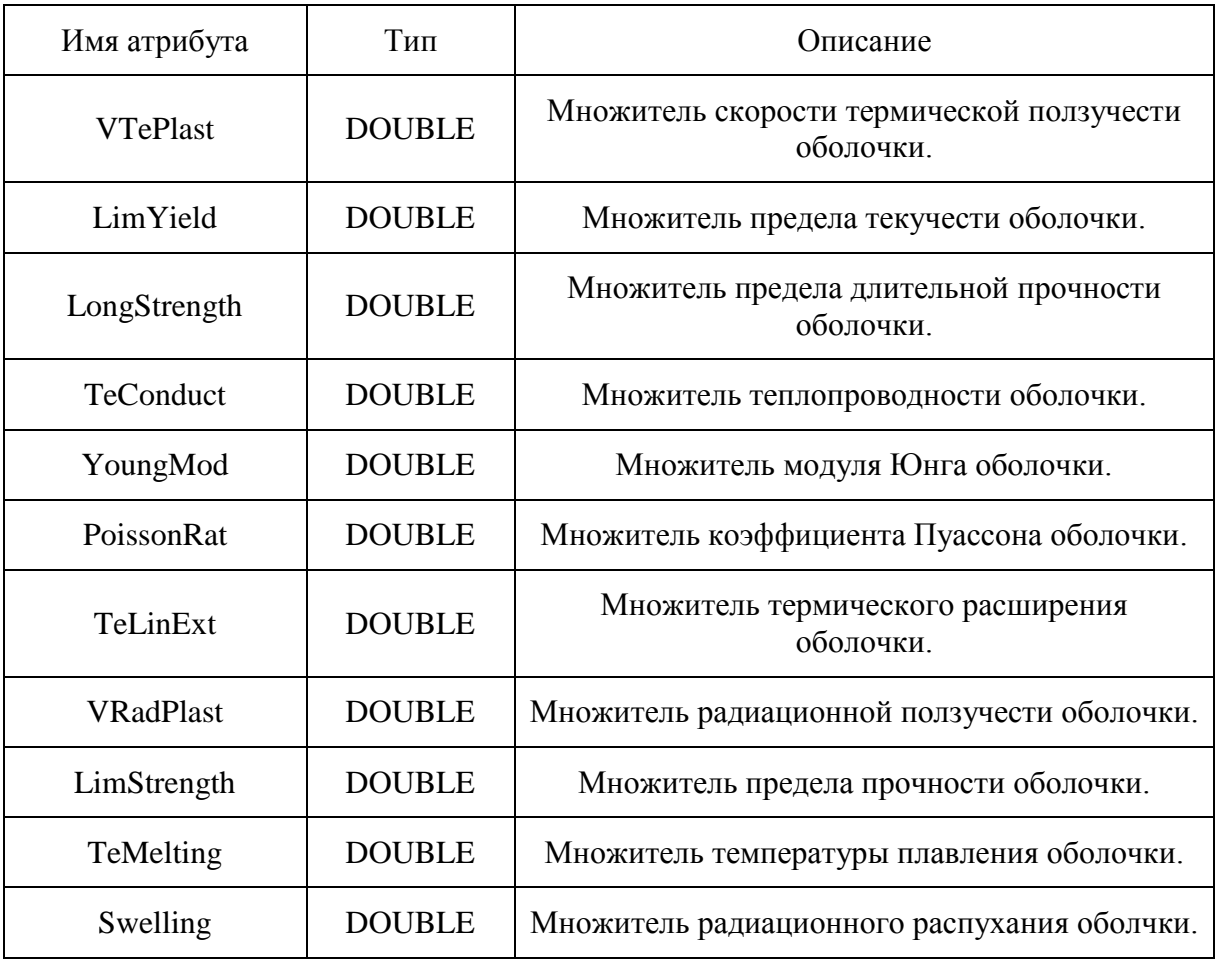

| <chinberkut></chinberkut>                                       |                                                               |                     |  |  |
|-----------------------------------------------------------------|---------------------------------------------------------------|---------------------|--|--|
| <rod< td=""><td>GasRel</td><td><math>= "1.0"</math></td></rod<> | GasRel                                                        | $= "1.0"$           |  |  |
|                                                                 | <b>FuelRelDens</b>                                            | $= "1.0"$           |  |  |
|                                                                 | dmHole                                                        | $= "1.0"$           |  |  |
|                                                                 | GasTeConduct                                                  | $= "1.0"$           |  |  |
|                                                                 | GasVolHeight                                                  | $= "1.0"$           |  |  |
|                                                                 | <b>Burnup</b>                                                 | $= "1.0"$           |  |  |
|                                                                 | dmGap                                                         | $= "1.0"$           |  |  |
|                                                                 | dmCladding                                                    | $= "1.0"$           |  |  |
|                                                                 | GasPressIni                                                   | $= "1.0"$           |  |  |
|                                                                 | $dmPe$ llet                                                   | $= "1.0"$           |  |  |
|                                                                 | <b>OTLinPwr</b>                                               | $= "1.0" / \rangle$ |  |  |
|                                                                 | <fuel td="" vteplast<=""><td><math>= "1.0"</math></td></fuel> | $= "1.0"$           |  |  |
|                                                                 | TeConduct                                                     | $= "1.0"$           |  |  |
|                                                                 | YoungMod                                                      | $= "1.0"$           |  |  |
|                                                                 | PoissonRat                                                    | $= "1.0"$           |  |  |
|                                                                 | TeLinExt                                                      | $= "1.0"$           |  |  |
|                                                                 | VRadPlast                                                     | $= "1.0"$           |  |  |
|                                                                 | TeMelting                                                     | $= "1.0"$           |  |  |
|                                                                 | Swelling                                                      | $= "1.0"$ />        |  |  |
|                                                                 | <clad td="" vteplast<=""><td><math>= "1.0"</math></td></clad> | $= "1.0"$           |  |  |
|                                                                 | LimYield                                                      | $= "1.0"$           |  |  |
|                                                                 | LongStrength                                                  | $= "1.0"$           |  |  |
|                                                                 | TeConduct                                                     | $= "1.0"$           |  |  |
|                                                                 | YoungMod                                                      | $= "1.0"$           |  |  |
|                                                                 | PoissonRat                                                    | $= "1.0"$           |  |  |
|                                                                 | TeLinExt                                                      | $= "1.0"$           |  |  |
|                                                                 | VRadPlast                                                     | $= "1.0"$           |  |  |
|                                                                 | LimStrength                                                   | $= "1.0"$           |  |  |
|                                                                 | TeMelting                                                     | $= "1.0"$           |  |  |
|                                                                 | Swelling                                                      | $= "1.0" / \rangle$ |  |  |
|                                                                 |                                                               |                     |  |  |

Рисунок А.7 – Пример задания элемента RodPrint

## А.2 Блоки описания геометрии твэла

Второй информационный блок входного файла РК БЕРКУТ/E2.0 содержит описание геометрии конструкции твэла. Эта информация задаётся последовательностью элементов с именем «MeshSet», каждый из которых описывает одну отдельную зону конструкции и располагается в основном теле входного файла. Всего моделируется пять таких зон:

 верхний компенсационный объём — задаётся элементом «MeshSet» с атрибутом имени Name="TopVol";

 верхний торцевой экран — задаётся элементом «MeshSet» с атрибутом имени Name="TopFuel";

 активная зона –— задаётся элементом «MeshSet» с атрибутом имени Name="ActFuel";

 нижний торцевой экран — задаётся элементом «MeshSet» с атрибутом имени Name="BtmFuel";

 нижний компенсационный объём — задаётся элементом «MeshSet» с атрибутом имени Name="BtmVol".

Задание описания всех пяти зон твэла является обязательным. В случае, когда при чтении файла не обнаружится хотя бы одного из перечисленных элементов, выполнение программы прервётся. Атрибуты элемента «MeshSet» указаны в таблице А.15.

| Имя<br>атрибута | Тип         | Описание                                                                                                    | Диапазон<br>задания                                               | Значение по<br>умолчанию |
|-----------------|-------------|----------------------------------------------------------------------------------------------------|-------------------------------------------------------------------|--------------------------|
| Title           | <b>CHAR</b> | Краткое описание зоны твэла, не<br>используется программой и<br>служит для удобства чтения<br>входного файла пользователем.<br>Необязательный атрибут. | Любая<br>символьная<br>строка длиной<br>не более 128<br>символов. | Пустая<br>строка         |
| Name            | <b>CHAR</b> | Имя описываемой зоны твэла.<br>Обязательный атрибут.                                                                                                   | "TopVol",<br>"TopFuel",<br>"ActFuel",<br>"BtmFuel",<br>"BtmVol".  |                          |
| Count           | <b>LONG</b> | Количество осевых ячеек,<br>заданных в данной зоне.<br>Обязательный атрибут.                                                                           | [0, 10000000]                                                     |                          |

Таблица А.15 – Атрибуты элемента MeshSet

Каждый элемент, описывающий соответствующую зону твэла, заполняется группой элементов «Mesh», описывающих отдельные осевые радиально-симметричные ячейки, на которые разбивается твэл вдоль оси Z. При этом порядок описания ячеек в файле определяет порядок их следования в расчётной модели программы: отсчёт начинается с вершины описываемой зоны, т.е. первая заданная ячейка соответствует верхней точке зоны, последняя — нижней. Атрибуты элемента «Mesh» приведены в таблице А.16.

| Имя<br>атрибута | Тип         | Описание                                                                                                    | Диапазон<br>задания                                                            | Значение по<br>умолчанию |
|-----------------|-------------|----------------------------------------------------------------------------------------------------|--------------------------------------------------------------------------------|--------------------------|
| Title           | <b>CHAR</b> | Краткое описание осевой<br>ячейки, не используется<br>программой и служит для<br>удобства чтения входного<br>файла пользователем.<br>Необязательный атрибут. | От 1 до<br>значения<br>атрибута Count<br>родительского<br>элемента<br>MeshSet. |                          |
| Repeat          | <b>LONG</b> | Количество осевых ячеек,<br>задаваемых по образцу<br>описываемой в данном<br>элементе «Mesh» ячейке.<br>Необязательный атрибут.                              | Любая<br>символьная<br>строка.                                                 |                          |

Таблица А.16 – Атрибуты элемента Mesh

В элементе «Mesh» описывается конструкция осевой ячейки, основная информация о которой помещена в дочерний элемент «Matter». Атрибуты этого элемента задают высоту ячейки и внешние диаметры центрального отверстия, топливной таблетки, подслоя и оболочки. Это, соответственно, «Height», «dmHole», «dmPellet», «dmGap», и «dmCladding», их описание приводится в таблице А.17. Эти пять параметров являются обязательными, пропуск любого из них приводит к остановке выполнения программы.

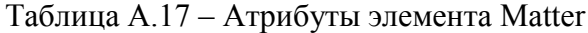

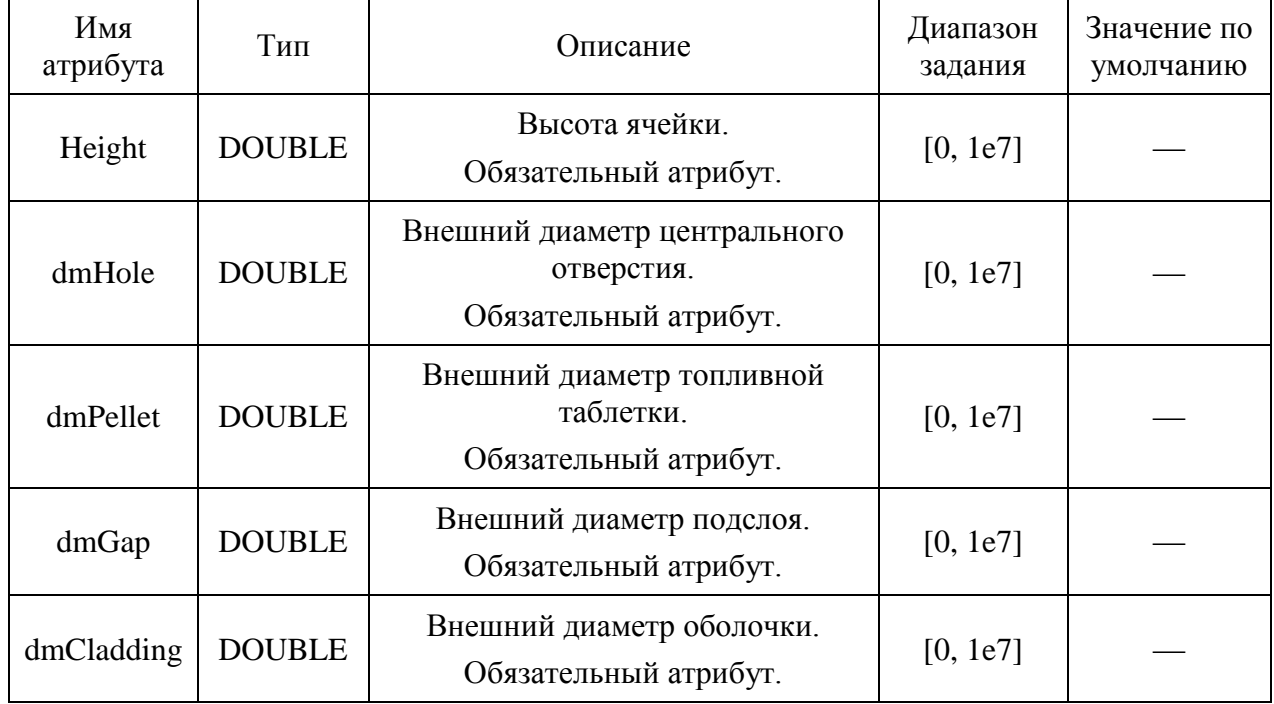

Общее количество осевых ячеек в пределах каждой зоны твэла указывается атрибутом «Count» элемента «MeshSet», далее внутри этого элемента должно быть задано описание каждой отдельной осевой ячейки. Для удобства пользователя имеется возможность, задав параметры одной ячейки, ввести для неё число повторений, т.е. количество ячеек, заданных по описанному образцу. Пример задания элементов <MeshSet> и его дочерних элементов показан на рисунке А.8.

```
<MeshSet Title="Верхний компенсационный объем" Name="TopVol" Count="1" >
  <Mesh Title="" Repeat="1" >
     - - -----<br>^{Matter Height="0.0"     dmHole="0.0"  dmPellet="0.0"    dmGap="6.1e-3" dmCladding="6.9e-3" />
 </Mesh>
</MeshSet>
<MeshSet Title="Верхний торцевой экран" Name="TopFuel" Count="1" >
 <Mesh Title="" Repeat="1" >
     <Matter Height="90.0e-3" dmHole="0.0" dmPellet="5.9e-3" dmGap="6.1e-3" dmCladding="6.9e-3" />
 \langle/Mesh>
</MeshSet>
<MeshSet Title="Активная зона" Name="ActFuel" Count="23" >
  <Mesh Title="" Repeat="1" >
      <Matter Height="1.5e-2" dmHole="0.0" dmPellet="5.9e-3" dmGap="6.1e-3" dmCladding="6.9e-3" />
  \langle/Mesh>
  <Mesh Title="" Repeat="21" >
      <Matter Height="2.0e-2" dmHole="0.0" dmPellet="5.9e-3" dmGap="6.1e-3" dmCladding="6.9e-3" />
 \langle/Mesh>
 <Mesh Title="" Repeat="1" >
     <Matter Height="1.5e-2" dmHole="0.0" dmPellet="5.9e-3" dmGap="6.1e-3" dmCladding="6.9e-3" />
  </Mesh>
</MeshSet>
<MeshSet Title="Нижний торцевой экран" Name="BtmFuel" Count="1" >
  <Mesh Title="" Repeat="1" >
     </hatter Height="5.0e-2" dmHole="0.0" dmPellet="5.9e-3" dmGap="6.1e-3" dmCladding="6.9e-3" />
 \angle/Mesh>
</MeshSet>
<MeshSet Title="Нижний компенсационный объем" Name="BtmVol" Count="1" >
  <Mesh Title="" Repeat="1" >
      <Matter Height="0.33" dmHole="0.0" dmPellet="0.0" dmGap="6.1e-3" dmCladding="6.9e-3" />
  </Mesh>
</MeshSet>
```
Рисунок А.8 – Пример задания элемента MeshSet

### А.3 Задание кампаний для программы для ЭВМ БЕРКУТ-У/V2.1

Рассчитываемые кампании описываются в однотипных элементах <Camp>, которые содержат текстовый атрибут «Name», где указывается имя описываемой кампании (рисунок А.9). В дальнейшем это имя можно указать в атрибутах «LoadObject» и «SchedObject» в списке указателей на кампании <CampList>.

```
<Camp Name="Campaign-1" >
\langle/Camp>
```
Рисунок А.9 – Пример задания элемента Camp

#### А.3.1 Время старта и окончания кампании

Для каждой кампании должны быть указаны локальное время старта и время остановки расчёта внутри описывающего её элемента. Они задаются двумя однотипными элементами «TimeStart» и «TimeStop», задающих вещественные числа с помощью ранее описанных атрибутов «Value», «Base» и «Unit» (рисунок А.10).

```
<TimeStart Base="0.0" Unit="3600." Value="0.0" />
<TimeStop Base="0.0" Unit="3600." Value="3640.0" />
```
Рисунок А.10 – Пример задания элементов TimeStart и TimeStop

#### А.3.2 Расписания временных шагов расчета и вывода результата

Расписания во входном файле задаются в виде функциональных зависимостей  $y = f(x)$ . Для описания такой зависимости необходимо определить дискретную последовательность пар точек  $\{(x_i, y_i), i = 1, 2...N; x_{i+1} \ge x_i\}$ , между которыми функция  $y = f(x)$  интерполируется линейно.

Для задания последовательности чисел  $\{(x_i), i = 1, 2...N; x_{i+1} \ge x_i\}$  на одномерной оси во входном файле используется тот же принцип, что и для задания одного вещественного числа. В этом случае атрибуты элемента относятся ко всей группе значений, приведённых в тексте элемента (рисунок А.11).

> <Time Value="0.0" Base="0.0" Unit="3600."> 0.0 2.0 4.0 6.0 8.0 10.0 1000.0  $\langle$ /Time>

Рисунок А.11 – Задание числовой последовательности

В данном примере элементом Time задана последовательность из семи чисел, соответствующих некоторым точкам на временной оси. Для всех этих чисел задана единица измерения Unit="3600.", т.е. дальше сами числа указаны уже в часах: 0, 2, 4, 6, 8, 10 и 1000 часов. Числа разделяются между собой пробелами.

Для задания последовательности точек  $\{(x_i, y_i), i = 1, 2...N; x_{i+1} \ge x_i\}$  используется пара элементов, описывающих точки на одномерной оси и размещенных внутри объединяющего их внешнего элемента, чьи атрибуты указаны в таблице А.18. Одна последовательность точек задаёт значения  $x_i$ , другая — соответствующие значения  $y_i$  (см. рисунки А.2 и А.3).

| Имя<br>атрибута | Тип                                                                                                    | Описание                                                                                                    | Значение по<br>умолчанию |
|-----------------|----------------------------------------------------------------------------------------------------|----------------------------------------------------------------------------------------------------|--------------------------|
| Class           | <b>CHAR</b>                                                                                                    | Класс объекта, задающего<br>функциональную зависимость. В данном<br>случае атрибут должен иметь значение<br>«TXYRow».<br>Обязательный атрибут. |                          |
| Coord           | Имя внутреннего элемента, задающего<br>параметры аффинного преобразования<br><b>CHAR</b><br>для координат.<br>Необязательный атрибут.<br>Имя внутреннего элемента, задающего<br>параметры аффинного преобразования<br>для значений функции и содержащего<br><b>CHAR</b><br>внутри себя набор пар чисел, задающих<br>саму зависимость.<br>Необязательный атрибут. |                                                                                                    | Coord                    |
| Value           |                                                                                                    |                                                                                                    | Value                    |

Таблица А.18 - Атрибуты тега, задающего функциональную зависимость

Правило для определения текущего шага по времени задаётся элементом «RunTime»  $\overline{B}$ этом элементе последовательность залаётся  $\overline{\text{na}}$ чисел  $\{(t_i, dt_i), i = 1, 2...N; t_{i+1} \ge t_i\}$ . При работе с ней программа действует по следующему алгоритму: для текущего момента времени time в расчёте находится интервал времени  $[t_i, t_{i+1}]$  такой, что  $(t_i \leq$  time  $\lt t_{i+1})$ . После чего выполняется следующий шаг расчёта с временным шагом  $dt = dt_i$ , и глобальное время расчёта сдвигается на эту же величину: time = time +  $dt_i$ . При этом шаг  $dt_i$  корректируется так, чтобы обновленное значение time

не превышало границу интервала  $t_{i+1}$ . Таким образом, точки  $t_i$  служат контрольными моментами времени.

На рисунке А.12 приведен пример задания расписания временных шагов для микрокампании длительностью 160 суток.

В приведённом примере указано, что на подъёме мощности (с 0 до 24 часов) и её сбросе (начиная с 3864 часов) расчётный шаг равен 10 минутам. В течение микрокампании расчёты осуществляются с шагом 3 часа.

```
<RunTime Class="TXYRow" Coord="Time" Value="TimeStep">
  600.0 [s] = 10.0[min]
  10800.0[s] = 3.0[hr]"Time, [h]" "dT, [s]"
 <TimeStep Base="0.0" Unit="1.0" Value="0.0">
   a.a
         600.0
  4.0600.0
  8.0
        600.0
  24.0
        10800.0
  3864.0 600.0
  3870.0 0.0
 </TimeStep>
\langle/RunTime>
```
Рисунок А.12 – Пример задания расписания временных шагов

Аналогичной структурой задаётся расписание выдачи промежуточных результатов в процессе расчёта, однако алгоритм работы с ней отличен от предыдущего. При достижении глобальным временем time очередного значения *i t* производится выдача результатов во внешние файлы, затем анализируется значение *dti* :

 если это значение равно нулю, то вывода не происходит до следующего значения  $t_{i+1}$ ;

 если *dt<sup>i</sup>* — положительное число, то промежуточные результаты расчёта выводятся на каждый момент времени  $t_i + k \cdot dt_i$ ,  $k = 1, 2, ...$  до тех пор, пока для очередного  $k$  величина  $t_i + k \times dt_i$  не превзойдёт значение  $t_{i+1}$  (нижнюю границу следующего временного интервала), после чего описанная процедура повторяется ещё раз.

На рисунке А.13 приведен пример задания расписания выдачи результатов.

```
<PrintTime Class="TXYRow" Coord="Time" Value="TimeStep">
   720.0[hr] = 30.0[day]240.0[s] = 4.0 [min]Base="0.0" Unit="3600." Value="0.0"/>
  \timesTime
   "Time, [h]" "dT, [s]"
 <TimeStep Base="0.0" Unit="3600." Value="0.0">
   Q Q2a24.00.0720.0240.03864.0 2.0
   3870.0 2.0
 </TimeStep>
</PrintTime>
```
Рисунок А.13 – Пример задания расписания выдачи результатов

В приведенном примере указано, что с 0 до 24 часов данные выводятся каждые два часа модельного времени. Затем выводится результат на момент времени 24 часа, до момента времени 720 часов выдачи не происходит, после чего результаты выдаются через каждые 240 часов модельного времени. Далее, начиная с 3864 часов, результаты выдаются каждые два часа модельного времени с обязательной выдачей на момент времени 3870 **HACOR** 

#### А.3.3 Задание граничных условий и тепловыделения в твэле

Для моделирования работы твэла необходимо задавать функции двух переменных  $f(x,t)$ , в которых переменная *t* играет роль времени. В текущей версии программа БЕРКУТ-У/V2.1 работает с тремя функциями пространства и времени:

функции  $f(x,t)$  скорости накопления повреждений в оболочке твэла, [сна/с];

– функции  $q(x,t)$ , которая определяет поведение линейной мощности энерговыделения в топливной таблетке, [Вт/м];

функции  $T(x,t)$  зависимости температуры теплоносителя от времени и координаты вдоль оси твэла, [К].

При работе с введёнными функциями в качестве начала системы координат для пространственной переменной Х используется нижняя точка активной зоны твэла, что соответствует позиции последней описанной в элементе «ActFuel» ячейки.

#### Класс функций TFun2D

Описание функций двух переменных базируется на описании кусочно-линейной функции одной переменной класса «TXYRow». За способ задания первого класса функций отвечают элементы класса «TFun2D», их атрибуты указаны в таблице А.19. Этот класс объектов реализует функцию двух переменных, расщепляемую на произведение функций одной переменной:  $F(x,t) = f(x) \times g(t)$ .

| Имя<br>атрибута | Тип         | Описание                                                                                                    | Диапазон задания                                                | Значение по<br>умолчанию |
|-----------------|-------------|----------------------------------------------------------------------------------------------------|-----------------------------------------------------------------|--------------------------|
| Class           | <b>CHAR</b> | Класс описываемой функции<br>(в данном случае это<br>обязательно TFun2D).<br>Обязательный атрибут.                         | TFun2D                                                          |                          |
| Name            | <b>CHAR</b> | Имя описываемой функции.<br>Необязательный атрибут.                                                                        | Любая строка не<br>длиннее 128<br>символов.                     | Пустая<br>строка         |
| Space           | <b>CHAR</b> | Имя внутреннего элемента,<br>описывающего функцию,<br>задающую пространственную<br>зависимость.<br>Необязательный атрибут. | Любое имя, для<br>которого создан<br>соответствующий<br>объект. | Space                    |
| Time            | <b>CHAR</b> | Имя внутреннего элемента,<br>описывающего функцию,<br>задающую временную<br>зависимость.<br>Необязательный атрибут.        | Любое имя, для<br>которого создан<br>соответствующий<br>объект. | Time                     |

Таблица А.19 – Атрибуты элемента, задающего функцию класса TFun2D

Для функций такого вида создаётся окаймляющий элемент с произвольным именем и атрибутом Class="TFun2D". Опциональные атрибуты Time="TimeName" и Space="SpaceName" задают имена включённых объектов (элементов) класса «TXYRow», которые описывают соответственно временную и пространственную компоненты конструируемой объединённой функции (по умолчанию эти имена равны, соответственно, «Time» и «Space»).

На рисунке А.14 представлен пример задания функции класса «TFun2D».

```
<DPARate Class="TFun2D" Name="CladdingDPARate" Space="Space" Time="Time">
 <Space Class="TXYRow" Coord="Coord" Value="Value">
   <Coord Base="0.0" Unit="1.0" Value="0.0" />
   "Height, [m]" "DPA, [1]"
   <Value Base="0.0" Unit="6.75e-7" Value="0.0" >
     0.0 0.49970.1 0.6865
         0.8344
     9.20.3 0.94010.4 0.9923
     0.5 \quad 1.00.6 0.9923
     0.7 0.94010.80.8344
     0.90.6865
     1.00.4997
   </Value>
 </Space>
 <Coord Base="0.0" Unit="3600." Value="0.0"/>
   "Time, [h]" "DPA, [1]"
   <Value Base="0.0" Unit="1.0" Value="0.0">
     0.00.0
     10.0
            1.03864.0 1.0
     3870.0 0.0
   </Value>
 \langle/Time\rangle</DPARate>
```
Рисунок А.14 – Пример задания функции класса «TFun2D»

В приведённом примере функция  $f(x)$  задана элементом «Space», в котором с помощью 11 точек описана косинусоида на отрезке [0.0, 1.0]. Временная компонента  $g(t)$ в элементе Time описывает функцию, которая на отрезке [0.0, 10.0] часов линейно растет от 0.0 до 1.0, затем до 3864 часов равна единице и затем снова линейно падает до нуля за следующие 6 часов. Следует отметить, что окончательный результат для составляющей  $g(t)$  получится масштабированием на 6,75×10<sup>-7</sup> (Unit="6.75e-7").

#### Класс функций TFun2DZLin

Этот класс функций двух переменных  $F(x,t)$  позволяет задать функцию с особым поведением на отрезке времени [TimeStart, TimeStop]. Пусть заданы две отдельные функции одной пространственной переменной  $f_1(x)$  и  $f_2(x)$ .

Тогда функция двух переменных определяется так: для любого х

- $f_1(x), t <$ TimeStart;
- $F(x,t)$  = линейный переход от  $f_1(x)$  к  $f_2(x)$  при TimeStart ≤ t ≤ TimeStop;

 $f_2(x)$ ,  $t >$  TimeStop.

На рисунке А.15 приведён пример функции класса «TFun2DZLin».

```
<RODCooler Class="TFun2DZLin" Name="Cooler" Time="Time" Space="Space">
 <TimeStart Base="0.0" Value="0.0" Unit="3600"/>
 <TimeStop Base="0.0" Value="24.0" Unit="3600"/>
 <Space Class="TXYRow" Coord="Coord" Value="Value">
   <Coord Base="0.0" Unit="1.0" Value="0.0" />
    "Height,[m]" "T,[C]"
   <Value Base="273.0" Unit="1.0" Value="0.0" >
     0.0 230.01.0 230.0</Value>
 </Space>
 <Time Class="TXYRow" Coord="Coord" Value="Value">
   <Coord Base="0.0" Unit="1.0" Value="0.0" />
     "Height, [m]" "T, [C]"
   <Value Base="273.0" Unit="1.0" Value="0.0" >
     0.0 384.01.0 580.0
   </Value>
 \langle/Time>
</RODCooler>
```
Рисунок А.15 – Пример задания функции класса «TFun2DZLin»

Атрибуты этого класса аналогичны атрибутам «TFun2D», но значением атрибута «Class» должно быть «TFun2DZLin».

В приведённом примере показано, что температура по высоте одинакова и равна 230°C, затем на момент времени 24 часа температура теплоносителя имеет распределение с минимальным и максимальным значениями 384°C и 580°C соответственно.

#### *Функции класса «Global»*

Атрибут «Class» в описании функциональной зависимости также может принимать значение «Global». В этом случае используется уже готовая функциональная зависимость, тег элемента которой указан значением атрибута «Object», а само описание располагается в пространстве окаймляющего элемента описываемой кампании.

На рисунке А.16 приведён пример использования функции класса «Global». Таким образом, в элементе <SpaceAtStop> даётся ссылка на описание функции «CoolTempAtStart\_10», расположенное отдельно.

```
<CoolTempAtStart_10 Class="TXYRow" Coord="Coord" Value="Value">
 ... описание функции CoolTempAtStart ...
</CoolTempAtStart 10>
<RODCooler Class="TFun2DSet" Name="CoolantFun" Element="RODCooler">
 <RODCooler Class="TFun2DZLin" Space="SpaceAtStart" Time="SpaceAtStop">
   <SpaceAtStart Class="TXYRow" Coord="Coord" Value="Value">
     "Height, [m]" "T, [C]
     <Value Base="273.0" Unit="1.0" Value="0.0">
      0.0 2301.0 230
     </Value>
   </SpaceAtStart>
   <SpaceAtStop Class="Global" Object="CoolTempAtStart 10"/>
 </RODCooler>
</RODCooler>
```
Рисунок А.16 – Пример использования класса Global

#### Ampuбут «Mode» в описании функции вида  $y=f(x)$

В элементе, описывающем некоторую функцию, может быть задан атрибут Mode="ModeName". В таком случае, внутри этого элемента должен находиться дочерний элемент с тегом «ModeName», имеющий атрибуты, указанные в таблице А.20. Элемент с тегом «ModeName» должен содержать четыре дочерних элемента с тегами, указанными значениями атрибутов «CoordLeft», «CoordRight», «ValueLeft», «ValueRight», каждый из которых описывает некоторое вещественное число в соответствующем формате.

| Имя<br>атрибута | Тип         | Описание                                                                                                    | Диапазон<br>задания                                                 | Значение<br>$\Pi$ <sup>O</sup><br>умолчанию |
|-----------------|-------------|----------------------------------------------------------------------------------------------------|---------------------------------------------------------------------|---------------------------------------------|
| Mode            | <b>CHAR</b> | Способ описания функции. В<br>данном случае этот атрибут<br>должен иметь значение Integral.<br>Обязательный атрибут в случае,<br>если задаётся интегральная<br>зависимость. | Integral                                                            |                                             |
| CoordLeft       | <b>CHAR</b> | Определяет тег элемента,<br>содержащего информацию о<br>нижнем пределе<br>интегрирования.<br>Обязательный атрибут.                                                          | Любое имя,<br>для которого<br>создан<br>соответствую<br>щий объект. |                                             |

Таблица А.20 - Атрибуты элемента с тегом «ModeName»

## Продолжение таблицы А.10

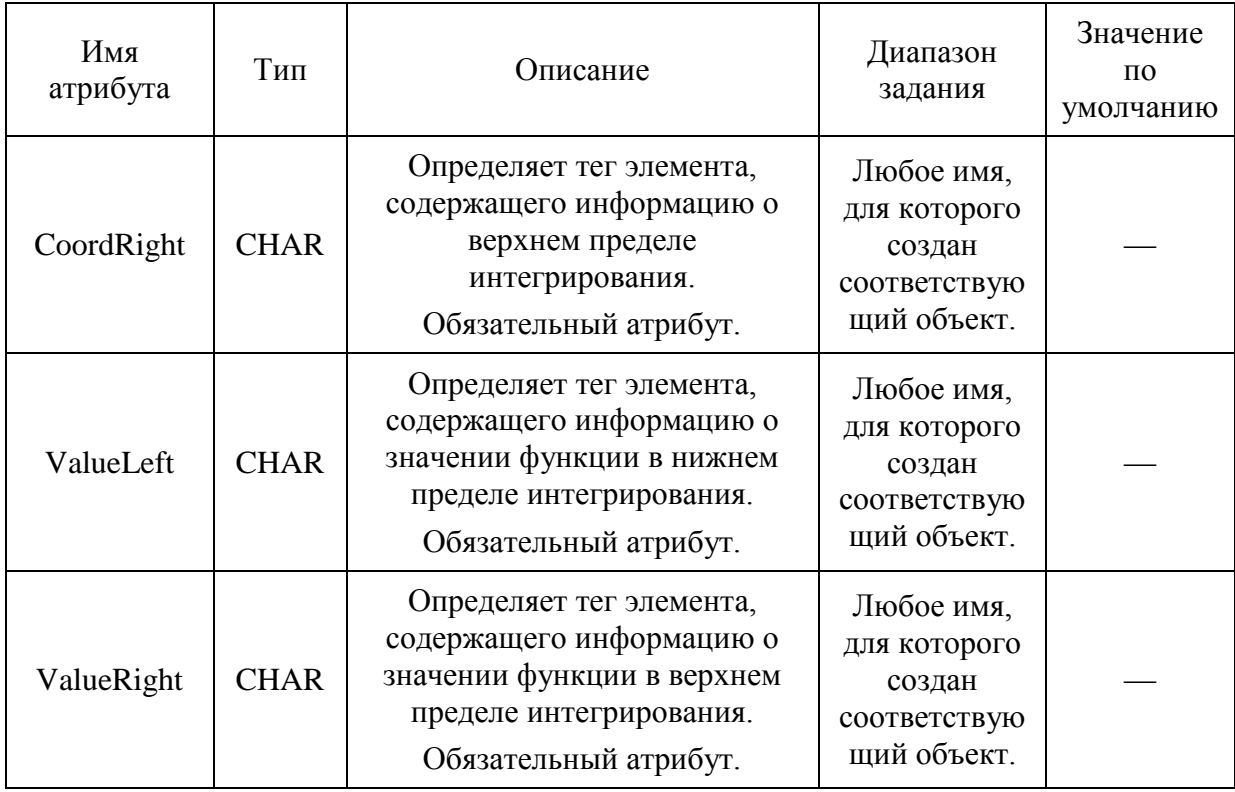

Данная конструкция описывает функцию  $F(z)$ , определённую на интервале [CoordLeft, CoordRight], и в каждой своей точке являющуюся результатом интегрирования на отрезке [CoordLeft, z] функции одной переменной, описанной в элементах <Coord> и <Value>, с нормировкой результата на размер интервала [ValueLeft, ValueRight].

На рисунке А.17 изображены графики функции линейной мощности энерговыделения вдоль оси твэла, и функции распределения температуры теплоносителя вдоль оси твэла для стационарного режима нормальной эксплуатации, полученной в результате интегрирования линейной мощности по высоте твэла.

В случае, изображённом на рисунке А.17, значения атрибутов интегрирования будут равны: CoordLeft = 0,2 м, CoordRight = 1,0 м, ValueLeft= 384°C, ValueRight = 580°C.

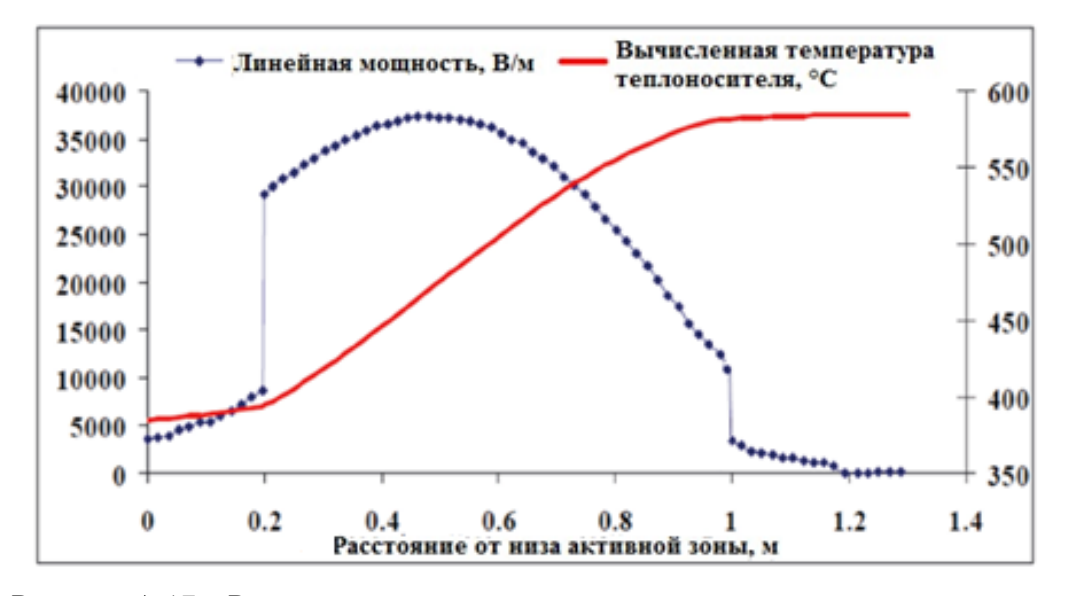

Рисунок А.17 – Распределение температуры теплоносителя вдоль оси твэла, соответствующее распределению линейной мощности энерговыделения вдоль той же оси

Пример описания во входном файле функции температуры, изображённой на рисунке А.17, привёден на рисунке А.18.

```
<CoolTempAtStart 10 Mode="Mode" Class="TXYRow" Coord="Coord" Value="ValueHeat">
 <Mode Mode="Integral"
   CoordLeft="CoordLeft" CoordRight="CoordRight"
   ValueLeft="ValeeLeft" ValueRight="ValueRight">
    Нижняя координата (вход) активной зоны, [mm]
    <CoordLeft Base="0.0" Unit="1.0e-3" Value="0.0"/>
    Верхняя координата (выход) активной зоны, [mm]
    <CoordRight Base="0.0" Unit="1.0e-3" Value="800.0"/>
    Температура теплоносителя на входе в а.з., [C]
    <ValueLeft Base="273.0" Unit="1.0" Value="384.0"/>
    Температура теплоносителя на выходе в а.з., [C]
    <ValueRight Base="273.0" Unit="1.0"
                                          Value="580.0"/>
  </Mode>
  Функция распределения мошности энерговыделения по высоте
  твэла для режима нормальной эксплуатации.
             Base="0.0" Unit="1.0" Value="0.0"/>
  <Coord
   "Z [mm]" "Cos(z)[1]"
  <ValueHeat Base="0.0" Unit="38.0e+3" Value="0.0">
    0.20 0.78100.27 0.8647
    0.34 0.9323
    0.41 0.9786
    0.48 1.0000
    0.55 0.9858
    0.62 0.9341
    0.7000.86110.77 0.7471
    0.82 0.6510
    0.87 0.5423
    0.93 0.4177
    1.00 0.3073
 </ValueHeat>
</CoolTempAtStart 10>
```
Рисунок А.18 – Описание функции calculated sodium temperature

#### Класс функций «TFun2DSet»

Описанные выше два класса функций «TFun2D» и «TFun2DZLin» задают один фиксированный тип поведения во времени - либо линейный во времени переход от одной пространственной зависимости к другой, либо произвольное фиксированное распределение величины в пространстве, модулируемое во времени произвольной функцией амплитуды. При этом нет возможности менять характер одного типа поведения во времени на другой. Для реализации такой возможности вводится еще один класс функций  $F(x,t)$ , который состоит из набора независимых функций  $F_{k}(x,t)$ , каждая из которых активируется на собственном отрезке времени, стартующем в момент  $t =$ TimeStart, Указанный класс функций реализуется окаймляющим элементом с произвольным именем и атрибутом класса Class="TFun2DSet". Кроме того, обязательно должен быть задан атрибут Element="ElemName", который определяет имя тех элементов, из которых будет состоять описание составной функции. Все атрибуты данного класса указаны в таблице А.21.

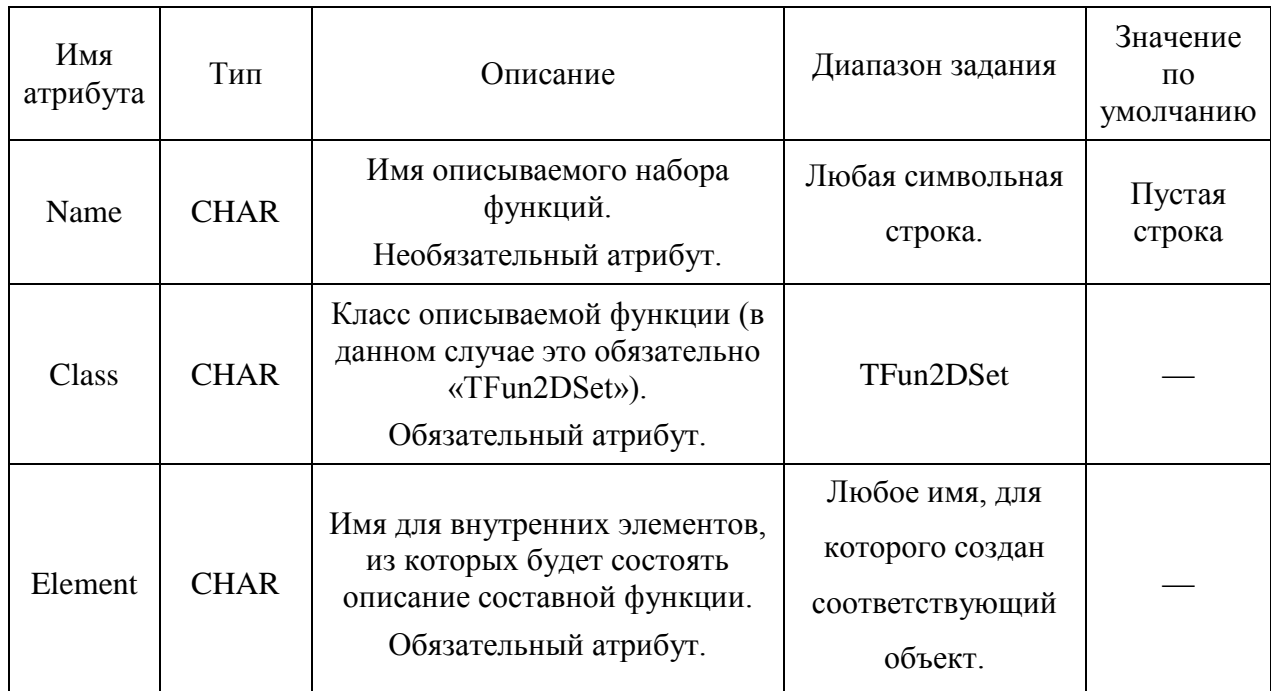

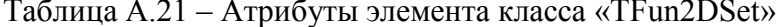

Каждый отдельный включаемый элемент должен быть объектом одного из уже описанных классов «TFun2D», «TFun2DZLin» или «TFun2DSet» и обязательно включать в себя параметр (элемент) «TimeStart». Каждый такой отдельный элемент (функция  $F_k(x,t)$ ) зачитывается последовательно, определяется время его активации TimeStart<sub>k</sub> и из полученного множества образуется единая составная зависимость  $F(x,t)$ .

Пример описания функции класса «TFun2DSet» приведён на рисунке А.20. Описывается зависимость температуры теплоносителя:

 на первом этапе теплоноситель, имеющий однородную температуру 230°C, в течение 24 часов переводится в режим, в котором температура на выходе активной зоны доводится до 615°C, оставаясь на входе равной 433°C (функция с именем «StartProc»);

 на втором этапе полученный режим удерживается в течение 2 суток (функция с именем «Company2dd»).

```
<RODCooler Class="TFun2DSet" Name="CoolantFun" Element="RODCooler">
 <RODCooler Class="TFun2DZLin" Name="StartProc" Space="Space" Time="Time">
   <TimeStart Base="0.0" Value="0.0" Unit="3600."/>
   <timeStop Base="0.0" Value="24.0" Unit="3600.|"/>
   <Space Class="TXYRow" Coord="Coord">
     <br />
Coord Value="0.0" Base="0.0" Unit="1.0"/>
     <Value Value="0.0" Base="273.0" Unit="1.0">
      "Height, [m]" "T, [C]0.0 320.01.0 320.0
     </Value>
   \langle/Space>
   <Coord Value="0.0" Base="0.0" Unit="1.0"/>
     <Value Value="0.0" Base="0.0" Unit="1.0">
      "Height, [m]" "T, [K]0.0 706.01.0 888.0
     \angle/Value>
   \langle/Time>
 </RODCooler>
 $ - - - - - - - - - - -.<br><RODCooler Class="TFun2D" Time="Time" Space="Space" Name="Company2dd">
   <TimeStart Base="0.0" Value="24.0" Unit="3600."/>
   <TimeStop Base="0.0" Value="72.0" Unit="3600."/>
   <br />
Space Class="TXYRow" Coord="Coord">
     <Coord Value="0.0" Base="0.0" Unit="1.0"/>
     <Value Value="0.0" Base="0.0" Unit="1.0">
      "Height, [m]" "T, [K]0.0 706.01.0 888.0
     \langle/Value>
    </Space>
   <Coord Value="1.0" Base="0.0" Unit="1.0"/>
     <Value Value="1.0" Base="0.0" Unit="1.0">
       0.0 1.01.0 1.0\langle/Value>
    \langle/Time>
 \angle/RODCooler>
</RODCooler>
```
Рисунок А.20 – Пример описания функции класса «TFun2DSet»

#### А.4 Задание времени записи и запуск с рестарт-файлов

На рисунке А.21 приведен пример задания расписания записи рестарт-файлов для микрокампании длительностью 160 суток.

В приведённом примере указано, что запись рестарт-файлов будет происходить вначале микрокампании, на второе сутки, и в конце микрокампании, перед сбросом мощности.

```
<!-- ~~~~~~~~~~~~~~ Saving calculated data to restart file ~~~~~~~~~~~~~~>>
<SaveTime Use ="1" Class="TXYRow" Coord="Time" Value="TimeStep" >
    <time box 8ase="0.0" Unit="3600." Value="0.0" /><br><time 8ase="0.0" Unit="3600." Value="0.0" />
         48.0 0.0
         3800.0 0.0
    </TimeStep>
</SaveTime>
```
Рисунок А.21 – Пример задания расписания записи рестарт-файлов

Для того, чтобы начать расчет с определенного времени, необходимо найти рестарт-файл с нужным названием в каталоге Saves в рабочей папке. В главном блоке MainBERKUT организовать элемент «LoadFile», где в атрибуте Name указать название выбранного рестарт-файла, то есть времени, с которого необходимо начать расчет:

#### $\langle$ LoadFile Name ="599 0 0.rst"/>

И произвести запуск программы. Для информирования пользователя в окне программы выводится дополнительная информация о запуске программы с самого начала или с выбранного им времени расчета.